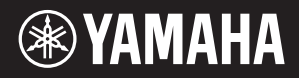

# AVANTGRAND NU1XA

**CS** Před použitím nástroje si přečtěte část "BEZPEČNOSTNÍ CS ZÁSADY" na stranách 4 a 5.

## **Important Notice: Guarantee Information for customers in European Economic Area (EEA) and Switzerland**

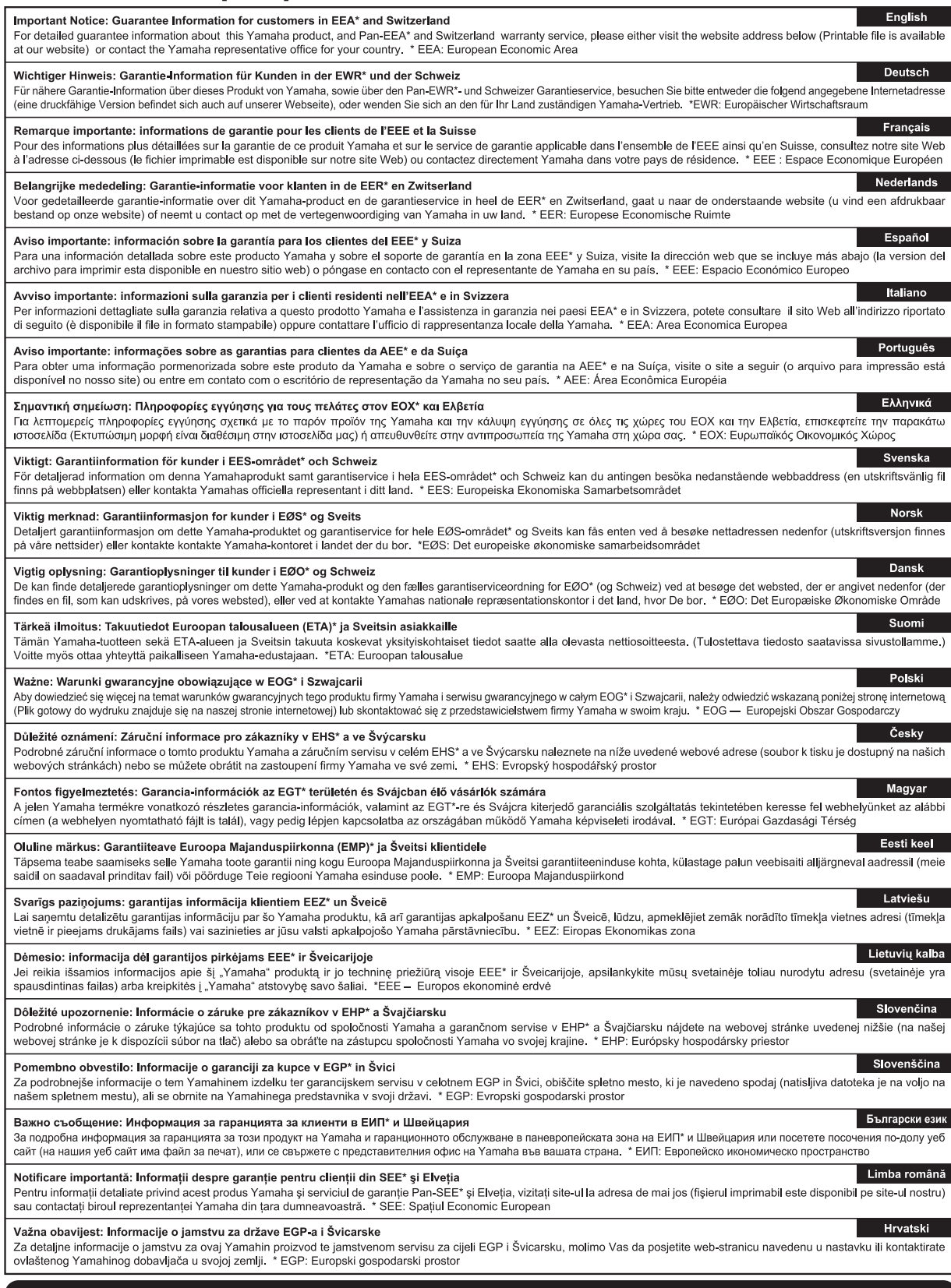

# https://europe.yamaha.com/warranty/

#### Informace pro uživatele týkající se sběru a likvidace starých zařízení

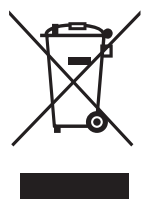

Tento symbol na výrobcích, obalech nebo doprovodných materiálech znamená, že použité elektrické a elektronické výrobky se nesmí vyhazovat do běžného domácího odpadu.

Podle zákona je třeba je odnést na příslušná sběrná místa, kde budou náležitě zlikvidovány, obnoveny nebo recyklovány.

Správnou likvidací těchto výrobků pomáháte chránit cenné zdroje a zmírňovat negativní dopady na zdraví lidí a životní prostředí, které vznikají v důsledku nesprávné manipulace s odpadem.

Další informace o sběru a recyklaci starých výrobků vám poskytne místní obecní úřad, sběrný dvůr nebo prodejna, ve které jste výrobek zakoupili.

#### Informace pro podnikatele v Evropské unii:

Chcete-li získat další informace o likvidaci elektrických a elektronických zařízení, obraťte se na prodejce nebo dodavatele.

#### Informace o likvidaci v zemích mimo Evropskou unii:

Tento symbol platí pouze v zemích Evropské unie. Chcete-li získat informace o správných postupech likvidace elektrických a elektronických zařízení, obraťte se na místní úřady nebo prodejce.

(58-M02 WEEE cs 01)

# <span id="page-3-0"></span>BEZPEČNOSTNÍ **ZÁSADY**

## NÁSTROJ POUŽÍVEJTE AŽ PO DŮKLADNÉM PŘEČTENÍ NÁSLEDUJÍCÍ ČÁSTI

Obzvláště u dětí by měl jejich opatrovník vysvětlit princip správného používání ještě před použitím nástroje.

Uchovávejte tuto příručku na bezpečném a snadno přístupném místě pro pozdější potřebu.

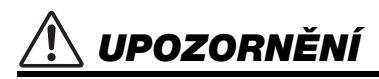

Vždy postupujte podle níže uvedených základních bezpečnostních zásad, jinak by mohlo dojít k vážnému poranění nebo i smrtelnému úrazu způsobenému elektrickým proudem, zkratem, poškozením, požárem atd. Dodržujte (nejen) následující bezpečnostní zásady:

## Zdroj napájení

- Neumisťujte napájecí kabel ke zdrojům tepla, jako jsou ohřívače nebo radiátory. Také kabel příliš neohýbejte ani jinak nepoškozujte. Nepokládejte na něj těžké předměty.
- Za bouřky se nedotýkejte produktu ani napájecí zástrčky.
- Používejte jen napětí určené pro tento produkt. Požadované napětí je uvedeno na identifikačním štítku na produktu.
- Používejte pouze dodaný nebo specifikovaný adaptér napájení (str. [103](#page-102-0)) / napájecí kabel. Nepoužívejte adaptér napájení / napájecí kabel, které jsou určeny pro jiná zařízení.
- Pravidelně kontrolujte napájecí zástrčku a odstraňujte z ní případné nečistoty a prach.
- Napájecí zástrčku řádně zasuňte do elektrické zásuvky. Pokud je produkt používán s nesprávně zapojenou zástrčkou, může se na zástrčce nashromáždit prach a způsobit požár či popáleniny na pokožce.
- Při volbě místa pro produkt dbejte, aby byla elektrická zásuvka snadno přístupná. V případě jakýchkoli potíží nástroj okamžitě vypněte pomocí přepínače napájení a odpojte zástrčku ze zásuvky. I když vypnete hlavní vypínač, produkt nebude odpojen od zdroje napájení, dokud neodpojíte napájecí kabel z elektrické zásuvky.
- Nepřipojujte produkt k elektrické zásuvce prostřednictvím prodlužovací šňůry s více zásuvkami. Mohlo by dojít ke snížení kvality zvuku nebo i přehřátí zásuvky.
- Při odpojování napájecí zástrčky vždy tahejte za zástrčku, nikdy ne za kabel. Při tahání za kabel by mohlo dojít k poškození kabelu, což by mohlo mít za následek zasažení elektrickým proudem nebo požár.
- Pokud nebudete produkt používat delší dobu, nezapomeňte vytáhnout napájecí zástrčku z elektrické zásuvky.

## Nerozebírat

• Produkt neobsahuje žádné součásti, které by si uživatel mohl sám opravit. Nepokoušejte se jakkoli rozebírat či upravovat vnitřní části produktu.

### Voda

- Nevystavujte produkt dešti, nepoužívejte jej v blízkosti vody ani v mokrém či vlhkém prostředí, ani na něj nestavte žádné nádoby (například vázy, láhve či sklenice) s tekutinami. Při rozlití by totiž mohla tekutina vniknout otvory dovnitř do produktu. Vniknutí tekutiny, jako například vody, do produktu, by mohlo způsobit požár, úraz elektrickým proudem nebo závadu.
- Napájecí adaptér používejte pouze ve vnitřních prostorech. Produkt nepoužívejte ve vlhkém prostředí.
- S mokrýma rukama se nikdy nedotýkejte napájecí zástrčky.

## Oheň

• Neumisťujte do blízkosti produktu žádné hořící předměty ani zdroje otevřeného ohně, aby se předešlo riziku požáru.

## Bezdrátová jednotka

- Radiové vlny z tohoto produktu mohou mít vliv na elektrické zdravotnické přístroje, jako je například kardiostimulátor nebo defibrilátor.
	- Produkt nepoužívejte v blízkosti zdravotnických přístrojů ani uvnitř zdravotnických zařízení. Radiové vlny z tohoto produktu mohou mít vliv na elektrické zdravotnické přístroje.
	- Produkt nepoužívejte ve vzdálenosti menší než 15 cm od osob s implantovaným kardiostimulátorem nebo defibrilátorem.

## Používání stoličky (je-li dodána)

- Nepokládejte stoličku do nestabilní pozice, jinak by mohla spadnout a poškodit se.
- Zacházejte se stoličkou opatrně a nestoupejte na ni. Použití stoličky jako nářadí, štaflí nebo pro jiný účel může způsobit nehodu či poranění.
- Na stoličce smí sedět jen jedna osoba, jinak by mohlo dojít k poškození nebo poranění.
- Šroubky stoličky se mohou po delší době používání uvolnit. Jejich dotažení pravidelně kontrolujte a případně je dotáhněte pomocí k tomu určeného nářadí, jinak hrozí nebezpečí nehody či zranění.
- Dávejte pozor především na malé děti, aby nepřepadly přes zadní část stoličky. Jelikož stolička není vybavena opěrkou, může její použití bez dozoru vést k nehodám či poraněním.

## Pokud produkt funguje nestandardně

• Pokud dojde k jednomu z následujících problémů, produkt okamžitě vypněte pomocí přepínače napájení a odpojte napájecí zástrčku od elektrické zásuvky. Poté zařízení nechejte prohlédnout servisním technikem společnosti Yamaha.

- Napájecí kabel nebo zástrčka se jakkoli poškodí.
- Produkt vydává neobvyklý zápach nebo z něj vychází kouř.
- Do produktu vnikly nějaké předměty nebo voda.
- Při používání produktu se náhle přeruší zvuk.
- Na produktu se objeví praskliny nebo jiná poškození.

# VAROVÁNÍ

Aby nedošlo k poranění osob, poškození nástroje či jiné majetkové škodě, vždy postupujte podle níže uvedených základních bezpečnostních zásad. Dodržujte (nejen) následující bezpečnostní zásady:

### Umístění

- Produkt neumisťujte do nestabilní polohy ani na místo s nadměrnými vibracemi, jinak by mohl spadnout a způsobit zranění.
- Během zemětřesení se k produktu nepřibližujte. Při silných otřesech během zemětřesení by se produkt mohl přesunout nebo převrátit, což by způsobilo poškození produktu nebo jeho částí a potenciálně také poranění.
- Před stěhováním se poraďte se stěhovací službou specializující se na stěhování klavírů. Klavíry jsou extrémně těžké. Při stěhování klavíru hrozí nebezpečí poranění zad a poškrábání podlahy.
- Jelikož je tento produkt značně těžký, zajistěte si dostatek pomocníků, abyste ho mohli snadno a bezpečně zvedat a přenášet. Snaha o zvedání nebo přesouvání nástroje silou může vést ke zranění zad, jinému zranění či poškození samotného nástroje
- Před přemisťováním produktu nejprve odpojte všechny kabely, aby nedošlo k poškození kabelů a aby nikdo nemohl o kabely zakopnout a zranit se.
- I přestože byly dřevěné součástí produktu navrženy a vytvořeny s ohledem na životní prostředí a lidské zdraví, mohou zákazníci v ojedinělých případech zaznamenat neobvyklý zápach či podráždění očí, což je způsobeno použitým nátěrem či lepidlem. Aby k tomuto nedocházelo, doporučujeme dbát těchto pokynů:
	- 1. Po rozbalení a instalaci produktu v příslušné místnosti po několik dní větrejte více intenzivně, jelikož produkt byl kvůli udržení kvality při přepravě zabalen do vzduchotěsného obalu.
	- 2. Pokud je produkt nainstalován v malé místnosti, pokračujte ve větrání i za normálních podmínek (každodenně nebo pravidelně).
	- 3. Pokud jste produkt ponechali delší dobu v uzavřené místnosti s vyšší teplotou, před použitím produktu v místnosti vyvětrejte, a pokud je to možné, snižte v ní teplotu.

#### Připojení

• Před připojením produktu k jiným zařízením vždy vypněte napájení všech zařízení. Před zapnutím nebo vypnutím napájení všech zařízení snižte hlasitost všech zařízení na minimum.

• Na všech zařízeních nastavte minimální hlasitost a poté ji v průběhu hraní na produkt postupně zvyšujte, dokud nedosáhnete požadované hlasitosti.

#### **Manipulace**

- Nevsunujte prsty do otvorů na krytu kláves ani na samotném produktu. Také dejte pozor, abyste si neskřípli prsty pod krytem kláves.
- Nevkládejte do otvorů na produktu kovové, papírové ani jiné předměty. Nedodržení tohoto pokynu může způsobit požár, úraz elektrickým proudem nebo závadu.
- Nezavírejte kryt kláves zbytečně velkou silou. Kryt kláves vybavený mechanismem SOFT-CLOSE™ se zavírá pomalu. Při použití nadměrné síly při zavírání krytu kláves může dojít k poškození mechanismu SOFT-CLOSE™, což by mohlo vést k poranění rukou a prstů přiskřípnutých pod krytem kláves.
- O produkt se neopírejte, nepokládejte na něj těžké předměty a při použití tlačítek, přepínačů a konektorů nepoužívejte nadměrnou sílu.
- Uchovávejte malé součásti mimo dosah dětí. Mohly by je omylem spolknout.
- Nepoužívejte produkt nebo sluchátka delší dobu při vyšší nebo nepříjemné úrovni hlasitosti, aby nedošlo k trvalému poškození sluchu. Pokud máte potíže se sluchem nebo vám zvoní v uších, navštivte lékaře.
- Před čištěním jednotky odpojte napájecí zástrčku z elektrické zásuvky. Nedodržení tohoto pokynu může způsobit úraz elektrickým proudem.

## Používání stoličky (je-li dodána)

- Nepokoušejte se měnit výšku nastavitelné stoličky, když na ní sedíte. Výsledné nepřiměřené zatížení nastavovacího mechanismu by mohlo vést k jeho poškození nebo k vašemu poranění.
- Neumisťujte ruce mezi pohyblivé části. V opačném případě by mohly být mezi částmi přimáčknuty, což by mohlo vést k poranění.

Společnost Yamaha nezodpovídá za škody způsobené nesprávným použitím nebo upravením produktu ani za ztrátu či poškození dat.

Pokud nástroj nepoužíváte, vždy vypněte jeho napájení. I v případě, že je přepínač [O] (Pohotovostní režim/ zapnout) přepnut do pohotovostního režimu (indikátor napájení nesvítí), do nástroje stále v minimálním množství proudí elektřina.

Pokud nebudete nástroj používat po delší dobu, nezapomeňte odpojit napájecí kabel od elektrické zásuvky.

(DMI-11)

# <span id="page-5-0"></span>OZNÁMENÍ

Chcete-li předejít nesprávnému fungování nebo poškození nástroje a poškození dat nebo jiného majetku, řiďte se následujícími pokyny.

### ■ Manipulace

- Nepřipojujte tento nástroj k veřejným sítím Wi-Fi nebo přímo k internetu. Připojte jej k internetu pouze prostřednictvím směrovače chráněného silným heslem. Informace o optimálních postupech zabezpečení získáte u výrobce směrovače.
- Nepoužívejte tento produkt v blízkosti televizoru, rádia, stereofonního systému, mobilního telefonu ani jiného elektronického zařízení. V opačném případě může dojít k rušení zvuku tohoto produktu nebo jiného zařízení.
- Jestliže tento produkt používáte spolu s aplikací na svém mobilním zařízení (například na smartphonu nebo tabletu), doporučujeme na tomto zařízení zapnout letový režim. Vyhnete se tak rušení způsobenému komunikačním signálem zařízení. Při zapnutí letového režimu může dojít k vypnutí nastavení Wi-Fi nebo Bluetooth®. Před použitím zařízení se ujistěte, že je nastavení zapnuté.
- Nepoužívejte tento produkt v prašném prostředí a nevystavujte ho nadměrným vibracím ani extrémně nízkým či vysokým teplotám (například na přímém slunečním světle, v blízkosti topného tělesa nebo přes den v automobilu). Mohlo by dojít k deformaci, poškození vnitřních součástí nebo narušení funkcí nástroje. (Ověřený rozsah provozních teplot: 5°–40°C).
- Nepokládejte na produkt předměty z vinylu, plastu nebo gumy, protože mohou změnit barvu produktu.
- Údery kovových, porcelánových a jiných tvrdých předmětů mohou narušit povrchovou vrstvu. Buďte opatrní.

## ■ Údržba

- K čištění produktu používejte měkký, suchý nebo mírně navlhčený hadřík. Nepoužívejte ředidla, rozpouštědla, alkohol, čisticí prostředky ani utěrky napuštěné chemikáliemi.
- Odstraňujte prach a nečistoty opatrně pomocí jemné látky. Na povrch nástroje příliš netlačte, protože malé částice nečistot by ho mohly poškodit.
- Při extrémních změnách teploty nebo vlhkosti vzduchu může dojít ke kondenzaci, v jejímž důsledku se na povrchu nástroje objeví kapičky vody. Pokud byste vodu neutřeli, může se vsáknout do dřevěných částí a tím je poškodit. Proto veškerou vodu okamžitě setřete měkkým hadříkem.

## **■ Ukládání dat**

- Některá data tohoto nástroje [\(str.](#page-91-0) 92) a data skladeb uložená v interní paměti nástroje [\(str.](#page-45-0) 46) se uchovávají, i když je nástroj vypnutý. V případě poruchy nebo při nesprávném použití však může dojít ke ztrátě uložených dat. Důležitá data proto ukládejte na jednotku USB flash nebo v externím zařízení, např. v počítači (stránky [60](#page-59-0) a [92](#page-91-1)). Před použitím jednotky USB flash si přečtěte [str.](#page-63-0) 64.
- Aby nedošlo ke ztrátě dat z důvodu poškození jednotky USB flash, doporučujeme zálohovat důležitá data na další jednotku USB flash nebo v externím zařízení, např. v počítači.

# <span id="page-5-1"></span>Informace

## ■ Autorská práva

• Autorská práva k "obsahu"<sup>\*1</sup> nainstalovaném v tomto produktu náleží společnosti Yamaha Corporation nebo držiteli autorských práv. S výjimkou případů povolených zákony o autorských právech a dalšími příslušnými zákony, jako je kopírování pro osobní použití, je zakázáno "reprodukování nebo šíření"<sup>\*2</sup> bez souhlasu držitele autorských práv. Používání obsahu konzultujte s odborníkem na autorské právo.

Pokud vytvoříte hudbu nebo originálním způsobem přehrajete obsah s použitím tohoto nástroje a poté tuto hudbu nahrajete a distribuujete, není vyžadováno povolení společnosti Yamaha Corporation bez ohledu na to, zda je způsob distribuce placený nebo bezplatný.

- \*1: Slovo "obsah" zahrnuje počítačový program, zvuková data, data stylu doprovodu, data MIDI, data WAVE, data nahraných rejstříků, notové zápisy, data notových zápisů atd.
- \*2: Výraz "reprodukování nebo šíření" zahrnuje vyjmutí samotného obsahu z tohoto produktu nebo jeho nahrání a šíření beze změn podobným způsobem.

## ■ Informace o funkcích a datech dodávaných s tímto produktem

- Některé přednastavené skladby byly upraveny, co se týče jejich délky nebo aranžmá, takže se nemusí shodovat s původní verzí.
- Rastrová písma použitá v tomto produktu jsou majetkem společnosti Ricoh Co., Ltd.

## ■ O této příručce

- Obrázky a snímky displejů uvedené v této příručce mají pouze informativní charakter.
- Windows je registrovaná ochranná známka společnosti Microsoft® Corporation registrovaná ve Spojených státech amerických a jiných zemích.
- Wi-Fi je registrovaná ochranná známka sdružení Wi-Fi Alliance<sup>®</sup>.
- Slovo a loga Bluetooth® jsou ochranné známky vlastněné společností Bluetooth SIG, Inc. a jakékoliv jejich použití společností Yamaha Corporation podléhá licenci.

# **& Bluetooth**®

• Názvy společností a produktů v této příručce představují ochranné známky nebo registrované ochranné známky příslušných společností.

## **Ladění**

• Na rozdíl od akustického piana není nutné nechat tento nástroj naladit odborníkem (uživatelé si však mohou nastavit výšku tónu, aby odpovídala jiným nástrojům). Protože je však mechanika klaviatury tohoto nástroje stejná jako u skutečného piana, může se během let používání změnit. Pokud k tomu dojde nebo to způsobí potíže při hraní, obraťte se na prodejce společnosti Yamaha.

# <span id="page-6-0"></span>Přeprava a instalace

Pokud je nástroj potřeba přemístit, přepravujte ho ve vodorovné poloze. Nevystavuje nástroj nadměrným vibracím nebo nárazům.

#### VAROVÁNÍ

Při manipulaci nástroj vždy držte za spodní část klaviatury a za úchopy na zadní straně. Dejte pozor, abyste nástroj nedrželi za krabičku s konektorem sluchátek. Nesprávná manipulace může vést k poškození nástroje nebo ke zranění.

#### OZNÁMENÍ

Před přemístěním nástroje otáčejte stavěcím kolečkem pod pedálem, dokud se nepřestane dotýkat povrchu podlahy. V opačném případě může dojít k poškození povrchu podlahy.

Postavíte-li nástroj alespoň 10 cm od zdi, dosáhnete tím optimálního a bohatšího zvukového efektu. Pokud zjistíte, že nástroj nestojí rovně nebo že je třeba ho stabilizovat, vložte pod nohy nástroje plstěné podložky. Podrobné informace najdete v pokynech k plstěným podložkám.

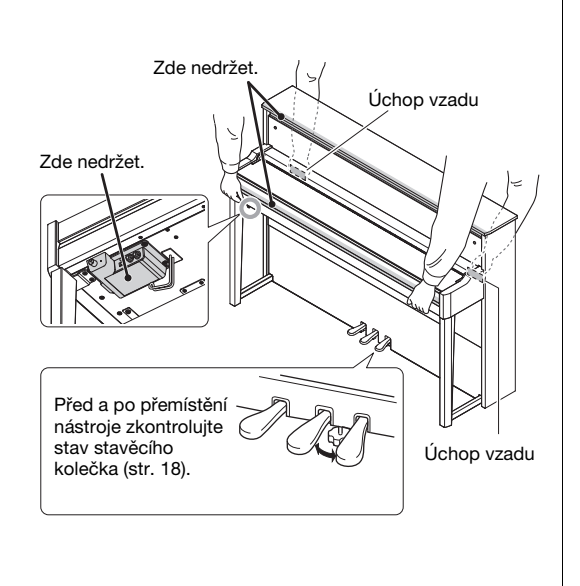

Číslo modelu, sériové číslo, požadavky na napájení a další údaje naleznete na identifikačním štítku na spodní straně jednotky nebo v jeho blízkosti. Napište toto číslo do pole níže a uschovejte tuto příručku na bezpečném místě. V případě krádeže budete moci nástroj identifikovat.

**Číslo modelu** 

**Sériové číslo**

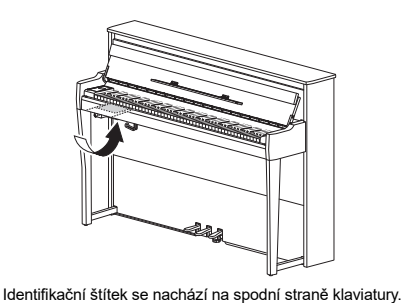

(1003-M06 plate bottom cs 01)

# Obsah

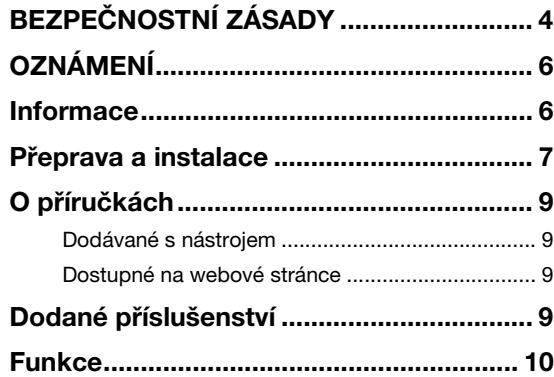

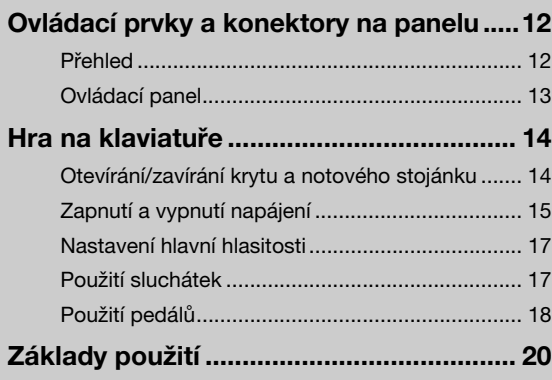

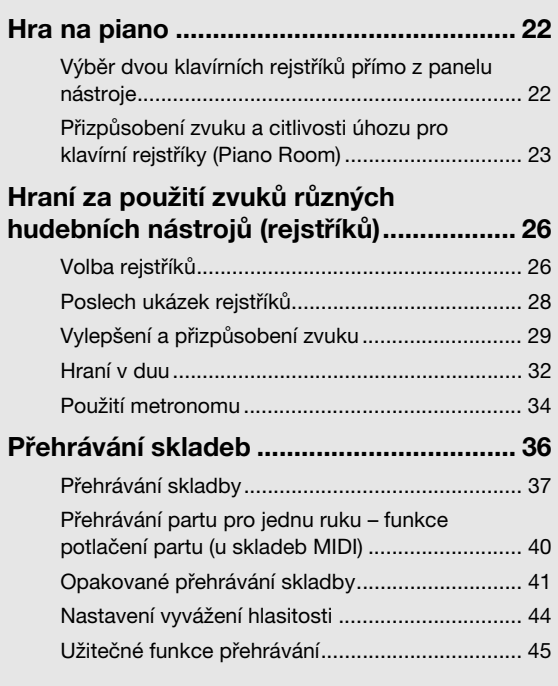

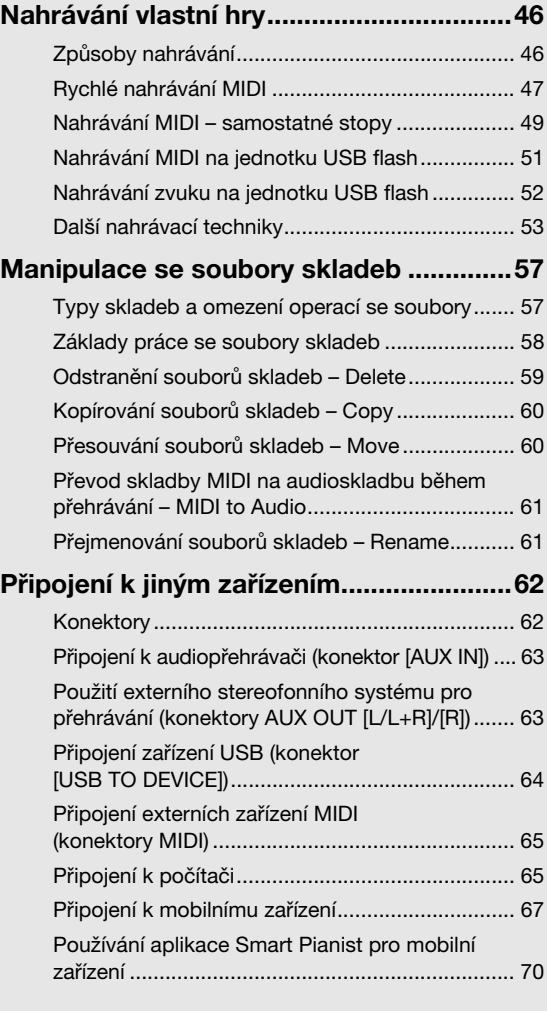

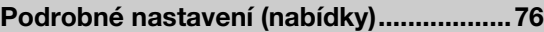

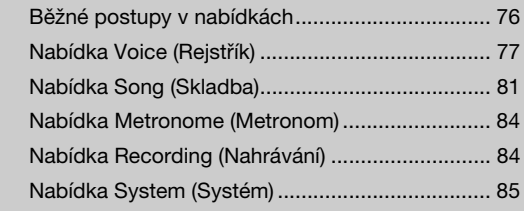

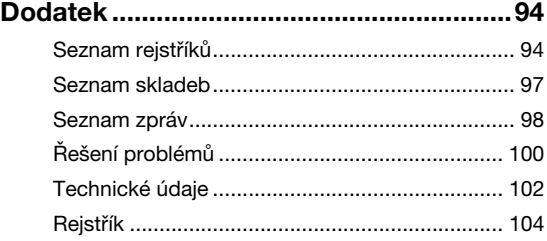

Děkujeme, že jste si zakoupili toto piano Yamaha AvantGrand.

Tento nástroj je hybridní piano kombinující know-how, které společnost Yamaha nashromáždila za mnoho let výroby akustických pian, s inovativní digitální technologií.

Chcete-li maximálně využít výkonnostní potenciál a funkce nástroje, přečtěte si prosím důkladně příručky a uložte je na bezpečné místo pro pozdější použití.

# <span id="page-8-0"></span>O příručkách

S tímto nástrojem jsou dodávány následující příručky.

# <span id="page-8-1"></span>Dodávané s nástrojem

• Uživatelská příručka (tato kniha) Obsahuje popis funkcí nástroje a způsob jejich použití.

## <span id="page-8-2"></span>Dostupné na webové stránce

• Smart Pianist User Guide (Uživatelská příručka k aplikaci Smart Pianist)

Popisuje, jak připojit mobilní zařízení a používat aplikaci Smart Pianist pro mobilní zařízení ([str.](#page-69-1) 70) při propojení s tímto nástrojem.

• Computer-related Operations (Operace prováděné s počítačem)

Popisuje, jak tento nástroj připojit k počítači a jak odesílat a přijímat data.

• MIDI Reference (Referenční příručka MIDI)

Obsahuje informace o rozhraní MIDI.

Tyto příručky si můžete stáhnout z níže uvedené webové stránky společnosti Yamaha:

#### Yamaha Downloads

https://download.yamaha.com/

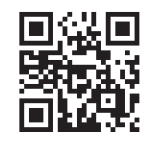

Požadované příručky vyhledáte zadáním názvu modelu.

# <span id="page-8-3"></span>Dodané příslušenství

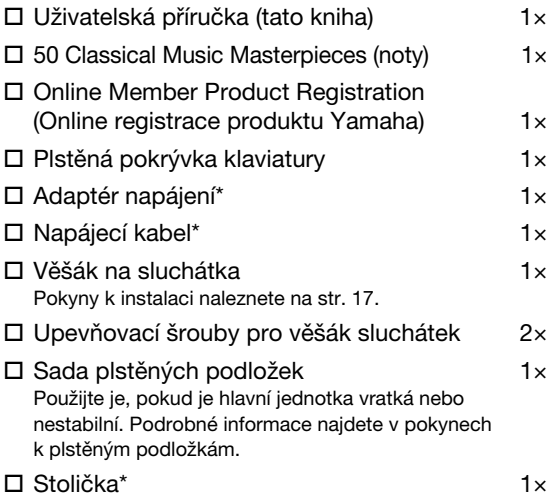

\* V některých oblastech nemusí být k dispozici. Podrobnosti získáte u místního prodejce produktů Yamaha.

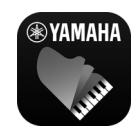

### Aplikace pro mobilní zařízení – Smart Pianist [\(str.](#page-69-1) 70)

Aplikace Smart Pianist umožňuje nejen pohodlné a intuitivní

ovládání vestavěných funkcí, jako je volba rejstříku a ovládání metronomu z mobilního zařízení, ale také vám umožňuje zobrazit na obrazovce notové materiály vestavěných skladeb a vámi nahraných skladeb.

https://www.yamaha.com/2/apps/

Podrobnosti o používání aplikace naleznete v uživatelské příručce "Smart Pianist User Guide (Uživatelská příručka k aplikaci Smart Pianist)" na webové stránce.

# Funkce

<span id="page-9-0"></span>AvantGrand NU1XA je vyvrcholením více než 100 let zkušeností s výrobou pian v kombinaci s nejnovějšími technologiemi. Vychutnejte si jedinečný zážitek ze hry na akustické piano spolu s pokročilými digitálními funkcemi, které si můžete přizpůsobovat podle svých potřeb.

## Plnohodnotné piano

## Speciální pianinová mechanika nabízí autentické pohodlí při hře

Piano AvantGrand NU1XA je vybaveno speciální pianinovou mechanikou identickou s akustickým pianem, takže zvuk se vytváří na základě sledování pohybu skutečných kladívek. Díky tomu si můžete vychutnat širokou škálu stylů a výrazových technik, od jemných až po úderné, jako byste hráli na skutečné akustické piano.

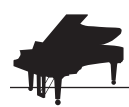

## Dva přední světové koncertní klavíry [str. 22](#page-21-2)

Všechny modely jsou vybaveny zvuky klavíru vytvořených ze samplů špičkového koncertního křídla Yamaha CFX a slavného koncertního křídla Bösendorfer vyrobeného ve Vídni. Klavír Yamaha CFX se vyznačuje jasným a jiskřivý zvukem s mohutně rezonujícími basy. Oproti tomu je zvuk klavíru Bösendorfer měkký a hluboký ve středním až basovém rozsahu a krásný pro tóny hrané pianissimo. Můžete si vybrat zvuk, jenž nejlépe odpovídá hudbě, kterou chcete hrát.

\*Bösendorfer je dceřinou společností společnosti Yamaha.

# Funkce Piano Room pro nastavení úhozu a rezonance  $\blacktriangleright$ [str. 23](#page-22-1)

V nabídkách funkce Piano Room můžete upravovat různé parametry, jako je rezonance strun a citlivost úhozu. Můžete si také poslechnout ukázku technologie VRM, která reprodukuje bohatou rezonanci strun a ozvučnice, a ukázku technologie Grand Expression Modeling, jež napodobuje jemné změny ve zvuku, které reagují na váš úhoz.

#### • Efekt VRM pro reprodukci jedinečného dozvuku koncertního klavíru

Všechny modely jsou vybaveny funkcí VRM, která napodobuje líbezný efekt rezonance strun akustických pian, kdy zvuk jedné struny současně způsobuje vibraci jiných strun a ozvučnice. Zvuk můžete expresivně změnit změnou načasování stisknutí kláves a načasováním a hloubkou sešlápnutí pedálu.

### • Grand Expression Modeling pro skvělý působivý zvuk

Na skutečném akustickém pianu mohou být jemné změny zvuku způsobeny změnou úhozu od stisku klávesy až po její uvolnění. Technologie Grand Expression Modeling napodobuje tyto jemné změny ve zvuku, které reagují na váš úhoz. To vám umožňuje přidat akcenty silným hraním nebo přidat rezonanci jemným hraním a vytvářet tak skvělý působivý zvuk.

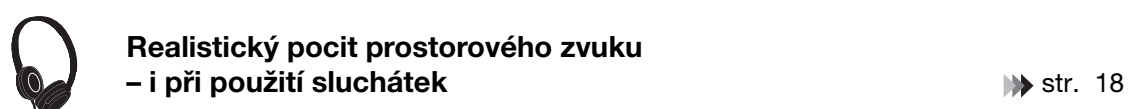

Při připojení sluchátek se zvuk s efektem klavíru CFX a Bösendorfer automaticky přepne na zvuk s efektem binaurálního samplování. Díky tomuto efektu vás zvuk doslova obklopí a budete mít pocit, jako kdyby ve skutečnosti vycházel z piana. Pokud vyberete jiné klavírní rejstříky, efekt stereofonní optimalizace reprodukuje přirozenou vzdálenost od zdroje zvuku.

# Praktické funkce přehrávání

**Přednastavené skladby pro efektivní cvičení strane [str. 36](#page-35-1) str. 36** str. 36

Nástroj obsahuje také 50 vynikajících klavírních skladeb a 303 cvičných skladeb, které vám pomohou osvojit si hru na piano. Integrované skladby můžete poslouchat pro své potěšení nebo je můžete použít k samostatnému cvičení pro pravou nebo levou ruku.\* 303 cvičných skladeb obsahuje skladby z různých standardních klavírních škol včetně "The Virtuoso Pianist".

\*Funkce zapnutí/vypnutí partu je dostupná pouze u skladeb MIDI s partem pro pravou a levou ruku.

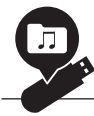

## **Dva způsoby nahrávání [str. 46](#page-45-3) km způsoby nahrávání str. 46 km způsoby nahrávání str. 46 km způsoby nahrávání str**

Nástroj umožňuje ukládat hru na interní paměť nebo na běžně dostupnou jednotku USB flash. Hru můžete podle svých potřeb nahrávat buď jako MIDI nebo můžete nahrávat zvuk. Nahrávání MIDI je ideální pro vytváření samostatných stop, například když chcete napřed nahrát part pravé ruky do první stopy a potom part levé ruky do druhé stopy. Můžete tak nahrávat skladby, které by se jen obtížně hrály oběma rukama současně. Nahrávání zvuku se ukládá na jednotku USB flash jako zvuková nahrávka ve stereofonním formátu WAV ve zvukové kvalitě obvyklé u disků CD. Soubor můžete uložit na počítači nebo k jeho přehrání použít přenosné hudební přehrávače.

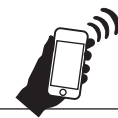

## Připojení k mobilnímu zařízení [str. 67](#page-66-1)

Po připojení tohoto nástroje k mobilnímu zařízení, jako je smartphone nebo tablet, můžete používat kompatibilní aplikace pro mobilní zařízení. Do tohoto nástroje\* můžete také odesílat zvuk ze zařízení vybaveného funkcí Bluetooth, jako je mobilní telefon, a poslouchat jej z vestavěných reproduktorů nástroje.

\* Tento nástroj je vybaven funkcí Bluetooth. Země, ve které byl produkt zakoupen, však nemusí technologii Bluetooth podporovat.

Podrobnosti naleznete na [str. 67](#page-66-1).

#### Rejstříky fortepian – autentický zvuk klavírů klasického období

Všechny modely jsou vybaveny autentickými zvuky vytvořenými ze vzorků skutečných fortepian – klavírů, které byly vyrobeny v době Mozarta, Beethovena a Chopina. Užijte si hru se skutečnými zvuky používanými v éře, ve které byla složena mistrovská díla klasické hudby.

Informace o výběru rejstříků získáte na [str. 26](#page-25-2).

\*Klavír na tomto obrázku pochází ze sbírek muzea hudebních nástrojů v Hamamatsu.

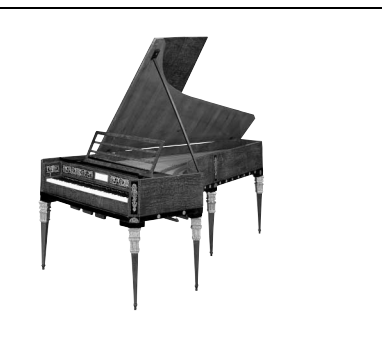

# <span id="page-11-0"></span>Ovládací prvky a konektory na panelu

## <span id="page-11-1"></span>Přehled

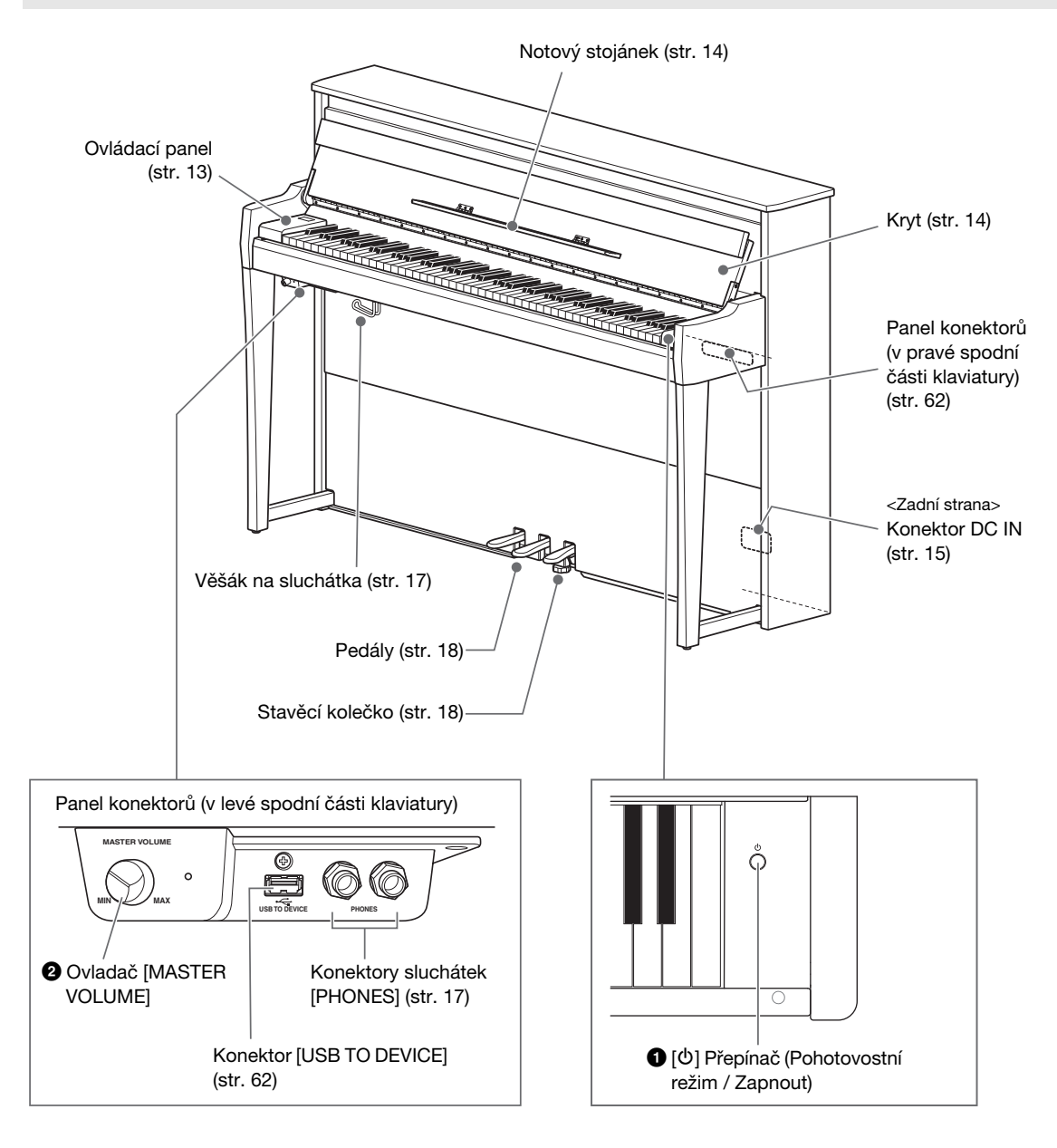

1 [P] Přepínač (Pohotovostní režim / Zapnout) [\(str.](#page-14-0) 15) Zapne napájení nebo uvede nástroj do pohotovostního režimu.

#### 2 Ovladač [MASTER VOLUME] [\(str.](#page-16-0) 17) Nastavení celkové hlasitosti.

## <span id="page-12-0"></span>Ovládací panel

Tlačítka ovládacího panelu jsou při zapnutí napájení podsvícena [\(str.](#page-14-0) 15). Přestože se podsvícení po chvíli automaticky vypne ([str.](#page-88-0) 89), můžete jej zapnout pouhým dotykem ovládacího panelu.

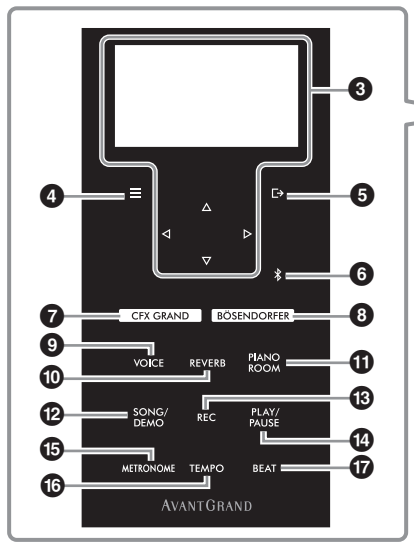

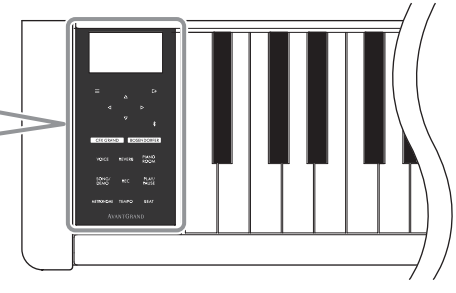

 $\bigcirc$  [Tlačítka displeje  $\triangle$ ]/[ $\triangledown$ ]/[ $\triangle$ ]/[ $\triangleright$ ] [\(str.](#page-19-1) 20) Pomocí tlačítek můžete vybrat položku nebo nastavit hodnotu na displeji. Mějte prosím na paměti, že dotykem na displeji nelze provádět žádné operace.

#### $\bigcirc$  Tlačítko [ $\equiv$ ] (Nabídka) ([str.](#page-75-2) 76)

Stisknutím tohoto tlačítka přepínáte displeje s nabídkami: Voice (Rejstřík), Song (Skladba), Metronome/Rhythm (Metronom/Rytmus), Recording (Nahrávání) a System (Systém). V těchto nabídkách můžete provádět podrobné nastavení příslušných funkcí.

#### **5 Tlačítko [** [→] (Ukončit) ([str.](#page-20-0) 21)

Stisknutím tohoto tlačítka ukončíte aktuální nabídku nebo se vrátíte do nabídky rejstříků nebo skladeb.

#### **6** Tlačítko [  $|$  ] (Bluetooth) ([str.](#page-67-0) 68)

Slouží k připojení k zařízení s funkcí Bluetooth, například k mobilním zařízením.

#### Funkce Bluetooth

V závislosti na zemi, ve které jste zakoupili tento nástroj, nemusí být nástroj funkcí Bluetooth vybaven. Pokud je na ovládacím panelu vytištěno logo Bluetooth, je příslušný produkt vybaven funkcí Bluetooth.

#### 7 Tlačítko [CFX GRAND] ([str.](#page-21-2) 22) Výběr rejstříku CFX Grand.

8 Tlačítko [BÖSENDORFER] ([str.](#page-21-2) 22) Výběr rejstříku Bösendorfer.

### 9 Tlačítko [VOICE] ([str.](#page-25-2) 26)

Zobrazí seznam skupin rejstříků pro výběr zvuku, který chcete přehrát na klaviatuře.

#### ) Tlačítko [REVERB] ([str.](#page-28-1) 29)

Zobrazí seznam typů dozvuku pro výběr typu dozvuku, který chcete přidat do zvuku.

#### ! Tlačítko [PIANO ROOM] ([str.](#page-22-1) 23)

Zobrazí nabídku Piano Room, ve které můžete vybrat optimální zvuk piana a upravit citlivost úhozu.

#### @ Tlačítko [SONG/DEMO] [\(str.](#page-36-1) 37)

Zobrazí seznam skladeb, ve kterém můžete vybrat přednastavenou skladbu nebo nahranou skladbu, kterou chcete přehrát nebo upravit.

#### **69 Tlačítko [REC] [\(str.](#page-45-4) 46)** Umožňuje nahrát vlastní hru.

- <sup>3</sup> Tlačítko [PLAY/PAUSE] [\(str.](#page-36-1) 37)
	- Střídavé přehrávání nebo pozastavení přednastavených skladeb nebo nahrané skladby.
- **6 Tlačítko [METRONOME] ([str.](#page-33-1) 34)** Slouží k ovládání funkce metronomu.
- ^ Tlačítko [TEMPO] ([str.](#page-33-2) 34) Nastavuje metronom a tempo skladby.
- & Tlačítko [BEAT] [\(str.](#page-34-0) 35) Nastavuje takt pro metronom.

# Hra na klaviatuře

# <span id="page-13-1"></span><span id="page-13-0"></span>Otevírání/zavírání krytu a notového stojánku

## Otevírání krytu a notového stojánku

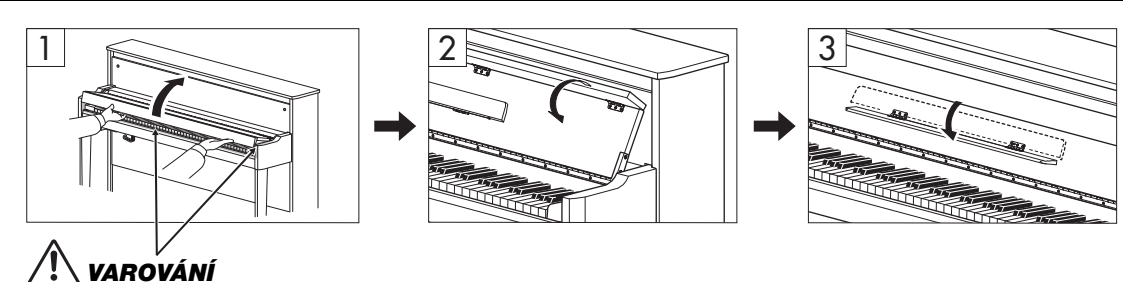

Při otevírání a zavírání krytu dejte pozor, abyste si neporanili prsty.

- 1 Oběma rukama uchopte kryt a potom ho zvednutím otevřete.
- 2 Sklopte horní část krytu.
- 3 Vyklopte notový stojánek.

## Zavírání krytu a notového stojánku

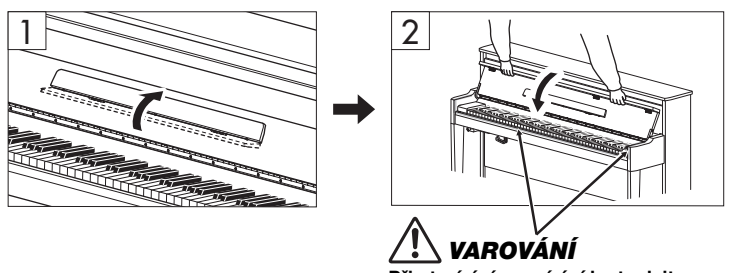

Při otevírání a zavírání krytu dejte pozor, abyste si neporanili prsty.

## 1 Sklopte notový stojánek.

Zapomenete-li stojánek sklopit a rovnou zavřete kryt, stojánek udeří do klaviatury a může ji poškodit.

## 2 Oběma rukama otevřete složenou horní část krytu a opatrně kryt zavřete.

Kryt je vybaven speciálním mechanismem SOFT-CLOSE™, který zaručuje pomalé sklápění.

## VAROVÁNÍ

- Při otevírání a zavírání držte kryt oběma rukama. Nepouštějte jej, dokud nebude zcela otevřený nebo zavřený. Při otevírání a zavírání krytu dejte pozor, abyste si neporanili prsty (poranění hrozí zejména u dětí).
- Nezavírejte kryt zbytečně velkou silou. Při použití nadměrné síly na kryt při jeho zavírání může dojít k poškození mechanismu SOFT-CLOSE™, což by mohlo vést k poranění rukou a prstů přiskřípnutých pod kryt.
- Nepokládejte na horní část krytu žádné předměty (kovové předměty nebo papír). Malé předměty položené na kryt mohou při otevření krytu zapadnout do nástroje a jejich vyjmutí může být velmi obtížné. Uvnitř nástroje mohou předměty způsobit úraz elektrickým proudem, zkrat, požár či jiné vážné poškození nástroje.

## <span id="page-14-0"></span>Zapnutí a vypnutí napájení

### 1 Připojte napájecí kabel podle pokynů na obrázku.

Konektor [DC IN] se nachází na spodní zadní straně hlavní jednotky.

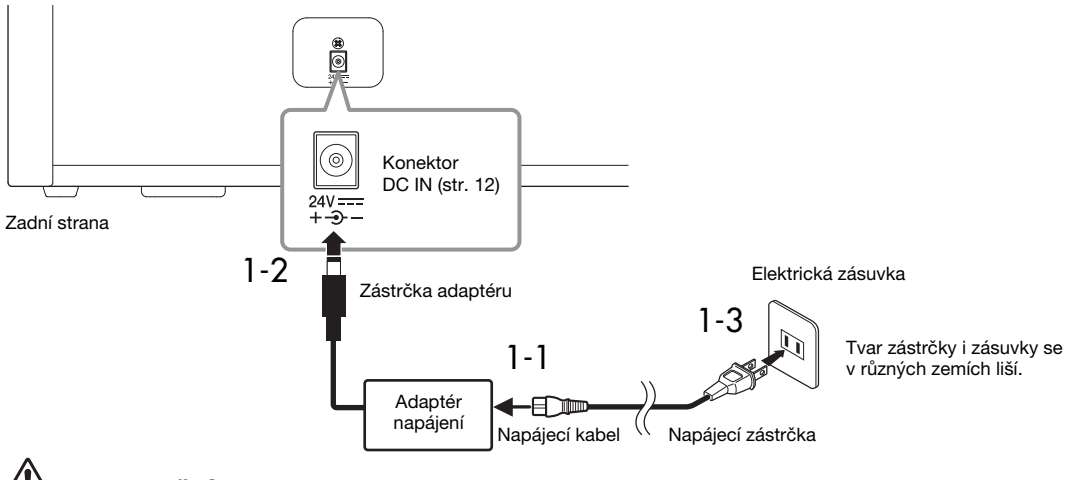

## UPOZORNĚNÍ

- Používejte pouze dodaný nebo určený síťový adaptér napájení (str. [103](#page-102-0)) / napájecí kabel. Nepoužívejte adaptér napájení / napájecí kabel, které jsou určeny pro jiná zařízení.
- Při volbě místa pro nástroj dbejte na to, aby byla používaná elektrická zásuvka snadno přístupná. V případě jakýchkoli potíží nástroj okamžitě vypněte pomocí přepínače napájení a odpojte zástrčku ze zásuvky.

#### POZNÁMKA

Při odpojování napájecího kabelu/adaptéru napájení nejprve vypněte nástroj a poté proveďte výše uvedený postup v opačném pořadí.

## 2 Otočte ovladač [MASTER VOLUME] do polohy MIN.

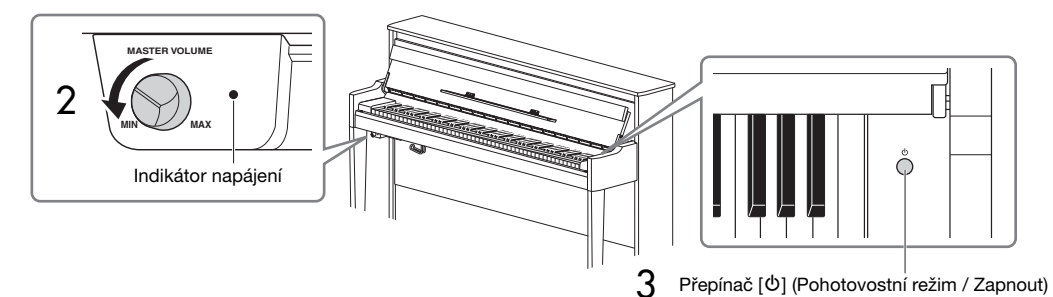

### $3$  Zapněte nástroj stisknutím přepínače [ $\uplus$ ] (Pohotovostní režim / Zapnout) na pravé straně klaviatury.

Rozsvítí se displej na levé straně klaviatury i indikátor napájení napravo od ovladače [MASTER VOLUME].

#### OZNÁMENÍ

Nedotýkejte se kláves, tlačítek nebo pedálů dokud se nástroj zcela nespustí (zhruba deset sekund od zapnutí vypínače). Mohlo by to způsobit, že některé klávesy nebudou hrát normálně nebo by mohlo dojít k jiné poruše.

### 4 Začněte hrát.

Během hry upravte hlasitost pomocí ovladače [MASTER VOLUME] na levé straně panelu.

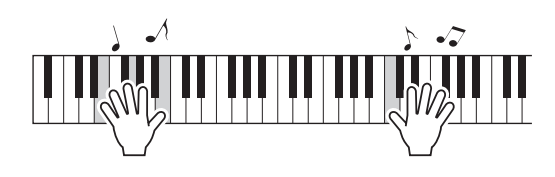

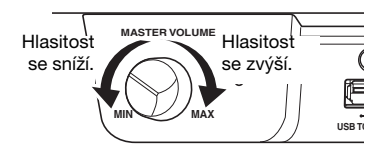

## $5$  Chcete-li nástroj vypnout, podržte stisknutý přepínač [ $\circ$ ] (Pohotovostní režim / Zapnout) přibližně po dobu jedné sekundy.

Napájení se postupně vypne.

## VAROVÁNÍ

Když nástroj vypnete pomocí přepínače napájení, neustále do něj bude proudit elektřina, i když jen minimální množství. Pokud nebudete nástroj delší dobu používat nebo při bouřce, odpojte zástrčku napájecího kabelu ze zásuvky zdroje napájení.

## Funkce automatického vypnutí

Aby se zbytečně nespotřebovávala energie, je nástroj vybaven funkcí automatického vypnutí, která automaticky odpojí napájení v případě, že nástroj není určitou dobu používán. Ve výchozím nastavení se nástroj automaticky vypne přibližně po 30 minutách. Toto nastavení můžete změnit [\(str.](#page-87-0) 88).

#### OZNÁMENÍ

- Pokud se nástroj automaticky vypne, ztratíte všechna data, která nebyla uložena. Uložte proto data dříve, než k tomuto dojde.
- V závislosti na stavu nástroje se napájení nemusí automaticky vypnout ani po uplynutí určené doby. Pokud nástroj nepoužíváte, vždy jej sami vypněte.

### Deaktivace automatického vypnutí (jednoduchá metoda)

Zapněte nástroj, zatímco budete držet nejnižší klávesu. Krátce se zobrazí zpráva "Auto power off disabled" (Automatické vypnutí bylo deaktivováno) a funkce automatického vypnutí se deaktivuje.

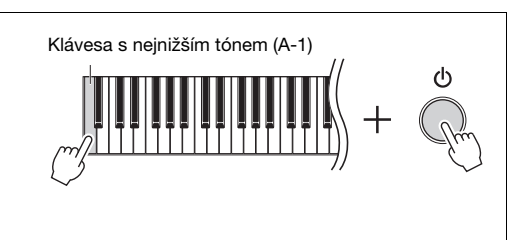

## <span id="page-16-0"></span>Nastavení hlavní hlasitosti

Úroveň hlasitosti můžete nastavit při hře na klaviaturu pomocí ovladače [MASTER VOLUME] umístěného v přední levé části nástroje těsně pod klaviaturou.

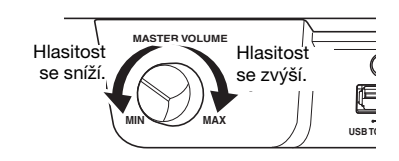

# VAROVÁNÍ

Nepoužívejte nástroj s nastavenou vysokou hlasitostí po delší dobu, protože by mohlo dojít k poškození sluchu.

## Inteligentní akustické ovládání (IAC)

Funkce IAC automaticky upravuje a řídí kvalitu zvuku podle celkové hlasitosti nástroje. Ovládání IAC má vliv jenom na zvuk vycházející z reproduktorů nástroje nebo sluchátek. I při nízké hlasitosti tak jasně slyšíte nízké i vysoké tóny. Zejména při použití sluchátek se sníží zatížení uší, aniž by se zvýšila celková hlasitost.

Funkci IAC můžete podle svého uvážení zapnout i vypnout a můžete nastavit i její hloubku. Podrobnosti naleznete v popisu funkce IAC a Hloubka IAC na [str.](#page-85-0) 86. Tato funkce je ve výchozím nastavení zapnutá.

# <span id="page-16-2"></span><span id="page-16-1"></span>Použití sluchátek

Sluchátka můžete připojit k jednomu z konektorů [PHONES]. Vzhledem k tomu, že je tento nástroj vybaven dvěma konektory [PHONES], můžete připojit dvoje sluchátka. Pokud budete používat jen jedna sluchátka, můžete je připojit k libovolnému z konektorů.

# VAROVÁNÍ

Nepoužívejte sluchátka po delší dobu při vyšší nebo nepříjemné úrovni hlasitosti, mohlo by dojít k trvalému poškození sluchu.

#### POZNÁMKA

- Po připojení sluchátek ke kterémukoli z konektorů [PHONES] se ve výchozím nastavení interní ozvučovací systém automaticky vypne. Pokud z reproduktorů nevychází žádný zvuk, přestože jsou sluchátka odpojena, ujistěte se, že jsou z konektorů [PHONES] odpojeny také všechny konverzní zástrčky.
- Zvuk můžete slyšet také prostřednictvím reproduktorů s připojenými sluchátky. Podrobnosti naleznete v popisu funkce Reproduktor na [str.](#page-87-1) 88.

Pokud připojíte dodávaný věšák na sluchátka, můžete sluchátka zavěsit na hlavní jednotku. Věšák připojte dvěma šrouby, jak je zobrazeno na obrázku.

#### **OZNÁMENÍ**

Na věšák odkládejte pouze sluchátka. Jinak by mohlo dojít k poškození nástroje nebo věšáku.

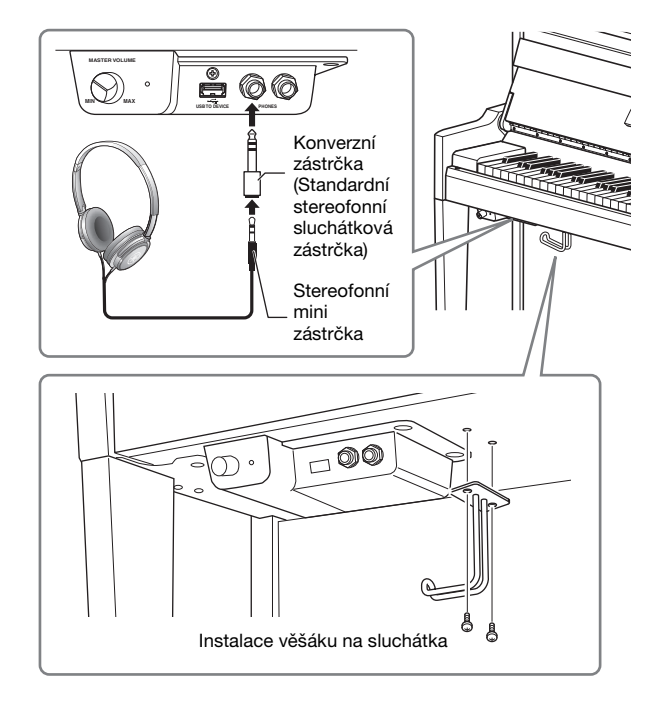

## <span id="page-17-2"></span>Napodobení přirozené vzdálenosti zvuku – binaurální samplování a stereofonní optimalizace

Tento nástroj využívá dvě vyspělé technologie, díky kterým si i při poslechu ze sluchátek budete moct vychutnat realistický, přirozený zvuk piana.

#### • Binaurální samplování

Binaurální samplování je metoda využívající dva speciální mikrofony umístěné v pozici hudebníkových uší, které nahrávají přicházející zvuk z piana. Když zvuk s tímto zvukovým efektem posloucháte na sluchátkách, vzniká dojem naprosto prostorového zvuku – jako kdyby skutečně vycházel z piana. Máte-li zvolený rejstřík CFX Grand nebo Bösendorfer ([str.](#page-21-3) 22), zapne se binaurální samplování automaticky při zapojení sluchátek.

#### Samplování

Technologie, která zaznamenává zvuky akustického nástroje a pak je ukládá do tónového generátoru, aby se následně přehrávaly na základě informací získaných z klaviatury.

#### • Stereofonní optimalizace

Stereofonní optimalizace je efekt, který napodobuje přirozenou vzdálenost zvuku podobně jako binaurální samplování, i když zvuk posloucháte ve sluchátkách. Pokud je ve skupině Piano vybrán jakýkoli jiný rejstřík než CFX Grand nebo Bösendorfer, bude po připojení sluchátek automaticky povolena stereofonní optimalizace.

#### POZNÁMKA

Rejstříky ve skupině Piano jsou obsaženy v kategorii Piano v seznamu rejstříků ([str.](#page-93-2) 94). Podrobné informace o volbě rejstříků naleznete na [str.](#page-25-2) 26.

Tato funkce je ve výchozím nastavení zapnuta. Pokud je pro nastavení Speaker (Reproduktor) zvolena hodnota ([str.](#page-87-1) 88) On (Zapnuto), bude tato funkce vždy vypnuta. Jelikož takový zvuk je určený výhradně pro poslech na sluchátkách, doporučujeme tyto funkce v níže uvedených případech vypnout – nastavte je na hodnotu "Off" (Vypnuto).

- Pokud zvuk piana přehráváte na externích aktivních reproduktorech a zároveň monitorujete zvukový výstup nástroje na připojených sluchátkách.
- Pokud při nahrávání zvuku ([str.](#page-51-1) 52) používáte sluchátka s tím, že nahrané skladby budete později přehrávat prostřednictvím reproduktorů tohoto nástroje. (Nezapomeňte tyto funkce vypnout, ještě než začnete nahrávat.)

Další informace o zapnutí nebo vypnutí této funkce najdete v popisu funkce "Binaural (Binaurální)" na [str.](#page-85-1) 86.

#### POZNÁMKA

Před připojením externích aktivních reproduktorů si přečtěte část [Připojení k jiným zařízením](#page-61-3) [\(str.](#page-61-3) 62).

# <span id="page-17-1"></span><span id="page-17-0"></span>Použití pedálů

Tento nástroj je vybaven třemi pedály. Před použitím otočte nastavovacím prvkem, abyste se ujistili, že pedály těsně přiléhají k podlaze a při sešlápnutí pedálů se nekývají.

#### OZNÁMENÍ

Před přemístěním nástroje otáčejte stavěcím kolečkem dokud se nepřestane dotýkat podlahy. V opačném případě může dojít k poškození podlahy.

#### POZNÁMKA

Pedály jsou při expedici z výroby chráněny plastovými kryty. Před použitím sejměte z pedálů kryty, aby je bylo možné využívat naplno.

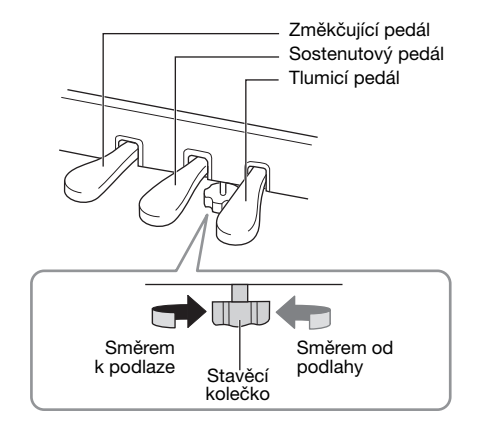

## Hra na klaviatuře

## Tlumicí (pravý) pedál

Když sešlápnete tlumicí pedál, zahrané tóny budou déle doznívat. Pokud vyberete rejstřík ve skupině Piano, sešlápnutím tlumicího pedálu se aktivuje VRM [\(str.](#page-24-0) 25), jež dokáže vytvořit jedinečnou rezonanci ozvučnice a strun akustického piana.

### Tlumicí pedál GP Response

Tlumicí pedál tohoto nástroje byl navržen tak, aby zajišťoval hmatovou odezvu a po sešlápnutí zprostředkovával věrnější pocit pedálu skutečného klavíru. Umožňuje snadněji pocítit bod polovičního sešlápnutí a snáze dosáhnout efektu polovičního sešlápnutí než v případě ostatních pedálů.

#### POZNÁMKA

- Rejstříky ve skupině Piano jsou obsaženy v kategorii Piano v seznamu rejstříků ([str.](#page-93-2) 94). Podrobné informace o volbě rejstříků naleznete na [str.](#page-25-2) 26.
- Každému pedálu můžete přiřadit jiné funkce. K přiřazení pedálů použijte v nabídce Voice (Rejstřík) možnost Pedal Assign (Přiřazení pedálu) ([str.](#page-78-0) 79).

#### Funkce polovičního sešlápnutí pedálu

Tlumicí pedál je vybaven také funkcí polovičního sešlápnutí pedálu, která umožňuje používat techniky polovičního tlumení, při které se tlumicí pedál sešlápne mezi dolní a horní krajní polohu. V tomto stavu polovičního tlumení (na skutečném pianu) plst tlumiče ztlumí struny jen částečně. Tato funkce umožňuje jemně a účinně ovládat tlumicí efekt pedálu a vytvářet tak jemné detaily hry. Můžete jemně regulovat bod, při kterém tlak na pedál ovlivní jeho tlumicí efekt. Další informace o nastavení najdete v popisu funkce Bod polovičního sešlápnutí pedálu na [str.](#page-24-1) 25.

## Sostenutový (prostřední) pedál

Pokud zahrajete a podržíte tón nebo akord a sešlápnete sostenutový pedál, tóny budou znít, dokud ho budete držet. Veškeré následující zahrané tóny doznívat nebudou.

#### POZNÁMKA

- Držíte-li sostenutový (prostřední) pedál sešlápnutý, mohou některé typy rejstříků bez doznívání, jako jsou smyčce nebo varhany, hrát nepřetržitě bez dozvuku i po uvolnění stisknutých kláves.
- Prostřední nebo levý pedál lze používat také jako tlačítko [PLAY/PAUSE]. Podrobnosti týkající se nastavení naleznete v části "Plav/Pause (Přehrát/Pozastavit)" na str. 86.

## Změkčující (levý) pedál

Změkčující pedál snižuje hlasitost a mírně mění témbr not zahraných v době sešlápnutí tohoto pedálu. Změkčující pedál nemá vliv na tóny, které již zní v okamžiku, kdy pedál sešlápnete. Chcete-li efekt použít, zahrajte požadované tóny po sešlápnutí pedálu.

Mějte na paměti, že tento pedál může v závislosti na zvoleném rejstříku ovládat jinou funkci než změkčující pedál [\(str.](#page-78-0) 79). Když je vybrána možnost "Jazz Organ" (Jazzové varhany), tento pedál přepíná rychlost otáčení rotujícího reproduktoru mezi pomalou a rychlou (["Rotary Speed \(Rychlost otáčení\)" na str.](#page-77-0) 78). Pokud je zvolený rejstřík "Vibraphone" (Vibrafon), tento pedál zapíná a vypíná vibrato ("VibeRotor (Vibrato při [rotaci\)" na str.](#page-77-1) 78).

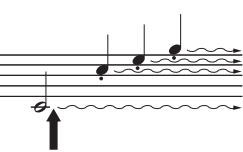

Pokud tlumicí pedál sešlápnete v této chvíli, tóny, které zahrajete před uvolněním pedálu, budou déle doznívat.

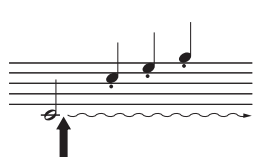

Když při držení klávesy sešlápnete sostenutový pedál, tón bude znít, dokud bude pedál sešlápnutý.

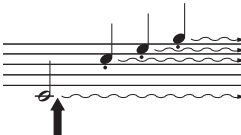

# <span id="page-19-1"></span>Základy použití

<span id="page-19-0"></span>Na displeji můžete vyvolat tři hlavní funkce: Voice (Rejstřík), Song (Skladba) a Demo (Ukázka). Dále zde lze provést podrobnější nastavení více možností pro hru a dosažení většího výkonu.

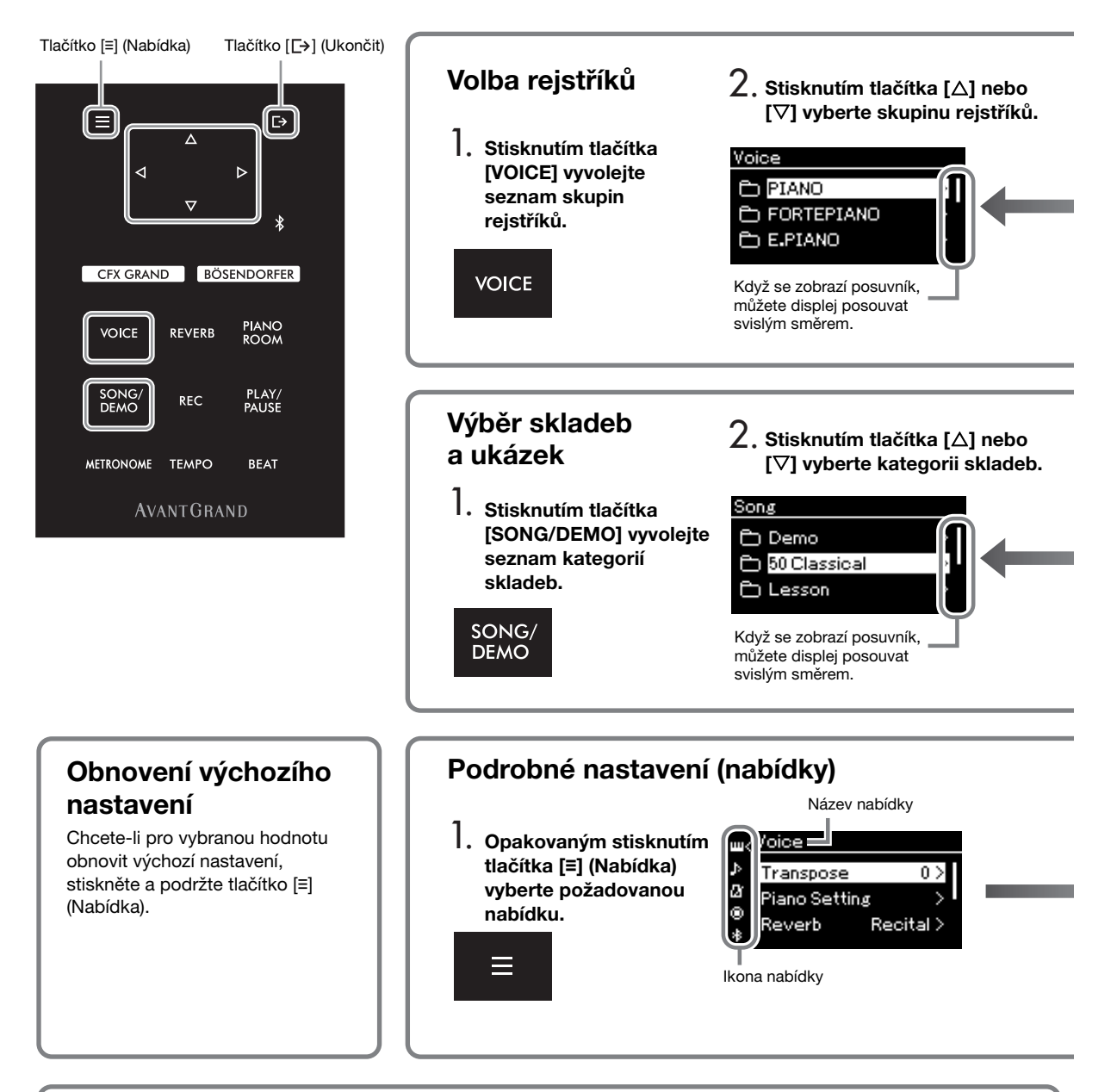

## Změna nastavení ovládacího panelu

Můžete změnit čas, který uplyne před vypnutím ovládacího panelu, nebo můžete nastavit, aby panel zůstal neustále zapnutý. Můžete také vypnout potvrzovací zvuk. Podrobnosti naleznete v popisu funkce Automatické vypnutí podsvícení nebo Zvuk dotykového panelu na [str. 89](#page-88-0).

#### OZNÁMENÍ

Nemanipulujte s ovládacím panelem pomocí ostrých předmětů, nehtů nebo jiných tvrdých předmětů. Mohlo by dojít k poškození ovládacího panelu.

Rejstřík: Zvuk nástroje při hře na klaviaturu. Kromě zvuku piana jsou k dispozici zvuky jiných hudebních nástrojů. Skladba: Úryvek skladby, který si můžete poslechnout nebo ho můžete přehrát a podle něho cvičit. Ukázka: Ukázky rejstříků vám umožní obeznámit se s charakteristickými vlastnostmi jednotlivých rejstříků.

<span id="page-20-0"></span>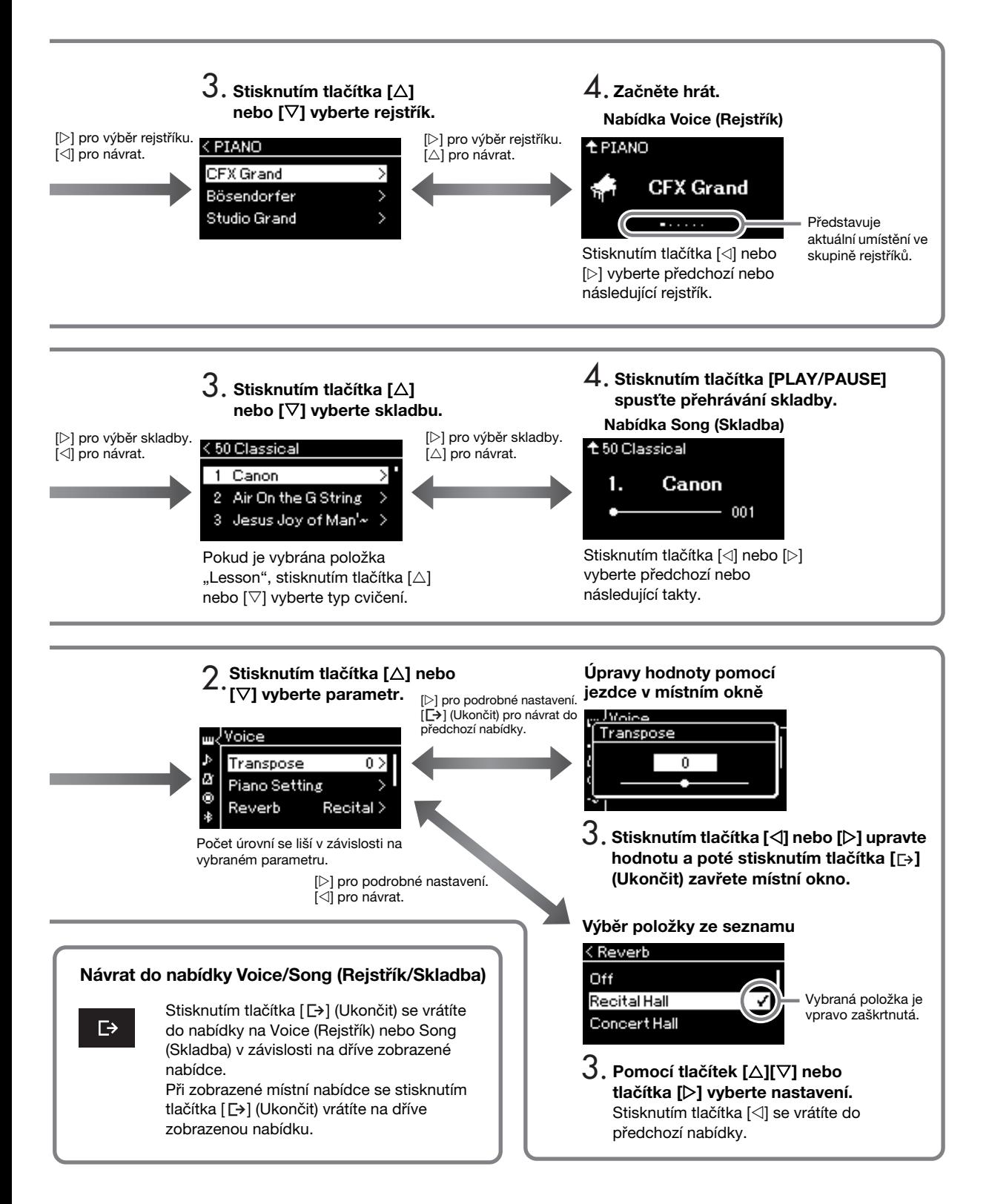

# Hra na piano

<span id="page-21-0"></span>Tento nástroj dokáže vydávat zvuky dvou proslulých klavírů, Yamaha CFX a Bösendorfer Imperial, jakož i jiné zvuky klavíru – každý s vlastním jedinečným projevem a zvukovou charakteristikou. Stačí zvolit zvuk konkrétního klavíru, který bude vyhovovat vašemu stylu hudby a osobním preferencím.

## <span id="page-21-2"></span><span id="page-21-1"></span>Výběr dvou klavírních rejstříků přímo z panelu nástroje

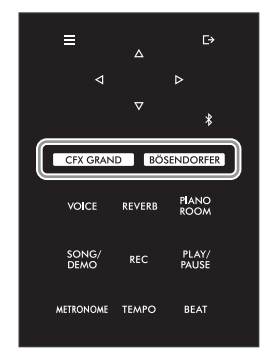

<span id="page-21-3"></span>1 Stisknutím tlačítka [CFX GRAND] nebo [BÖSENDORFER] vyberte typ klavíru.

Rejstřík je vyvolán zvoleným tlačítkem rejstříku a jeho název se zobrazí v nabídce Voice.

#### Nabídka Voice (Rejstřík)

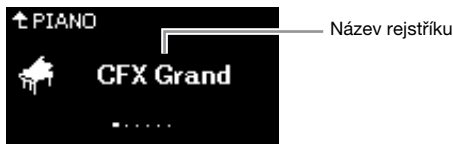

#### CFX Grand

Zvuk koncertního křídla CFX společnosti Yamaha s širokým dynamickým rozsahem pro maximální kontrolu výrazu. Vhodný pro všechny hudební žánry a styly.

#### Bösendorfer

Slavný zvuk koncertního křídla Bösendorfer Imperial vyrobeného ve Vídni. Prostorový zvuk evokuje představu velkého nástroje, který je ideální k citlivému vyjádření skladeb.

## 2 Začněte hrát.

#### Výběr dalších klavírních rejstříků

Stisknutím tlačítek  $\leq$ I/[ $\geq$ ] můžete zvolit jiné klavírní rejstříky, než CFX Grand a Bösendorfer. Další rejstříky můžete zvolit také stisknutím tlačítka [VOICE] [\(str.](#page-25-2) 26).

#### POZNÁMKA

Chcete-li se obeznámit s charakteristickými vlastnostmi jednotlivých rejstříků, poslechněte si ukázkové skladby každého rejstříku [\(str.](#page-27-1) 28).

# <span id="page-22-1"></span><span id="page-22-0"></span>Přizpůsobení zvuku a citlivosti úhozu pro klavírní rejstříky (Piano Room)

Podrobné nastavení rejstříků můžete upravit ve skupině Piano v nabídce Piano Room. Úpravou různých parametrů, jako je pozice víka, rezonance strun, rezonance tlumicího pedálu apod., můžete vytvořit vlastní zvuk klavíru.

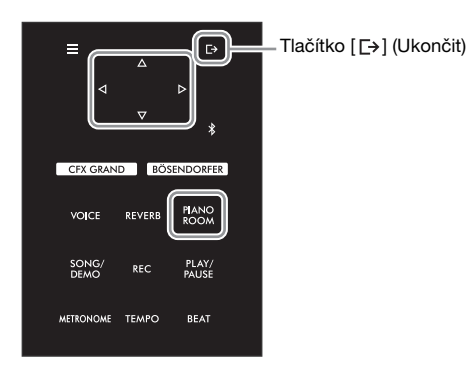

#### POZNÁMKA

Rejstříky ve skupině Piano jsou obsaženy v kategorii Piano v seznamu rejstříků na [str.](#page-93-2) 94.

### 1 Stisknutím tlačítka [PIANO ROOM] vyvolejte nabídku Piano Room.

#### Nabídka Piano Room

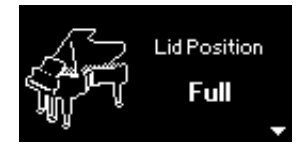

#### POZNÁMKA

- Pokud je vybrán jiný rejstřík než rejstřík ze skupiny Piano, nastaví se stisknutím tlačítka [PIANO ROOM] rejstřík CFX Grand.
- Stisknutí tlačítka [PIANO ROOM] deaktivuje funkci Duo [\(str.](#page-31-1) 32).
- 2 Stisknutím tlačítek [ $\triangle$ ]/[ $\triangledown$ ] vyberte požadované položky [\(str.](#page-23-0) 24).
- 3 Stisknutím tlačítek  $\left[\right]\right]$  změňte nastavení [\(str.](#page-23-0) 24).
- 4 Stisknutím tlačítka  $[\rightarrow]$  (Ukončit) opusťte nabídku Piano Room.

# <span id="page-23-0"></span>Možné úpravy parametrů v nabídce Piano Room

<span id="page-23-3"></span><span id="page-23-2"></span><span id="page-23-1"></span>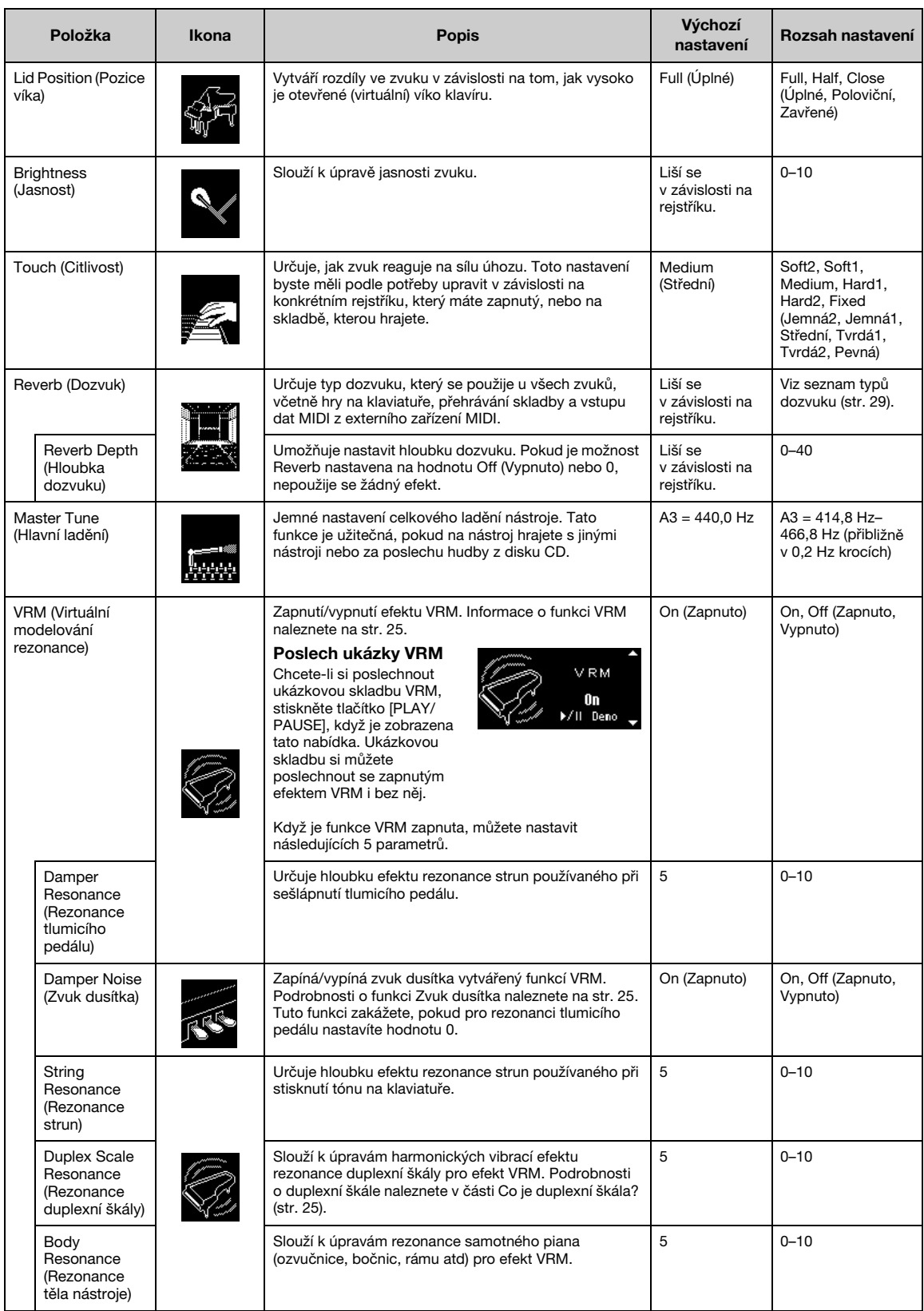

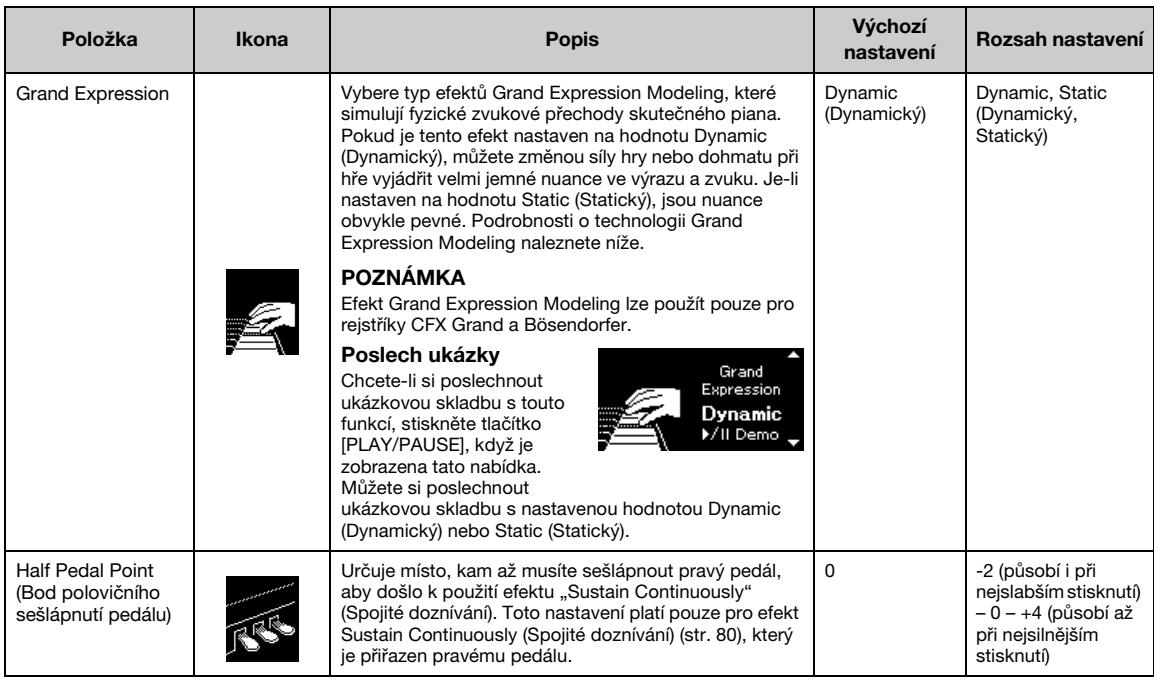

#### <span id="page-24-1"></span>POZNÁMKA

- Pokud si přejete zachovat nastavení funkce Piano Room i po vypnutí napájení, nastavte pro položky Voice a Other v nastavení zálohy hodnotu On (Zapnuto). Podrobnosti naleznete na [str.](#page-91-2) 92.
- Níže uvedené položky lze nastavit také v nabídce Voice ([str.](#page-76-1) 77) nebo v nabídce System ([str.](#page-84-1) 85). Pokud změníte nastavení těchto položek v nabídce Piano Room, změní se také nastavení v příslušných nabídkách. A naopak, změna nastavení v nabídkách také změní nastavení v nabídce Piano Room.
- Chcete-li obnovit výchozí hodnotu, stiskněte a podržte tlačítko [≡] (Nabídka), dokud je zobrazena nastavená hodnota.

#### <span id="page-24-2"></span><span id="page-24-0"></span>Co je VRM?

Funkce VRM (Virtual Resonance Modeling – virtuální modelování rezonance) používá důmyslné fyzikální modelování k simulaci skutečného zvuku rezonance strun, který vzniká, když na skutečném klavíru sešlápnete tlumicí pedál nebo stisknete a podržíte klávesu.

Když na skutečném akustickém pianu sešlápnete tlumicí pedál a stisknete klávesu, nerozvibruje se pouze struna stisknuté klávesy, ale způsobí to také rozezvučení dalších strun a ozvučnice, přičemž každá rozezvučená struna ovlivňuje všechny ostatní, čímž vytváří bohatou rezonanci, která se šíří a dlouho doznívá. Technologie VRM (Virtual Resonance Modeling – modelování virtuální rezonance) nástroje reprodukuje složitou interakci rezonance strun a ozvučnice pomocí virtuálního hudebního nástroje (fyzikální modelování). Díky použití této technologie lze vytvářet realističtější zvuk podobající se akustickému pianu. Vzhledem k tomu, že okamžitá rezonance vzniká v daném okamžiku a závisí na stavu klaviatury nebo pedálu, můžete expresivně měnit zvuk změnou načasování stisknutí kláves a načasováním a hloubkou sešlápnutí pedálu.

#### <span id="page-24-4"></span>Co je duplexní škála?

Duplexní škála je metoda ladění pian, při které jsou využívány přídavné struny, na které neudeřilo kladívko, ke zvýraznění tónu v horních oktávách. Tyto struny harmonicky vibrují s dalšími strunami v akustickém pianu a rezonují alikvotními tóny, které zvuku dodávají bohatší, jasnější a plnější barvu. Vzhledem k tomu, že tyto struny nemají tlumítko, budou nadále znít i poté, co zvednete ruce z klaviatury.

#### <span id="page-24-3"></span>Co je zvuk dusítka?

Zvuk dusítka je zvuk vydávaný akustickým pianem, když je sešlápnut tlumicí pedál. Tón a hlasitost zvuku dusítka se mění v závislosti na tom, jak rychle je tlumicí pedál sešlápnutý. Když tlumicí pedál sešlápnete pomalu, po zvednutí dusítka ze strun vydá piano tišší zvuk. Pokud tlumicí pedál sešlápnete silněji, přenesou se na struny vibrace, což má za následek nižší tón a hlasitější zvuk.

#### Co je Grand Expression Modeling

Na skutečném akustickém pianu mohou být jemné změny zvuku způsobeny změnou úhozu od stisku klávesy až po její uvolnění. Pokud například stisknete klávesu v celém rozsahu až úplně dolu, klávesa zasáhne lůžko klávesy (tzv. keybed) umístěné pod ní, čímž jsou ovlivněny struny a zvuk se mírně změní. Navíc, při dosedání dusítka zpět na struny pro zatlumení zvuku se tón změní v závislosti na tom, jak rychle uvolníte klávesu. Technologie Grand Expression Modeling napodobuje tyto jemné změny ve zvuku, které reagují na váš úhoz. To vám umožňuje přidat akcenty silným hraním nebo přidat rezonanci jemným hraním a vytvářet tak skvělý působivý zvuk. Při hraní staccata je slyšet ostrý tón a při pomalém uvolňování kláves je vytvářen zvuk přetrvávající rezonance.

# <span id="page-25-0"></span>Hraní za použití zvuků různých hudebních nástrojů (rejstříků)

Kromě nádherně realistických zvuků klavíru můžete hrát i za použití zvuků jiných hudebních nástrojů (rejstříků), například zvuku varhan nebo strunných nástrojů. Můžete si také vybrat autentické rejstříky fortepian, které byly vyrobeny v 18. a 19. století.

# <span id="page-25-2"></span><span id="page-25-1"></span>Volba rejstříků

Rejstříky nástroje jsou praktickým způsobem rozděleny do skupin typů nástroje. Vyberte požadovaný rejstřík a zahrajte na klaviatuře.

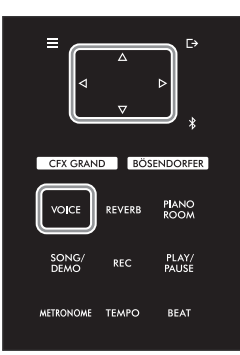

#### POZNÁMKA

- Chcete-li se obeznámit s charakteristickými vlastnostmi jednotlivých rejstříků, poslechněte si ukázkové skladby každého rejstříku [\(str.](#page-27-0) 28).
- U některých rejstříků nelze použít citlivost úhozu. Informace o rejstřících, u kterých lze použít citlivost úhozu, naleznete v seznamu rejstříků na [str.](#page-93-2) 94.

# 1 Stisknutím tlačítka [VOICE] vyvolejte seznam skupin rejstříků.

Aktuálně vybraná skupina rejstříků je zvýrazněna.

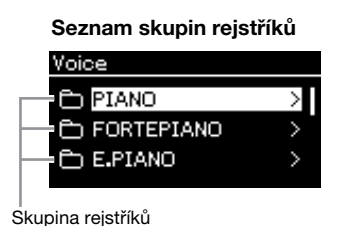

# 2 Tlačítky [ $\triangle$ ]/[ $\nabla$ ] vyberte skupinu rejstříků.

Zvýrazněte název skupiny rejstříků, kterou chcete použít.

## $3$  Stiskněte tlačítko [ $\triangleright$ ].

Na displeji se zobrazí rejstříky ve vybrané skupině.

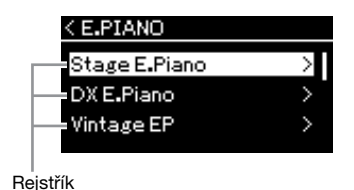

#### POZNÁMKA

Další informace o rejstřících najdete v seznamu rejstříků na [str.](#page-93-2) 94.

#### POZNÁMKA

Stisknutím tlačítka [<] se vrátíte do seznamu rejstříků, kde můžete vybrat skupinu rejstříků.

### 4 Pomocí tlačítek [ $\triangle$ ]/[ $\nabla$ ] procházejte seznam rejstříků a poté stisknutím tlačítka [D] vyberte požadovaný rejstřík.

Na displeji se zobrazí název aktuálně vybraného rejstříku.

Nabídka Voice (Rejstřík)

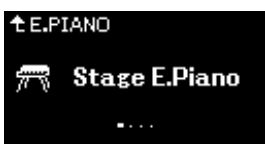

Pomocí tlačítek [<][[>] můžete v nabídce Voice vybrat jiné rejstříky. Stisknutím tlačítka [△] se vrátíte do seznamu rejstříků.

## 5 Začněte hrát.

#### POZNÁMKA

Můžete určit citlivost úhozu (jak zvuk reaguje na způsob, jakým hrajete na klávesy). Toto nastavení byste měli podle potřeby upravit v závislosti na konkrétním rejstříku, který máte zapnutý, nebo na skladbě, kterou hrajete. Podrobnosti týkající se nastavení naleznete v části ["Touch \(Citlivost\)" na str.](#page-84-2) 85.<br>V nabídce Piano Room můžete také nastavit citlivost úhozu pro rejstříky ve skupině Piano ([str.](#page-23-1) 24).

## <span id="page-27-1"></span><span id="page-27-0"></span>Poslech ukázek rejstříků

K předvedení výjimečných vlastností odpovídajících rejstříků bylo speciálně připraveno několik ukázkových skladeb. Další informace o tom, které rejstříky si můžete poslechnout s těmito ukázkami, naleznete v části ["Seznam ukázkových skladeb rejstříků" na str.](#page-95-0) 96.

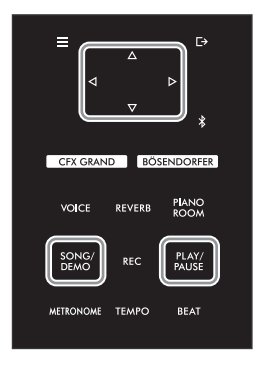

1 Stisknutím tlačítka [SONG/DEMO] vyvolejte seznam kategorií skladeb.

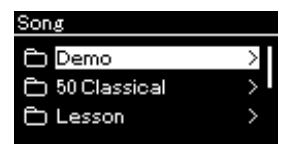

- 2 Pomocí tlačítek [ $\triangle$ ]/[ $\nabla$ ] vyberte možnost Demo (Ukázka) a potom stiskněte tlačítko [D].
- $3$  Pomocí tlačítek  $[$  $\triangle$ 1/ $]$  $\nabla$ ] vyberte požadovanou ukázku rejstříků a potom stisknutím tlačítka [▷] zobrazte nabídku Demo (Ukázka).

Na displeji se zobrazí název aktuálně vybrané ukázky rejstříků.

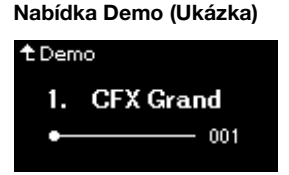

- 4 Stisknutím tlačítka [PLAY/PAUSE] spusťte přehrávání.
- 5 Přehrávání zastavíte opětovným stisknutím tlačítka [PLAY/ PAUSE].

Ukázka rejstříků se automaticky zastaví, jakmile skončí její přehrávání.

#### Výběr dalších ukázek

Stisknutím tlačítka  $[\triangle]$  se vraťte na seznam kategorií skladeb a poté opakujte kroky 3 a 4 popsané v této části.

POZNÁMKA

Během přehrávání ukázky rejstříků nelze použít operace nahrávání.

# <span id="page-28-0"></span>Vylepšení a přizpůsobení zvuku

Použití následujících efektů poskytuje větší a bohatší výrazové schopnosti.

## <span id="page-28-3"></span><span id="page-28-1"></span>Přidání dozvuku ke zvuku (dozvuk)

Ke zvuku můžete přidávat dozvuk a vychutnat si realistický pocit, jako byste hráli v koncertní síni. Když vyberete rejstřík, automaticky se vybere optimální typ dozvuku, ale můžete jej zvolit i sami. Vybraný typ dozvuku se použije na celý zvuk, včetně hry na klaviatuře, přehrávání skladby a vstupu dat MIDI z externího zařízení.

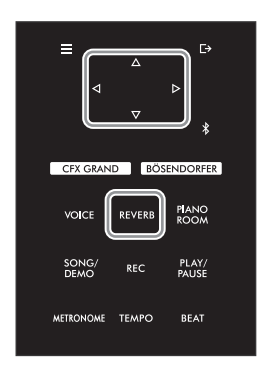

1 Stisknutím tlačítka [REVERB] zobrazte nabídku Reverb (Dozvuk).

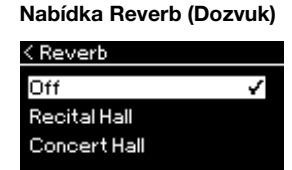

Typ dozvuku pro rejstříky ve skupině Piano lze nastavit také v nabídce Piano Room [\(str.](#page-23-2) 24).

## 2 Tlačítky [ $[\triangle]/[\triangledown]$  vyberte typ dozvuku.

#### <span id="page-28-2"></span>■ Seznam typů dozvuku

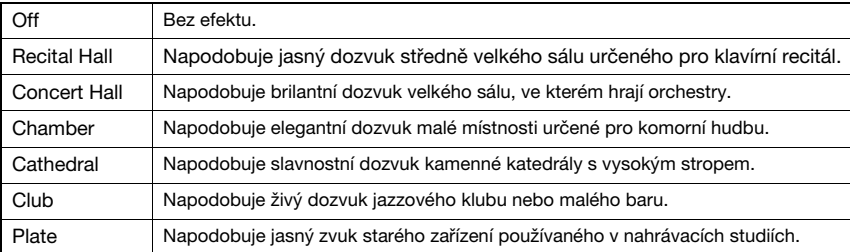

#### POZNÁMKA

Hloubku dozvuku můžete pro vybraný rejstřík nastavit v nabídce Voice (Rejstřík): Voice Edit (Úprava rejstříku) Reverb Depth (Hloubka dozvuku) [\(str.](#page-77-2)  $78$ ).

## Úprava jasnosti zvuku (Jasnost tónu)

Slouží k úpravám jasnosti zvuku nebo k vytvoření vlastního nastavení ekvalizéru. Toto nastavení se použije na celý zvuk, včetně hry na klaviatuře, přehrávání skladby a vstupu dat MIDI z externího zařízení.

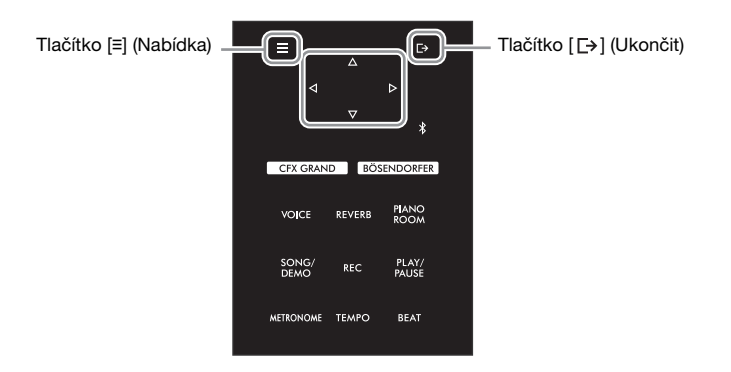

<span id="page-29-0"></span>1 Opakovaným stisknutím tlačítka [**≡**] (Nabídka) vyvolejte nabídku System (Systém) a v každé nabídce zvolte zvýrazněnou položku, jak je znázorněno níže.

#### Nabídka System (Systém)

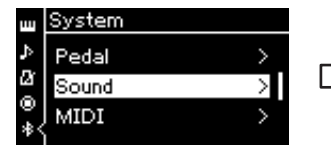

- 1 1. Tlačítky [△]/[▽] vyberte možnost Sound (Zvuk).
- 1-2. Stisknutím tlačítka [ $\triangleright$ ] zobrazte další nabídku.

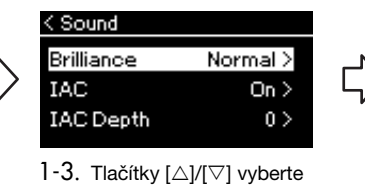

- možnost Brilliance (Jasnost tónu).
- 1-4. Stisknutím tlačítka [ $\triangleright$ ] zobrazte další nabídku.

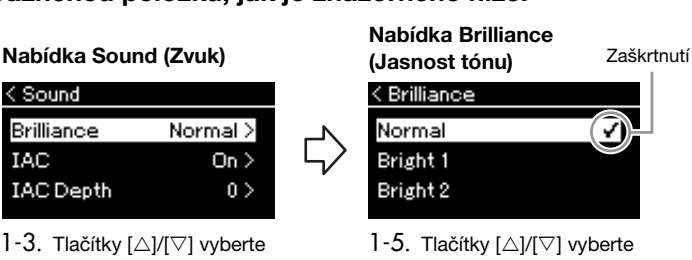

hodnotu.

Tlačítky [△]/[▽] vyberte požadovanou barvu tónu v nabídce Brilliance. Původní nastavení obnovíte stisknutím tlačítka [≡] (Nabídka).

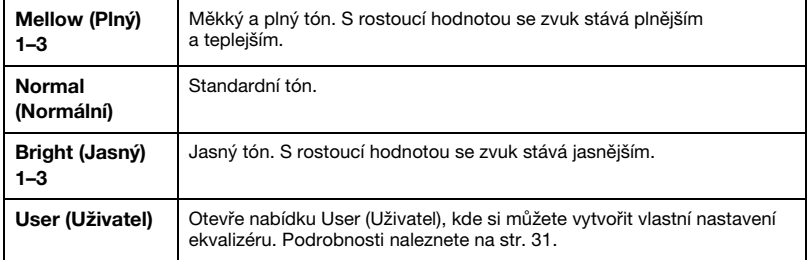

Výchozí nastavení: Normal (Normální)

#### POZNÁMKA

Pokud pro nastavení jasnosti tónu zvolíte Bright 1 až 3, úroveň hlasitosti se mírně zvýší. Jestliže za těchto podmínek zesílíte hlasitost pomocí ovladače [MASTER VOLUME], může dojít ke zkreslení zvuku. V takovém případě hlasitost přiměřeně snižte.

### 2 Stisknutím tlačítka  $\Gamma$  (Ukončit) zavřete nabídku Brilliance.

## <span id="page-30-0"></span>Nastavení uživatelského hlavního ekvalizéru

V nabídce Brilliance (Jasnost tónu) si můžete také vytvořit vlastní nastavení ekvalizéru. Funkce EQ (Ekvalizér) zpracovává zvuk rozdělením frekvenčního spektra do několika pásem, která lze podle potřeby zvýraznit nebo potlačit a upravit tak celkovou frekvenční odezvu. Lze tak dosáhnout optimálního zvuku při poslechu prostřednictvím interního reproduktoru nástroje, sluchátek apod.

Uživatelské nastavení ekvalizéru se použije na celý zvuk, včetně hry na klaviatuře, přehrávání skladby a vstupu dat MIDI z externího zařízení.

1 <sup>V</sup> nabídce Brilliance (Jasnost tónu) vyberte možnost User (Uživatel) (kroky 1 až 5 na [str.](#page-29-0) 30), a potom stiskněte tlačítko  $[\triangleright]$ .

Objeví se nabídka, ve které můžete nastavit zesílení pro tři frekvenční pásma.

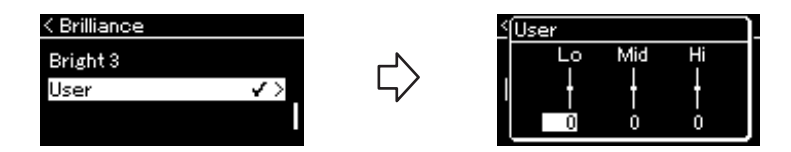

2 Tlačítky [ $\triangle$ ]/[ $\triangleright$ ] vyberte pásmo a pomocí tlačítek [ $\triangle$ ]/[ $\triangledown$ ] ho zvýrazněte nebo potlačte. Chcete-li obnovit výchozí hodnotu zesílení jednotlivých frekvencí, podržte stisknuté tlačítko [≡] (Nabídka).

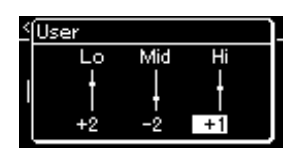

Výchozí nastavení: 0 dB Rozsah nastavení: −6 dB – 0 – +6 dB

 $3$  Stisknutím tlačítka  $[$   $\rightarrow$  [Ukončit) zavřete nabídku User (Uživatel).

## Přidání efektu Chorus ke zvuku

Tento ovladač dodává zvuku hřejivost a prostor. Při zvolení rejstříku se automaticky vybere optimální typ efektu chorus. Můžete však nastavit libovolný z dostupných typů. Chcete-li vybrat požadovaný typ efektu chorus, použijte nabídku Voice (Rejstřík): Chorus ([str.](#page-77-4) 78). Toto nastavení se použije na celý zvuk, včetně hry na klaviatuře, přehrávání skladby a vstupu dat MIDI z externího zařízení.

#### POZNÁMKA

- Hloubku chorusu můžete pro vybraný rejstřík nastavit v nabídce Voice (Rejstřík): Voice Edit (Úprava rejstříku)  $\rightarrow$  Chorus Depth (Hloubka chorusu) [\(str.](#page-77-3) 78).
- Pokud chcete použít efekt chorusu na rejstřík, u kterého je typ chorusu ve výchozím nastavení vypnut, nastavte typ efektu chorus na jinou možnost než Off (Vypnuto), a pak nastavte hodnotu hloubky chorusu podle potřeby (na vyšší hodnotu než 0).

## Použití efektů

Tento nástroj nabízí širokou škálu efektů, což vám umožní zvuk nástroje nejrůznějším způsobem vylepšovat, například můžete na vybraný rejstřík při hře na klávesy použít efekt Echo (Ozvěna) nebo Tremolo. Jakékoli dostupné typy efektu můžete vybrat v nabídce Voice (Rejstřík): Voice Edit (Úprava rejstříku) Effect (Efekt) [\(str.](#page-77-5) 78).

## <span id="page-31-1"></span><span id="page-31-0"></span>Hraní v duu

Tato funkce umožňuje, aby na nástroj současně hráli dva hráči (jeden vlevo a druhý vpravo). Jedná se o praktickou pomůcku pro nácvik duetů ve stejném rozsahu oktávy.

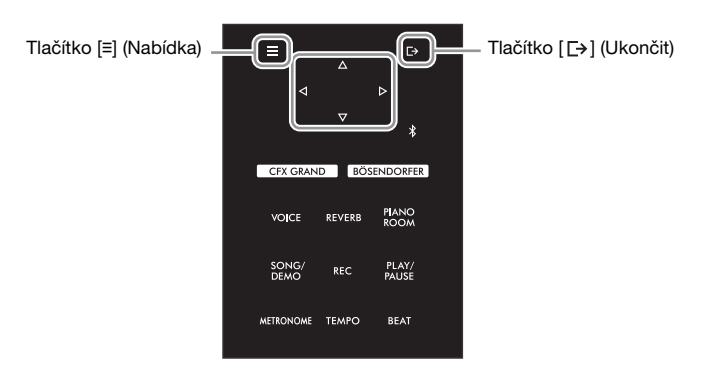

1 Opakovaným stisknutím tlačítka [**≡**] (Nabídka) vyvolejte nabídku System (Systém) a v každé nabídce zvolte zvýrazněnou položku, jak je znázorněno níže.

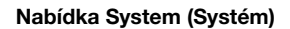

Nabídka Keyboard (Klaviatura)

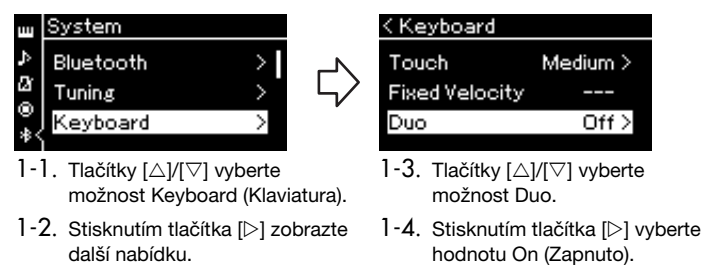

Klaviatura se rozdělí na dvě části. Dělicím bodem je klávesa E3.

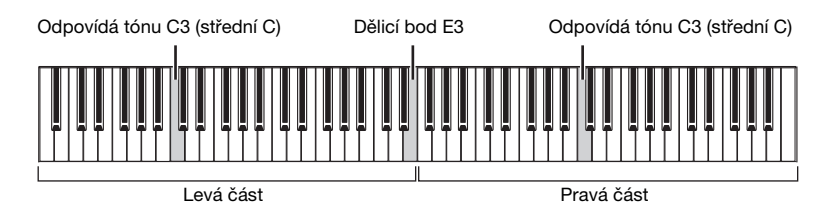

POZNÁMKA

- V režimu dua nelze použít efekt VRM ([str.](#page-23-3) 24). Pokud je typ dua ([str.](#page-85-3) 86) nastaven na hodnotu "Separated" (Oddělený), nelze použít dozvuk ([str.](#page-28-3) 29) a binaurální samplování [\(str.](#page-85-1) 86).
- Nastavený dělicí bod se nachází v levé části klaviatury.

Funkce pedálu se mění následovně:

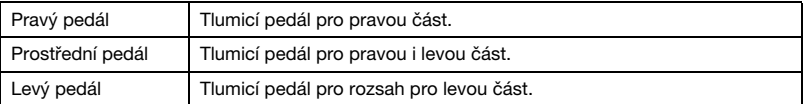

## 2 Stisknutím tlačítka  $[$ [ $\rightarrow$ ] (Ukončit) zobrazte nabídku Voice (Rejstřík).

Když je aktivní režim dua, zobrazí se v nabídce Voice (Rejstřík) text [Duo]. Pomocí tlačítek  $\lceil\langle\langle 1|/|\rangle\rceil$  nebo tlačítka [VOICE] vyberte požadovaný rejstřík. Pro pravou a levou část lze vybrat pouze jeden rejstřík.

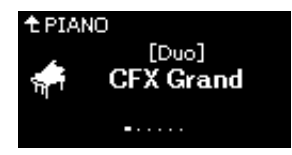

## 3 Začněte hrát.

Ve výchozím nastavení je zvuk pro levou část vydáván z levé strany a zvuk pro pravou část je vydáván z pravé strany.

### 4 Režim dua ukončíte stisknutím tlačítka [CFX GRAND], [BÖSENDORFER] nebo [PIANO ROOM].

Můžete jej také vypnout výběrem možnosti "Off" v nabídce v kroku 1.

### POZNÁMKA

Zvuky přehrávané dvěma hráči můžete poslouchat také prostřednictvím obou reproduktorů s přirozeně vyváženým zvukem. Opakovaným stisknutím tlačítka [≡] (Nabídka) zobrazte nabídku System (Systém) a poté změňte nastavení pro Keyboard (Klaviatura) Duo-Type (Typ dua) [\(str.](#page-85-3) 86).

## <span id="page-33-1"></span><span id="page-33-0"></span>Použití metronomu

Nástroj je vybaven metronomem (nástrojem pro nácvik tempa), který je velmi vhodným pomocníkem při cvičení.

- 1 Stisknutím tlačítka [METRONOME] spusťte metronom. Zobrazí se nabídka Tempo, ve které můžete upravit tempo. Podrobnosti najdete v následující části.
- 2 Stisknutím tlačítka [METRONOME] (Metronom) metronom zastavíte.

Stisknutím tlačítka [[+] (Ukončit) nabídku Tempo zavřete.

## <span id="page-33-2"></span>Nastavení tempa

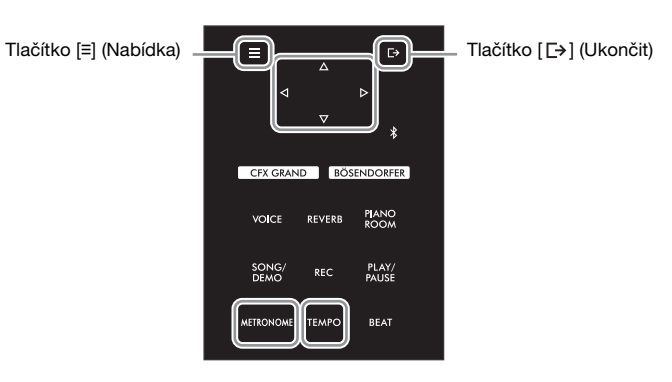

1 Stisknutím tlačítka [TEMPO] zobrazte nabídku Tempo.

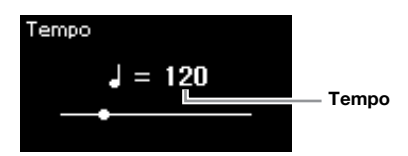

 $2$  Tlačítky [ $\triangle$ ]/[ $\triangleright$ ] nastavte hodnotu tempa (počet dob za minutu).

#### Obnovení výchozího nastavení tempa

Podržte stisknuté tlačítko [≡] (Nabídka).

 $3$  Stisknutím tlačítka [ $\rightarrow$ ] (Ukončit) zavřete nabídku pro nastavení tempa.

#### POZNÁMKA

Když vyberete skladbu, tempo metronomu se změní na tempo skladby. Po vypnutí nástroje se tempo metronomu nastaví zpět na výchozí hodnotu (120).

### POZNÁMKA

- Informace o nastavení taktu najdete na [str.](#page-34-1) 35.
- V nabídce Metronome (Metronom) můžete nastavit hlasitost metronomu, BPM a řadu dalších možností [\(str.](#page-83-2) 84).

<span id="page-34-1"></span><span id="page-34-0"></span>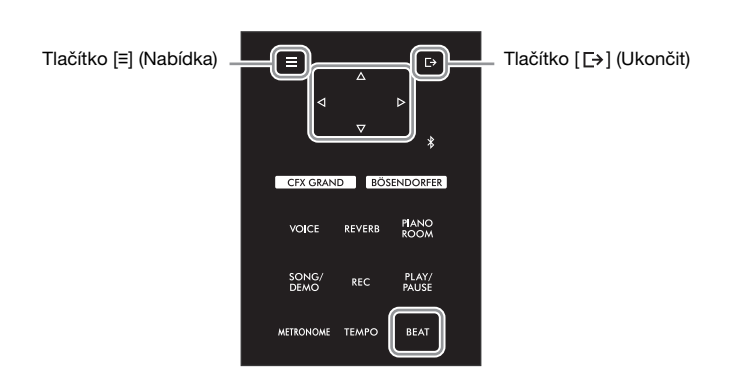

1 Stisknutím tlačítka [BEAT] zobrazte nabídku "Time Sig." (Takt).

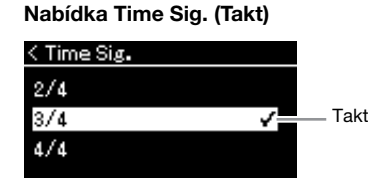

## 2 Tlačítky [ $\triangle$ ]/[ $\nabla$ ] vyberte požadovaný takt.

Rozsah nastavení: 2/2, 3/2, 1/4, 2/4, 3/4, 4/4, 5/4, 6/4, 7/4, 3/8, 6/8, 7/8, 9/8, 12/8 Výchozí nastavení: 4/4 (Po výběru skladby MIDI se takt změní na hodnotu zadanou v datech vybrané skladby MIDI.)

#### Indikace tempa a rozsah nastavení

Tempo se zobrazuje v této podobě: "typ noty=xxx" (například: \_ = 120). Po výběru taktu pomocí možnosti Time Signature se následujícím způsobem změní dostupné parametry.

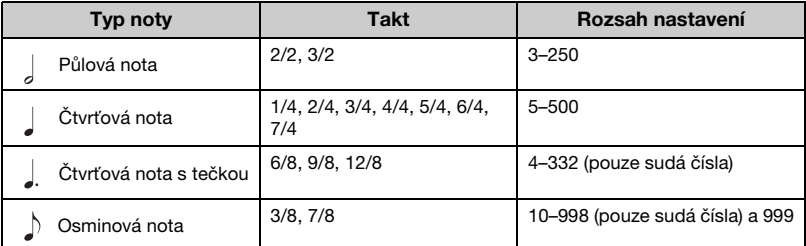

#### Typ noty

Délka jedné doby

#### Podrobná nastavení metronomu

V nabídce Metronome (Metronom) můžete nastavit hlasitost metronomu, BPM a řadu dalších možností ([str.](#page-83-2) 84).

\* Když je hodnota tempa vybrané skladby MIDI mimo rozsah nastavení na nástroji, hodnota bude změněna na hodnotu z tohoto rozsahu.

\* Typ noty bude pevně nastaven na čtvrťovou notu, pokud je parametr BPM v nabídce Metronome [\(str.](#page-83-2) 84) nastaven na hodnotu Crotchet (Čtvrťová nota), bez ohledu na takt, který jste nastavili pomocí možnosti Time Signature.

## 3 Zapněte nastavení Bell (Zvonek).

Podrobnosti viz možnost Bell v nabídce Metronome ([str.](#page-83-2) 84). Metronom hraje ve zvoleném taktu se zvukem zvonku na první dobu každého taktu.

## 4 Stisknutím tlačítka [ $\Box$ ] (Ukončit) zavřete nabídku Metronome (Metronom).

#### NU1XA Uživatelská příručka 35

# <span id="page-35-1"></span>Přehrávání skladeb

<span id="page-35-0"></span>Tento nástroj dokáže přehrávat přednastavené skladby, skladby zaznamenané na tomto nástroji nebo běžně dostupné skladby. Kromě poslechu těchto skladeb můžete během jejich přehrávání zároveň hrát na klaviatuře. Tento nástroj umožňuje ukládat a přehrávat dva druhy skladeb: skladby MIDI a audioskladby.

#### • Skladba MIDI MIDI

Skladba MIDI obsahuje informace o hře na klávesy. Nejedná se o zaznamenávání samotného zvuku. Data hry obsahují informace o tom, na které klávesy se hraje, jak dlouho a jakou silou – stejně jako v hudební partituře. Na základě zaznamenaných informací o hře tvoří tónový generátor odpovídající zvuk. Skladba MIDI používá ve srovnání s audioskladbou malý objem datové kapacity a umožňuje snadno měnit aspekty zvuku, jako například použité rejstříky atd.

#### • Audioskladba Audio

Audioskladba představuje záznam samotného zahraného zvuku. Tato data se zaznamenávají stejným způsobem jako při nahrávání záznamů na diktafonech apod. Lze je přehrávat na přenosném hudebním přehrávači apod., takže můžete snadno nechat i ostatní, aby si poslechli vaši hru.

Dostupnost funkcí se liší podle toho, zda se jedná o skladbu MIDI nebo audioskladbu. V této kapitole následující ikony označují, zda se popis vztahuje ke skladbám MIDI, nebo audioskladbám.

Příklad: **MIDI** Audio

Znamená, že se popis vztahuje pouze ke skladbám MIDI.

Na tomto nástroji můžete přehrávat následující typy skladeb:

- Ukázkové skladby rejstříků (ukázka rejstříků).
- Přednastavené skladby: 50 klasických přednastavených skladeb ("50 Classical") a 303 cvičných skladeb ("Lesson").
- Vlastní nahrané skladby (pokyny k nahrávání najdete na [str.](#page-45-3) 46).
- Běžně prodávaná data skladeb MIDI: SMF (standardní soubor MIDI). Maximální velikost pro přehrávání na tomto nástroji je přibližně 500 kB na jednu skladbu MIDI.
- Běžně prodávaná data audioskladeb: Wav (přípona souboru = .wav se samplovacím kmitočtem 44,1 kHz, 16 bitové rozlišení, stereo a maximální délka 80 minut).
# <span id="page-36-2"></span><span id="page-36-1"></span>Přehrávání skladby

MIDI Audio

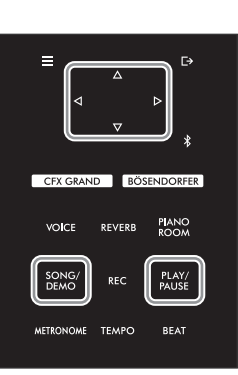

#### POZNÁMKA

Tento nástroj může automaticky vybrat soubor skladby uložený v kořenovém adresáři jednotky USB flash, jakmile je jednotka USB flash připojena. Pokyny naleznete v části "USB Autoload [\(Automatické načtení USB\)" na](#page-87-0)  [str.](#page-87-0) 88.

- 1 Pokud chcete přehrávat skladbu z jednotky USB flash, nejprve připojte jednotku USB flash obsahující data skladby ke konektoru [USB TO DEVICE].
- <span id="page-36-0"></span>2 Stisknutím tlačítka [SONG/DEMO] zobrazte seznam kategorií skladeb a vyberte požadovanou kategorii pomocí tlačítek [∆]/[∇].

Vyberte požadovanou skladbu z kategorie 50 Classical, Lesson, User nebo USB. Popis kategorií naleznete níže.

#### Seznam kategorií skladeb Song **Demo** ⋗ 色 50 Classical  $\overline{\phantom{1}}$ **□** Lesson  $\mathbf{\hat{}}$ Tlačítko [▽]  $\ddot{\ddot{\cdot}}$ **D** User ⋟ 色 USB

### POZNÁMKA

Před použitím jednotky USB flash si přečtěte část "Připojení zařízení USB [\(konektor \[USB TO DEVICE\]\)"](#page-63-0)  [na str.](#page-63-0) 64.

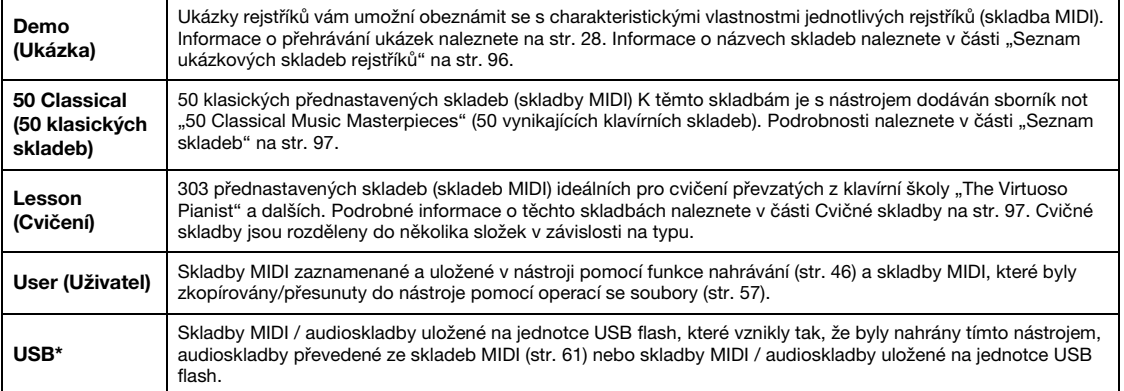

\*Tato kategorie se zobrazí, pouze pokud je jednotka USB flash připojena ke konektoru [USB TO DEVICE].

### $3$  Stisknutím tlačítka [ $\triangleright$ ] zobrazte skladby v zadané kategorii a potom tlačítky  $I\triangle I/I\nabla I$  vyberte požadovanou skladbu.

Pokud je vybrána kategorie "User" nebo "USB", zobrazí se nalevo od názvu skladby ikona indikující typ skladby.

### POZNÁMKA

Stisknutím tlačítka [<] se vrátíte do kategorie/složky.

#### Seznam skladeb

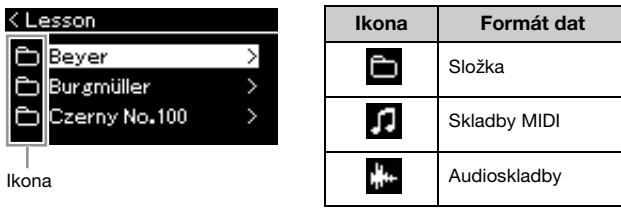

Cvičné skladby jsou praktickým způsobem rozděleny do specifických složek – vyberte požadovanou složku, stiskněte tlačítko [ $\triangleright$ ] a poté vyberte skladbu.

### Výběr nahrané skladby uložené na jednotce USB flash:

Když nahrajete skladbu a uložíte ji na jednotce USB flash, nahraná skladba se automaticky uloží do složky uživatelských souborů (USER FILES) na jednotce USB flash. Chcete-li vybrat skladbu ze složky USER FILES, vyberte v kroku 2 možnost USB a v kroku 3 složku USER FILES.

### <span id="page-37-0"></span>4 Stisknutím tlačítka [ $\triangleright$ ] vyberte požadovaný soubor.

V nabídce Song se zobrazí název aktuálně vybrané skladby a název její kategorie.

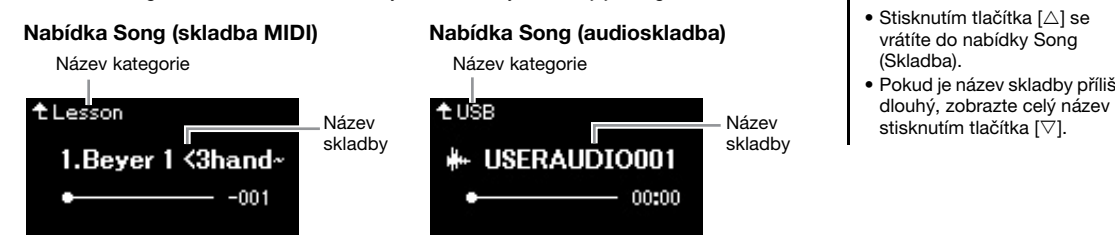

# POZNÁMKA

Pokud tato složka neobsahuje žádná data, na displeji se zobrazí text "NoSong".

#### Pokud skladby nelze načíst z jednotky USB flash

Pokud skladbu nelze načíst, pravděpodobně bude nutné změnit nastavení jazyka pro název skladby v nabídce System (Systém) [\(str.](#page-88-0) 89).

### POZNÁMKA

- Stisknutím tlačítka  $[\triangle]$  se vrátíte do nabídky Song (Skladba).
- Pokud je název skladby příliš

# 5 Stisknutím tlačítka [PLAY/PAUSE] spusťte přehrávání.

Zobrazí se aktuální pozice přehrávání skladby.

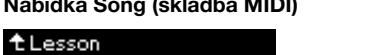

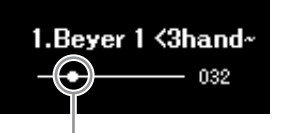

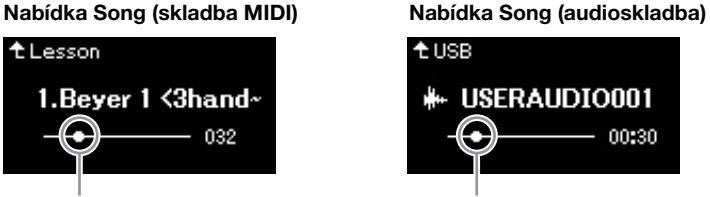

Aktuální pozice **Aktuální pozice** Aktuální pozice

Při přehrávání skladby lze současně na nástroj hrát. Také můžete změnit rejstřík pro hraní. Chcete-li nastavit vyvážení hlasitosti mezi hrou na klaviatuře a přehráváním skladby MIDI nebo pokud chcete nastavit hlasitost audioskladby, nastavte příslušné hodnoty jednotlivých parametrů hlasitosti v nabídce Song (Skladba) [\(str.](#page-43-0) 44).

### 6 Přehrávání zastavíte opětovným stisknutím tlačítka [PLAY/PAUSE].

I v případě, že nestisknete tlačítko [PLAY/PAUSE], skladba se automaticky zastaví, když se přehraje do konce.

### POZNÁMKA

- Pokud byla vybrána skladba, je použito původní tempo skladby a nastavení Metronome (Metronom) [\(str.](#page-33-0) 34) bude ignorováno.
- Užitečné funkce přehrávání jsou popsány na stránkách  $40 - 45$  $40 - 45$ .

# <span id="page-38-0"></span>Posun zpět / Převíjení dopředu / Přechod na začátek nabídky Song

1 Pomocí tlačítek [⊲] a [▷] se můžete při zobrazené nabídce Song ve skladbě posouvat zpět nebo vpřed (po jednotlivých taktech nebo po sekundách).

lon:30

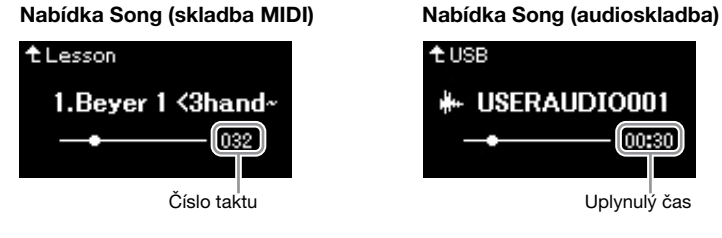

Přidržením odpovídajících tlačítek se můžete plynule posouvat zpět/vpřed.

#### Přechod na začátek nabídky Song

Podržte stisknuté tlačítko [≡] (Nabídka).

### <span id="page-38-1"></span>Nastavení tempa

Tempo skladby lze podle potřeby měnit.

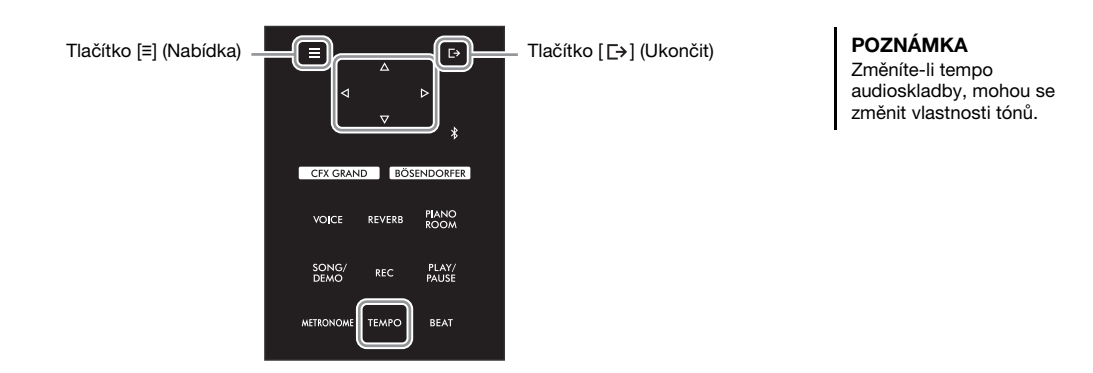

### 1 Stisknutím tlačítka [TEMPO] zobrazte nabídku Tempo.

U skladby MIDI stiskněte tlačítko [TEMPO] při přehrávání skladby nebo při zobrazené nabídce Song (Skladba). U audioskladby stiskněte tlačítko [TEMPO] při přehrávání skladby.

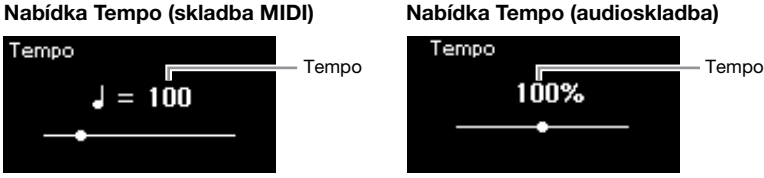

# 2 Pomocí tlačítek  $\lfloor\langle\!\langle 1\rangle/\lfloor\rangle\!\rfloor$  změňte hodnotu tempa.

Je-li vybrána skladba MIDI, rozsah tempa se liší v závislosti na taktu pro vybranou skladbu.

### Skladby MIDI

Rozsah tempa se liší v závislosti na taktu pro vybranou skladbu MIDI. V závislosti na taktu mohou být dostupné pouze sudé hodnoty nastavení (násobky 2). Další informace naleznete na [str.](#page-34-0) 35.

#### Audioskladby

Rozsah tempa je v rozsahu 75 %–125 %. Původní hodnota tempa je 100 %. Čím vyšší hodnotu nastavíte, tím rychlejší bude tempo.

# $3$  Stisknutím tlačítka  $1\rightarrow 1$  (Ukončit) zavřete nabídku Tempo.

# NU1XA Uživatelská příručka 39

# <span id="page-39-0"></span>Přehrávání partu pro jednu ruku – funkce potlačení partu (u skladeb MIDI)

Ē

VOICE

**METRONOME** TEMPO

**MIDI** Audio

Některé skladby MIDI, jako například přednastavené skladby, jsou rozdělené na part pravé ruky a part levé ruky. Za použití takových dat skladeb můžete nacvičovat levou ruku tak, že zapnete pouze part pravé ruky, a naopak pravou ruku tak, že zapnete pouze part levé ruky – takto lze nacvičovat party zvlášť, abyste snadno zvládli náročnou skladbu.

CFX GRAND BÖSENDORFER

REVERR

**PIANO**<br>ROOM

PLAY

**REAT** 

Tlačítko [≡] (Nabídka)

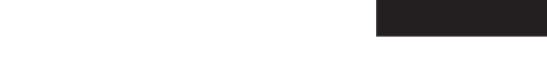

### 1 Vyberte skladbu, kterou chcete procvičovat.

Pokyny naleznete na [str.](#page-36-0) 37. K procvičování doporučujeme kategorie skladeb "50 Classical" (50 klasických skladeb) a "Lesson" (Cvičení).

### 2 Vyberte part, který chcete procvičovat, a pak tento part nastavte na možnost Off (Vypnuto).

Opakovaným stisknutím tlačítka [≡] (Nabídka) vyvolejte nabídku Song (Skladba) a v každé nabídce zvolte zvýrazněnou položku, jak je znázorněno níže.

Na displeji L/R (Levá/Pravá) zvolte part (stopu), který chcete ztlumit, když jej budete cvičit. Vyberte R pro cvičení partu pro pravou ruku, nebo L pro cvičení partu pro levou ruku.

#### Nabídka Song (Skladba)

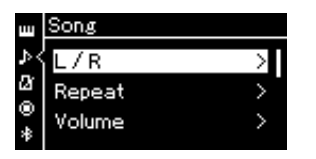

- 2-1. Tlačítky  $[\triangle]/[\triangledown]$  vyberte možnost L/R.
- 2-2. Stisknutím tlačítka  $[\triangleright]$ zobrazte další nabídku.

### Nabídka L/R (Levá/Pravá)

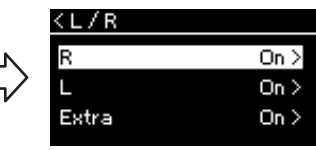

2-3. Tlačítky  $[\triangle]/[\triangledown]$  vyberte požadovaný part.

#### POZNÁMKA

- Party lze zapínat a vypínat i během přehrávání.
- Kanál 1 je obvykle přiřazen k části R (Pravá), kanál 2 je obvykle přiřazen k části L (Levá) a kanály 3 až 16 jsou přiřazeny k částem Extra (Další). Přiřazení se však může lišit v závislosti na konkrétní skladbě. Kanály přiřazené k částem Extra nelze zapínat nebo vypínat samostatně.
- Některé skladby v kategoriích "50 Classical" (50 klasických skladeb) a "Lesson" (Cvičení) jsou duety. Informace o přiřazení partů pro duety naleznete na  $str. 97$  $str. 97$
- Jakmile si vyberete jinou skladbu MIDI, oba party se automaticky zapnou.
- $3$  Pomocí tlačítka [ $\triangleright$ ] vyberte možnost Off (Vypnuto) pro vybraný part.

# 4 Stisknutím tlačítka [PLAY/PAUSE] spusťte přehrávání.

Hrajte a procvičujte part, který jste právě ztlumili.

### $5$  Přehrávání zastavíte opětovným stisknutím tlačítka [PLAY/PAUSE].

I v případě, že nestisknete tlačítko [PLAY/PAUSE], skladba se automaticky zastaví, když se přehraje do konce.

### POZNÁMKA

Pokud je možnost "Play Track" (Přehrát stopu) nastavena na "1&2", stopy 3 až 16 se nepřehrávají. Podrobnosti naleznete na [str.](#page-81-0) 82.

# <span id="page-40-0"></span>Opakované přehrávání skladby

#### MIDI Audio

Lze zvolit jednu ze tří možností pro opakování. Tyto možnosti lze použít pro opakovaný nácvik obtížných pasáží skladby. Pomocí této funkce a funkce potlačení partu ([str.](#page-39-0) 40) lze v případě skladeb MIDI nacvičovat obtížné pasáže.

- Opakování mezi body A a B ......Opakovaně přehraje zadaný rozsah vybrané skladby MIDI.
- Opakování fráze .........................Opakovaně přehraje určitou frázi skladby MIDI obsahující značky frází.
- Opakování skladby.....................Opakovaně přehraje v uvedeném nebo náhodném pořadí skladbu MIDI / audioskladbu nebo všechny skladby MIDI / audioskladby uložené ve vybrané kategorii (složce).

### POZNÁMKA

Značka fráze je předem naprogramovaná značka v datech některých skladeb MIDI, která označuje určité místo ve skladbě.

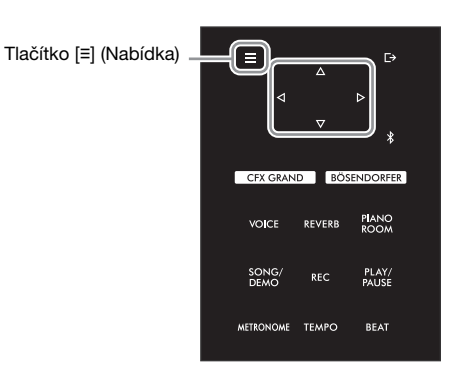

# 1 Vyberte skladbu, kterou chcete přehrát.

Pokyny naleznete na [str.](#page-36-1) 37.

# 2 Vyvolejte nabídku Repeat (Opakování).

Opakovaným stisknutím tlačítka [≡] (Nabídka) zobrazte nabídku Song (Skladba). Vyberte možnost Repeat a stiskněte tlačítko [ $\triangleright$ ].

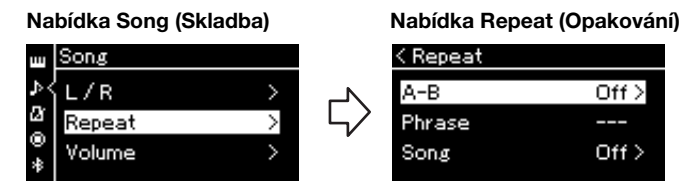

### $3$  V nabídce Repeat vyberte požadovanou položku pomocí tlačítek  $1\Delta U$ [ $\nabla$ ] a potom stiskněte tlačítko [ $\triangleright$ ].

Vyberte požadovaný způsob opakování: A–B, Phrase nebo Song.

# 4 Vyberte vhodné možnosti nastavení.

- AB Repeat (Opakování mezi body A a B)......... Viz [str.](#page-41-0) 42.
- Phrase Repeat (Opakování fráze)..................... Viz [str.](#page-80-0) 81 (část Phrase v nabídce Repeat).
- Song Repeat (Opakování skladby)................... Viz [str.](#page-42-0) 43.

# <span id="page-41-0"></span>Nastavení opakování mezi body A a B

MIDI Audio

Bližší informace o základních operacích naleznete na [str.](#page-40-0) 41. Pokračujte krokem 4 na této stránce a postupujte podle následujícího postupu.

# 4-1 Stisknutím tlačítka [PLAY/PAUSE] spusťte přehrávání skladby.

# 4-2 Stiskněte tlačítko [ $\triangleright$ ] v počátečním bodě (A) rozsahu, který má být opakován.

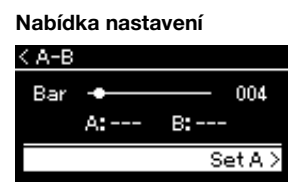

- $4-3$  Znovu stiskněte tlačítko [ $\triangleright$ ] v koncovém bodě (B). Po automatickém zavedení (které vám pomůže navázat na začátek fráze) se začne opakovaně přehrávat úsek mezi body A a B.
- 5 Chcete-li funkci opakování vypnout, stiskněte v době, kdy je na displeji vybrán text "Repeat Off" (Opakování vypnuto), tlačítko [ $\triangleright$ ] nebo vyberte jinou skladbu.

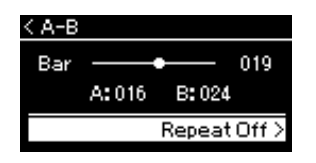

#### Zadání začátku skladby jako bodu A

Určete bod A před spuštěním přehrávání, pak spusťte přehrávání a určete bod B.

#### Zadání konce skladby jako bodu B

Pokud zadáte pouze bod A, bude se opakovaně přehrávat úsek skladby mezi bodem A a koncem skladby (jako bodem B).

### POZNÁMKA

Můžete také zadat opakování rozsahu následujícím postupem.

- 1 Zvýrazněte číslo taktu pomocí tlačítka [ $\triangle$ ] a potom skladbu převiňte rychle vpřed do bodu A pomocí tlačítek  $[\triangleleft] / [\triangleright]$ .
- 2 Zvýrazněte možnost Set A (Nastavit bod A) pomocí tlačítka  $[\nabla]$  a potom stiskněte tlačítko [ $\triangleright$ ]. Po zadání bodu A se zobrazí displej pro zadání bodu B.
- 3 Zadejte bod B stejným způsobem jako bod A.

# <span id="page-42-0"></span>Nastavení opakování skladby

#### MIDI Audio

Bližší informace o základních operacích naleznete na [str.](#page-40-0) 41. Pokračujte krokem 4 na této stránce a postupujte podle následujícího postupu.

 $4-1$  Pomocí tlačítek [ $\triangle$ ]/[ $\triangledown$ ] vyberte v nabídce nastavení požadovaný typ opakování.

Nabídka nastavení < Song Zaškrtnutí Off V) Single All **Off** Opakované přehrávání je vypnuto. Skladba se automaticky zastaví, když se přehraje do konce. (Vypnuto) Opakované přehrávání vybrané skladby. Single (Jedna skladba) All (Vše) Průběžné přehrávání všech skladeb ve vybrané kategorii nebo složce. Random Průběžné přehrávání všech skladeb ve vybrané kategorii nebo složce v náhodném pořadí. (Náhodně)

# 4-2 Stisknutím tlačítka [PLAY/PAUSE] spusťte opakované přehrávání.

V nabídce Song (Skladba) se zobrazí ikony odpovídající nastavenému typu opakování.

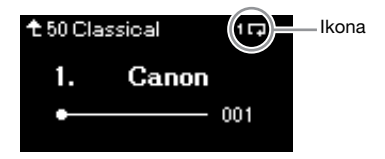

Když je opakování nastaveno na hodnotu On, zobrazí se v pravém horním rohu nabídky Song ikona  $\overline{1}$ , (Single),  $\overline{R}$  (All) nebo  $\overline{R}$  (Random).

 $5$  Chcete-li funkci opakování vypnout, zastavte přehrávání opětovným stisknutím tlačítka [PLAY/PAUSE]. Pak vyberte možnost Off v kroku 4-1.

# <span id="page-43-0"></span>Nastavení vyvážení hlasitosti

MIDI Audio

Když je vybrána skladba MIDI, můžete upravit vyvážení hlasitosti mezi přehráváním skladby a zvukem, který se bude přehrávat při hraní na klaviatuře, nebo mezi pravým a levým partem vybrané skladby. Když je vybrána audioskladba, můžete upravit hlasitost audioskladby.

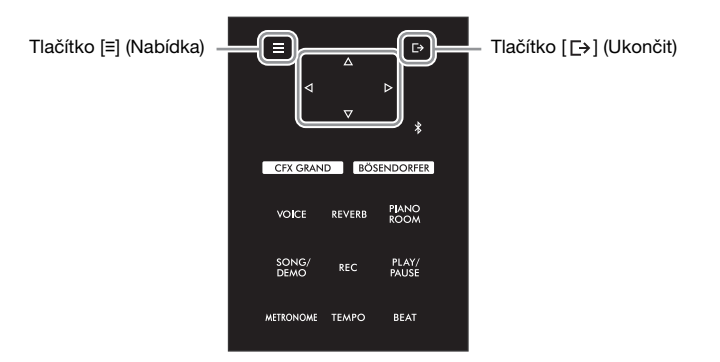

Nejdříve vyberte požadovanou skladbu. Pokyny naleznete na [str.](#page-36-1) 37.

1 Opakovaným stisknutím tlačítka [**≡**] (Nabídka) zobrazte nabídku Song (Skladba). Vyberte možnost Volume (Hlasitost) a poté stiskněte tlačítko [ $\triangleright$ ].

Nabídka Song (když je vybrána skladba MIDI)

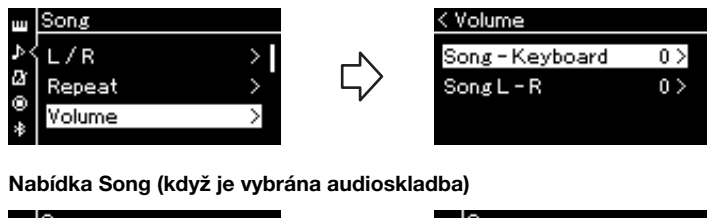

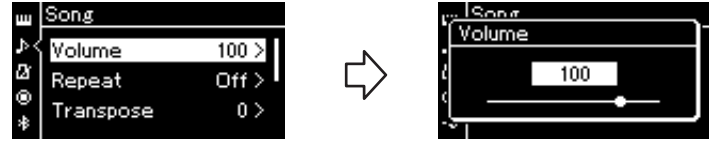

2 Když je vybrána skladba MIDI, vyberte možnost Song – Keyboard (Skladba – Klaviatura) nebo Song L – R (Skladba – L/P) pomocí tlačítek  $[\triangle]/[\nabla]$  a potom stisknutím tlačítka  $[\triangleright]$ zobrazte nabídku nastavení.

Když je vybrána audioskladba, nastavte pomocí tlačítek  $\lceil\langle\cdot\rceil/\lceil\cdot\rceil\rceil$ hlasitost přehrávání zvuku. Po nastavení hodnoty přejděte ke kroku 4.

#### POZNÁMKA

Některá komerčně dostupná hudební data mají mimořádně vysokou hlasitost. Při používání takových dat (skladba MIDI) upravte nastavení Song – Keyboard (Skladba – Klaviatura).

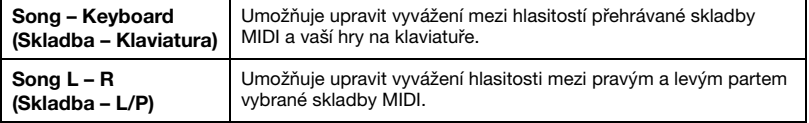

# $3$  Pomocí tlačítek  $\lbrack \triangleleft \rbrack \rbrack$  upravte vyvážení hlasitosti.

### V případě možnosti Song – Keyboard:

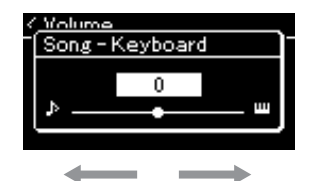

Hlasitost vaší hry na klaviatuře bude nižší. Hlasitost přehrávání skladby bude nižší.

### V případě možnosti Song L – R:

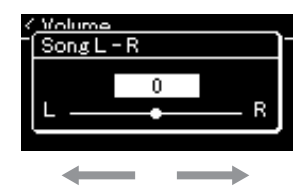

Hlasitost partu R bude nižší. Hlasitost partu L bude nižší.

### 4 Dvojitým stisknutím tlačítka [ $\rightarrow$ ] (Ukončit) zavřete nabídku Song (Skladba).

Když vyberete jinou skladbu MIDI, bude obnoveno výchozí nastavení Song L – R. V případě možnosti Song – Keyboard a z hlediska hlasitosti zvuku nedojde při výběru další skladby k obnovení původní hodnoty.

#### POZNÁMKA

Vybrané parametry "Song -Keyboard" (Skladba – Klaviatura) se uchovají (dle nastavení zálohování) i po vypnutí nástroje. Přesvědčte se, že jste nenastavili minimální úroveň hlasitosti. V takovém případě by nebyl slyšet zvuk při hře na klávesy nebo při přehrávání skladeb. Změnou nastavení můžete určit, zda chcete vybrané parametry uchovávat či nikoli. Podrobnosti naleznete v části "Backup Setting (Nastavení [zálohy\)" na str.](#page-91-0) 92.

# <span id="page-44-0"></span>Užitečné funkce přehrávání

MIDI Audio

# Spuštění nebo pozastavení přehrávání za použití pedálu

Funkci spuštění a pozastavení přehrávání skladby (která odpovídá funkci tlačítka [PLAY/PAUSE] na ovládacím panelu) můžete přiřadit prostřednímu nebo levému pedálu. Opakovaným stisknutím tlačítka [≡] (Nabídka) vyvolejte nabídku System (Systém) a poté výběrem možností Pedal (Pedál) Play/Pause (Přehrát/Pozastavit) proveďte přiřazení. Podrobnosti naleznete na [str.](#page-85-0) 86.

To se hodí pro spuštění nebo pozastavení přehrávání, když hrajete a nemůžete dát ruce z klaviatury.

# Transpozice výšky tónu u skladby

Můžete posunout výšku tónu u přehrávané skladby nahoru nebo dolů v půltónových krocích. Opakovaným stisknutím tlačítka [≡] (Nabídka) zobrazte nabídku Song (Skladba) → Transpose (Transpozice). Podrobnosti naleznete na [str.](#page-80-1) 81.

# <span id="page-45-0"></span>Nahrávání vlastní hry

Tento nástroj vám umožňuje nahrávat vaši hru následujícími dvěma způsoby.

### • Nahrávání MIDI MIDI

Pomocí této metody jsou nahrávky vaší hry na klaviatuře uloženy v nástroji nebo na jednotce USB flash ve formátu souborů MIDI SMF (formát 0). Jestliže chcete předem nahrát konkrétní část nebo upravit parametry, jako např. u rejstříků, použijte tuto metodu. Můžete také nahrát svou vlastní hru na klávesy po jednotlivých stopách. Vzhledem k tomu, že skladbu MIDI můžete po nahrání převést na audioskladbu [\(str.](#page-60-0) 61), je vhodné nejprve použít funkci nahrávání MIDI (overdubbing a použití několika partů). Vytvoříte tak komplexní skladbu, jakou byste jinak při živé hře nezahráli, a poté ji převedete na audioskladbu. Tento nástroj umožňuje nahrát skladbu o velikosti přibližně 500 kB.

### <span id="page-45-2"></span><span id="page-45-1"></span>• Nahrávání zvuku Audio

Pomocí této metody jsou nahrávky uloženy jako zvukové soubory na jednotce USB flash. Nahrávání probíhá bez vyznačení nahrávané části. Vzhledem k tomu, že se záznam ukládá ve stereofonním formátu WAV v běžné kvalitě CD (44,1 kHz / 16 bitů), lze jej za pomoci počítače přenášet a přehrávat na přenosných hudebních přehrávačích. Vzhledem k tomu, že je zaznamenáván také zvukový vstup\* z externího zařízení, můžete nahrát svou hru spolu se zvukem z připojeného zvukového zařízení, počítače, mobilního zařízení apod. Tento nástroj umožňuje nahrát až 80 minutovou skladbu.

\* Zvukový vstup: Zvuková data odesílaná do tohoto nástroje z externích zařízení, například počítače nebo mobilního zařízení, k nimž je tento nástroj připojen prostřednictvím konektoru [AUX IN], konektoru [USB TO HOST], bezdrátové sítě LAN nebo funkce Bluetooth. Informace o připojení k těmto zařízením najdete v části [Připojení k jiným zařízením](#page-61-0) na [str.](#page-61-0) 62.

Podrobné informace o rozdílu mezi skladbami MIDI a audioskladbami naleznete na [str.](#page-35-0) 36.

# Způsoby nahrávání

Tato kapitola obsahuje informace o následujících čtyřech způsobech nahrávání. Formát vytvořených dat se liší v závislosti na způsobu nahrávání a na tom, zda se jedná o nahrávání dat MIDI nebo zvukových dat.

### • [Rychlé nahrávání MIDI](#page-46-0) **MIDI** ([str.](#page-46-0) 47)

Tato metoda umožňuje začít nahrávat nejrychleji. Vaše hra na klaviatuře bude zaznamenána a uložena do kategorie User (Uživatel) v interní paměti tohoto nástroje.

### • [Nahrávání MIDI – samostatné stopy](#page-48-0) **WIDI** ([str.](#page-48-0) 49)

Takto můžete odděleně nahrát party levé ruky, pravé ruky a další party. Protože je možné nahrávat part levé ruky a přitom přehrávat part pravé ruky, lze tak nahrát oba party duetu. Jelikož lze nahrát až šestnáct partů odděleně, můžete postupně nahrát hru všech nástrojů a vytvořit tak plně instrumentovanou skladbu.

### • [Nahrávání MIDI na jednotku USB flash](#page-50-0) **WIDI** ([str.](#page-50-0) 51)

Tento způsob nahrávání je užitečný, pokud chcete přepsat již nahranou skladbu MIDI v jednotce USB flash nebo vytvořit novou skladbu MIDI v jednotce USB flash.

### • [Nahrávání zvuku na jednotku USB flash](#page-51-0) Audio [\(str.](#page-51-0) 52)

Tento způsob vám umožňuje nahrát vlastní hru jako zvuková data na jednotku USB flash připojenou ke konektoru [USB TO DEVICE].

# <span id="page-46-0"></span>Rychlé nahrávání MIDI

#### MIDI

Toto je nejrychlejší způsob, jak začít nahrávat.

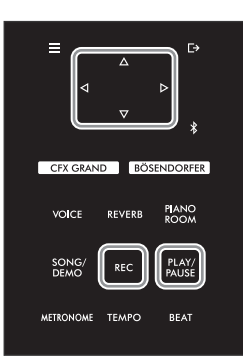

### 1 Proveďte nezbytná nastavení, jako je výběr rejstříku a taktu. Před spuštěním operace nahrávání vyberte rejstřík [\(str.](#page-25-0) 26), podle potřeby

zapněte nebo vypněte režim dua, nastavte tempo a takt metronomu ([str.](#page-33-1) 34) a poté vyberte typ dozvuku, chorusu a efektu.

# 2 Stisknutím tlačítka [REC] přepněte do režimu nahrávání.

Pro nahrávání se automaticky nastaví prázdná nová skladba.

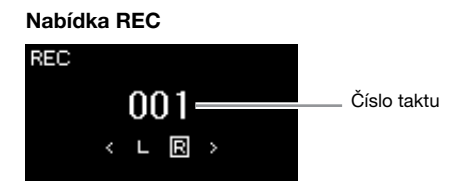

Tlačítko [PLAY/PAUSE] bude blikat v aktuálním tempu. Režim nahrávání ukončíte opětovným stisknutím tlačítka [REC].

# 3 <sup>V</sup> okamžiku, kdy začnete hrát nebo stisknete tlačítko [PLAY/ PAUSE], se nahrávání spustí.

Chcete-li na začátku skladby nahrát prázdnou část, stisknutím tlačítka [PLAY/ PAUSE] spusťte nahrávání.

#### Nabídka REC (během nahrávání)

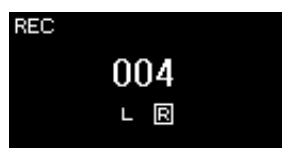

### $4$  Po dokončení hry nahrávání zastavíte opětovným stisknutím tlačítka [REC] nebo [PLAY/PAUSE].

Tato operace ukončí režim nahrávání a vyvolá displej pro uložení nahraných dat hry.

### POZNÁMKA

Pokud chcete nahrát part pro levou a pravou ruku samostatně, najdete další informace v části "Nahrávání MIDI – samostatné stopy" ([str.](#page-48-0) 49), protože u tohoto způsobu záznamu se předpokládá, že part pro levou a pravou ruku jsou zaznamenány najednou.

#### Použití metronomu

Při nahrávání můžete použít metronom, avšak jeho zvuk se nenahraje.

### POZNÁMKA

- Vyvážení hlasitosti Song Keyboard (Skladba – Klaviatura) [\(str.](#page-80-2) 81) se nebude nahrávat.
- Při nahrávání MIDI bude hra zaznamenána do stopy 1. V režimu dua se však stopy určené pro nahrávání a stopy skutečně pro ně použité liší. Podrobnosti naleznete v části "Přiřazení stop při nahrávání v [režimu dua" na](#page-48-1)  [str.](#page-48-1) 49.

#### Režim:

Režim představuje stav, ve kterém lze spouštět určité funkce. V režimu nahrávání můžete nahrávat skladby.

#### POZNÁMKA

Stisknutím a podržením tlačítka [REC] na jednu sekundu vyvoláte nabídku se seznamem cílových skladeb pro nahrávání. V tomto případě vyberte možnost "New Song" (Nová skladba) a potom stiskněte tlačítko [ $\triangleright$ ], přičemž použijte tabulku na [str.](#page-50-0) 51.

### $5$  Chcete-li nahranou uložit, stiskněte tlačítko [ $\triangleright$ ], kdvž ie v nabídce zvýrazněna možnost Save (Uložit).

Po dokončení operace ukládání se na displeji zobrazí text "Save Completed" (Ukládání dokončeno). Poté se zobrazení přepne zpět na nabídku Song (Skladba). Zaznamenaná skladba bude pojmenována USERSONGxxx (xxx: číslo) a uložena v kategorii User (Uživatel).

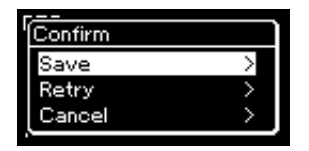

- Pokud nejste se svou hrou spokojeni a chcete ji nahrát znovu, vyberte možnost Retry (Opakovat) a poté stiskněte tlačítko [ $\triangleright$ ]. Zkuste nahrávat znovu od kroku 3.
- Pokud nechcete nahraná data uložit, vyberte možnost Cancel (Zrušit) a stiskněte tlačítko [ $\triangleright$ ].
- 6 Chcete-li si nahrávku poslechnout, stiskněte tlačítko [PLAY/PAUSE].

### Data, která lze nahrát do skladeb MIDI

### Data pro každou stopu

- Data not (vlastní hra na klaviatuře)
- Zvolený rejstřík
- Použití pedálu (tlumicí, změkčující a sostenutový)
- Hloubka dozvuku
- Hloubka chorusu
- Hloubka efektu
- Jasnost zvuku "Brightness"
- Nastavení efektu rezonance "HarmonicCont"
- Oktáva
- Nastavení hlasitosti pro každý rejstřík "Volume"
- Vyvážení každého rejstříku
- Citlivost úhozu "Touch Sens."
- Data efektu Grand Expression Modeling

### Data společná pro všechny stopy

- Stupnice
- Tempo
- Takt
- Typ dozvuku
- Typ efektu chorus
- Typ efektu

### OZNÁMENÍ

Nahraná skladba MIDI bude ztracena, jestliže přepnete na jinou skladbu nebo vypnete napájení nástroje, aniž byste předtím nahranou skladbu uložili.

#### Přejmenování nahrané skladby

Název skladby je zadán automaticky při jejím nahrávání, později jej však můžete podle potřeby měnit ([str.](#page-60-1) 61).

### POZNÁMKA

Informace o odstranění skladby naleznete na [str.](#page-58-0) 59.

### POZNÁMKA

Jiné nastavení parametrů než rejstřík a tempo, například data not, data použití pedálu (tlumicí, změkčující a sostenutový), nastavení oktávy a taktu, nelze po nahrávání změnit.

# <span id="page-48-0"></span>Nahrávání MIDI – samostatné stopy

#### MIDI

Při nahrávání skladby MIDI můžete vytvořit skladbu sestávající z 16 stop tak, že budete hru nahrávat postupně do každé stopy zvlášť. Například při nahrávání hry na piano můžete zaznamenat část pro pravou ruku do stopy 1 a poté nahrát část pro levou ruku do stopy 2. Můžete tak vytvořit kompletní skladbu, kterou by jinak bylo obtížné zahrát naživo oběma rukama současně.

Tímto způsobem můžete vytvořit kompletní skladbu, kterou by bylo jinak obtížné nebo dokonce nemožné zahrát naživo.

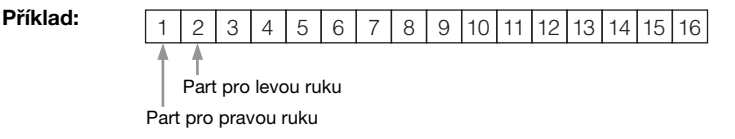

### Nahrávání nové stopy do již nahrané skladby MIDI:

Po výběru cílové skladby MIDI (kroky 1–4 na stránkách [37–](#page-36-2)[38\)](#page-37-0) stiskněte a podržte na sekundu tlačítko [REC]. Tím zobrazíte nabídku se seznamem cílových skladeb pro nahrávání. Vyberte 4. položku (vybraná skladba MIDI), stiskněte tlačítko [ $\triangleright$ ] a potom přejděte ke kroku 2 popisovanému na této stránce.

### 1 Provedením stejné operace jako v kroku 1 a 2 na [str.](#page-46-0) <sup>47</sup> přepněte do režimu nahrávání s vybranou novou prázdnou skladbou.

# 2 Pomocí tlačítek  $I\triangleleft I/I\triangleright I$  vyberte stopu pro nahrávání.

Pokud chcete nahrávat part pro pravou ruku, zvýrazněte možnost R (stopa 1). Pokud chcete nahrávat part pro levou ruku, zvýrazněte možnost L (stopa 2). Chcete-li nahrávat svou hru do stopy 3 až 16, vyvolejte požadovanou stopu opakovaným stisknutím tlačítek [<]/[D].

Nahrávaná stopa

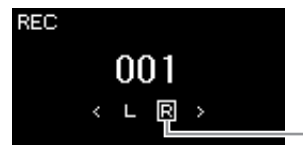

<span id="page-48-2"></span>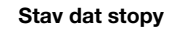

IEIL Гal

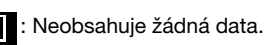

: Obsahuje data.

# 3 <sup>V</sup> okamžiku, kdy začnete hrát, se nahrávání spustí.

Chcete-li na začátku skladby nahrát prázdnou část, zahajte nahrávání stisknutím tlačítka [PLAY/PAUSE].

# 4 Po dokončení hry nahrávání zastavíte stisknutím tlačítka [REC].

Tato operace ukončí režim nahrávání a vyvolá displej pro uložení nahraných dat hry.

### POZNÁMKA

Pokud chcete nahrát svou hru na jednotku USB flash nebo pokud chcete přidat nahrávku do skladby MIDI na jednotce USB flash, naleznete další informace v části "Nahrávání MIDI na jednotku USB flash" ([str.](#page-50-0) 51).

### POZNÁMKA

Jestliže nahrajete svou hru oběma rukama nejdříve do stopy R a pak do stopy L, budou se obě stopy přehrávat najednou jako jedna skladba.

### <span id="page-48-1"></span>Přiřazení stop při

nahrávání v režimu dua Když je zapnutý režimu dua, nahraje se do zadané stopy pouze part pro pravou ruku. Hra v levé části klaviatury se nahraje do stopy, která má vyšší číslo (o 3) než zadaná stopa. Pokud je toto číslo vyšší než 16, vypočítá se cílová stopa počínaje číslem 1.

#### OZNÁMENÍ

Nezapomeňte, že pokud svou hru nahrajete do stopy, která obsahuje data, přepíšete tím již dříve zaznamenaná data.

### <span id="page-49-0"></span> $5$   $\,$  Chcete-li si nahrávku uložit, stiskněte tlačítko [ $\triangleright$ ], kdvž je v nabídce zvýrazněna možnost Save (Uložit).

Po dokončení operace ukládání se na displeji zobrazí text "Save Completed" (Ukládání dokončeno). Poté se zobrazení přepne zpět na nabídku Song (Skladba). Zaznamenaná skladba bude pojmenována USERSONGxxx (xxx: číslo) a uložena v kategorii User (Uživatel).

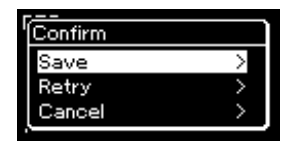

- Pokud se svou hrou nejste spokojeni a chcete ji nahrát znovu, vyberte možnost Retry (Opakovat) a poté stiskněte tlačítko []. Zkuste nahrávat znovu od kroku 3.
- Pokud nechcete nahraná data uložit, vyberte možnost Cancel (Zrušit) a stiskněte tlačítko [ $\triangleright$ ].
- 6 Chcete-li si nahrávku poslechnout, stiskněte tlačítko [PLAY/PAUSE].
- 7 Chcete-li nahrát další stopu, přepněte znovu do režimu nahrávání skladby.
	- 7-1 Stiskněte a přidržte tlačítko [REC] po dobu jedné sekundy. Na displeji se zobrazí seznam cílových skladeb pro nahrávání.
	- $7-2$  Pomocí tlačítka [ $\nabla$ ] vyberte existující skladbu MIDI (v dolní části seznamu) a potom stiskněte tlačítko [ $\triangleright$ ].

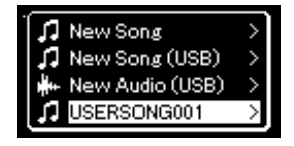

Podle značky, která se zobrazí v pravé horní části každé stopy, můžete zkontrolovat, zda konkrétní stopa obsahuje zaznamenaná data. Podrobnosti naleznete v části ["Stav dat stopy" na str.](#page-48-2) 49.

### 8 Opakováním kroků 2 až 6 v této části nahrajte svou hru do další stopy.

V kroku 2 vyberte stopu, která neobsahuje nahrávku. V kroku 3 poslouchejte stávající nahrávku a hrajte při tom na klávesy.

### OZNÁMENÍ

Nahraná skladba MIDI bude ztracena, jestliže přepnete na jinou skladbu nebo vypnete napájení nástroje, aniž byste předtím nahranou skladbu uložili.

#### Přejmenování nahrané skladby

Název skladby je zadán automaticky při jejím nahrávání, později jej však můžete podle potřeby měnit ([str.](#page-60-1) 61).

### POZNÁMKA

Pokyny pro posun zpět, převíjení dopředu a přechod na začátek nabídky Song během přehrávání skladby získáte na [str.](#page-38-0) 39.

### **OZNÁMENÍ**

Nezapomeňte, že pokud svou hru nahrajete do stopy, která obsahuje data, přepíšete tím již dříve zaznamenaná data.

#### POZNÁMKA

Informace o tom, jak odstranit skladbu, naleznete na [str.](#page-58-0) 59. Informace o tom, jak odstranit stopu, naleznete v části. Track [Delete \(Odstranění stopy\)" na](#page-81-1)  [str.](#page-81-1) 82.

# <span id="page-50-0"></span>Nahrávání MIDI na jednotku USB flash

#### MIDI

Tyto pokyny popisují, jak přepsat již nahranou skladbu MIDI na jednotce USB flash nebo jak vytvořit novou skladbu MIDI na jednotce USB flash.

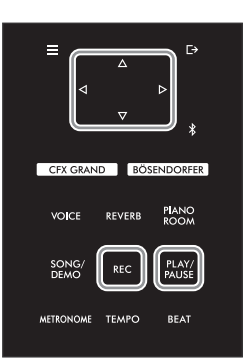

POZNÁMKA

- Před připojením jednotky USB flash si přečtěte část Připojení zařízení USB (konektor [USB TO [DEVICE\]\)" na str.](#page-63-0) 64.
- Před spuštěním nahrávání zkontrolujte zbývající kapacitu jednotky USB flash. Nabídka System: Utility (Doplňující funkce)  $\rightarrow$  USB Properties (Vlastnosti USB) [\(str.](#page-87-1) 88).
- 1 Připojte jednotku USB flash ke konektoru [USB TO DEVICE].
- 2 Vyberte skladbu MIDI jako cíl nahrávání a potom přepněte do režimu nahrávání.
	- 2-1 Chcete-li nahrát další stopu do již zaznamenané skladby MIDI, vyberte požadovanou skladbu MIDI na jednotce USB flash

Chcete-li začít nahrávat od začátku, tento krok vynechejte.

2-2 Stisknutím a podržením tlačítka [REC] na jednu sekundu zobrazte nabídku se seznamem cílových skladeb pro nahrávání.

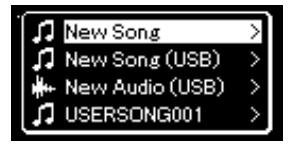

2-3 V seznamu cílových skladeb pro nahrávání vyberte možnost "New Song (USB)" nebo "MIDI Song" (skladba vybraná v kroku 2–1, (4. položka v níže uvedené tabulce)) pomocí tlačítek  $[\triangle]/[\nabla]$  a potom stisknutím tlačítka  $[\triangleright]$  přepněte do režimu nahrávání.

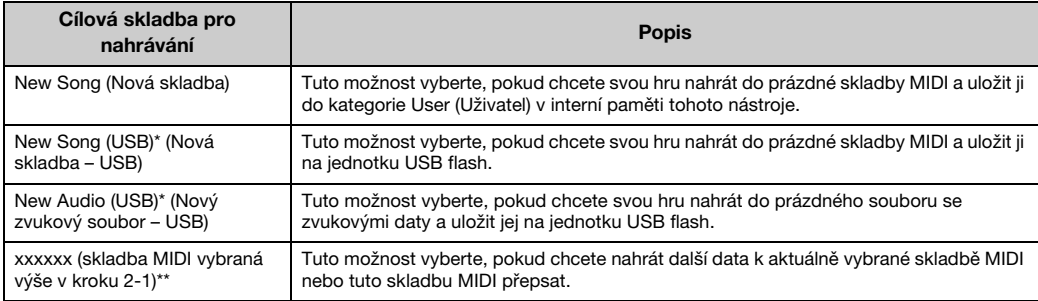

\* Lze vybrat pouze tehdy, když je jednotka USB flash připojena ke konektoru [USB TO DEVICE].

\*\*Nezobrazí se, pokud v kroku 2-1 výše není vybrána již zaznamenána skladba MIDI nebo pokud je v kroku 2-1 vybrána přednastavená skladba (ukázka rejstříků, 50 klasických skladeb nebo cvičení).

### 3 Proveďte operaci nahrávání a nahranou hru pak uložte.

Pokud chcete nahrávat dále k aktuálně vybrané skladbě MIDI nebo nahrávat do zadané stopy do prázdné skladby MIDI:

Proveďte kroky 2 až 8 v části ["Nahrávání MIDI – samostatné stopy" na str.](#page-48-0) 49.

Pokud chcete rychle nahrávat do prázdné skladby MIDI: Proveďte kroky 3 až 6 v části ["Rychlé nahrávání MIDI" na str.](#page-46-0) 47.

# <span id="page-51-1"></span><span id="page-51-0"></span>Nahrávání zvuku na jednotku USB flash

#### Audio

Tyto pokyny popisují, jak nahrát hru jako zvuková data. Nezapomeňte, že zvukový soubor, do kterého lze uložit vaši hru, lze uložit pouze na jednotku USB flash. Z tohoto důvodu byste si měli před spuštěním operace nahrávání připravit jednotku USB flash.

- 1 Připojte jednotku USB flash ke konektoru [USB TO DEVICE].
- 2 Stisknutím a podržením tlačítka [REC] na jednu sekundu zobrazte nabídku se seznamem cílových skladeb pro nahrávání.
- 3 Pomocí tlačítek  $[\triangle] / [\triangledown]$  vyberte možnost "New Audio (USB)" a potom stiskněte tlačítko [ $\triangleright$ ].
- 4 Proveďte kroky 3 až 6 popsané v části [Rychlé nahrávání MIDI](#page-46-0) ([str.](#page-46-0) 47).

Na rozdíl od nahrávání MIDI se při nahrávání zvuku na displeji zobrazuje uplynulý čas.

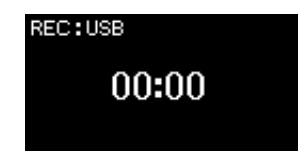

### **OZNÁMENÍ**

Nezapomeňte, že pokud svou hru nahrajete do stopy, která obsahuje data, přepíšete tím již dříve zaznamenaná data.

#### POZNÁMKA

Takt a tempo není možné při nahrazování části stávající skladby MIDI měnit.

#### POZNÁMKA

- Před připojením jednotky USB flash si přečtěte část "Připojení zařízení USB (konektor [USB TO [DEVICE\]\)" na str.](#page-63-0) 64.
- Před spuštěním nahrávání zkontrolujte zbývající kapacitu jednotky USB flash. Nabídka System: Utility (Doplňující funkce)  $\rightarrow$  USB Properties (Vlastnosti USB) [\(str.](#page-87-1) 88).
- Při nahrávání zvuku může dojít ke zkreslení výsledného zvuku, pokud je hlasitost rejstříku nastavena na hodnotu vyšší, než určuje výchozí nastavení. Před zahájením nahrávání v nabídce Voice (Rejstřík) ověřte, že je hlasitost rejstříku nastavena nejvýše na výchozí hodnotu: Voice Edit (Úprava rejstříku) Volume (Hlasitost) ([str.](#page-77-0) 78).
- V případě nahrávání zvuku se nahrávají také další zvukové vstupy z externího zařízení (prostřednictvím Bluetooth, [AUX IN] atd.) [\(str.](#page-45-1) 46).

# Další nahrávací techniky

# Opětovné nahrání části skladby MIDI

#### MIDI

Tento nástroj umožňuje znovu nahrát určitý rozsah skladby MIDI.

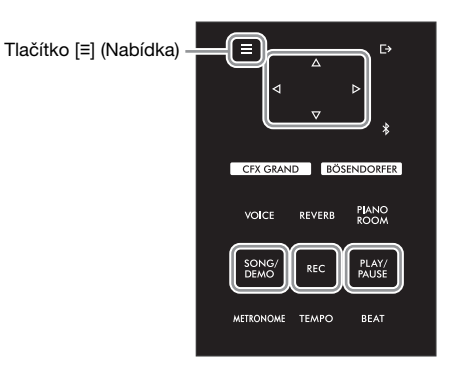

- 1 Nastavte parametry, které určují, jak se spustí a zastaví nahrávání.
	- 1-1 Opakovaným stisknutím tlačítka [**≡**] (Nabídka) zobrazte nabídku Recording (Nahrávání).

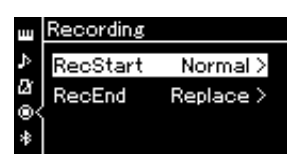

1-2 Pomocí tlačítek [△]/[▽] vyberte možnost RecStart (Začátek nahrávání) a potom pomocí tlačítka [D] vyberte hodnotu, která určuje, jakým způsobem se nahrávání spustí.

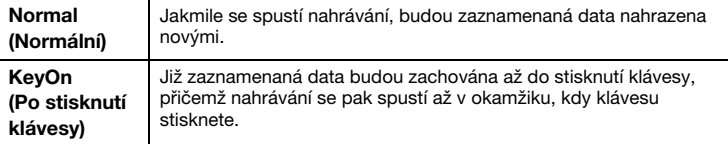

 $1-3$  Pomocí tlačítek  $\Delta$ ]/[ $\nabla$ ] vyberte možnost RecEnd (Konec nahrávání) a potom pomocí tlačítka [ $\triangleright$ ] vyberte hodnotu, která určuje, jakým způsobem se nahrávání ukončí.

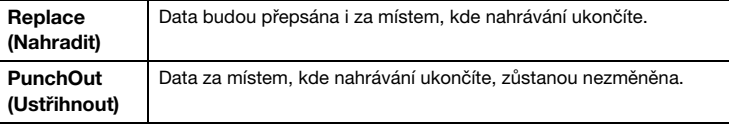

2 Stisknutím tlačítka [SONG/DEMO] vyvolejte seznam kategorií skladeb.

# 3 Vyberte požadovanou skladbu MIDI.

Pokyny naleznete na [str.](#page-36-2) 37.

### 4 Určete počáteční bod, od kterého chcete opětovně nahrávat.

Pomoc tlačítek [<]]/[D] přesuňte pozici přehrávání (číslo taktu) na požadovaní bod. Můžete také stisknutím tlačítka [PLAY/PAUSE] spustit přehrávání a potom opětovně stisknout tlačítko [PLAY/PAUSE] těsně před požadovaným bodem.

V případě potřeby vyberte nastavení (rejstřík a další parametry). Chcete-li změnit předchozí nastavení, vyberte požadované nastavení.

 $5$  Stisknutím a podržením tlačítka [REC] na jednu sekundu vyvolejte nabídku se seznamem cílových skladeb pro nahrávání. Poté vyberte 4. položku (skladbu vybranou v kroku 3) a následně stisknutím tlačítka  $[$  přepněte do režimu nahrávání.

POZNÁMKA Takt není možné při nahrazování části stávající skladby měnit.

- $6$  Pomocí tlačítek [ $\triangle$ ]/[ $\triangleright$ ] vyberte stopu pro opětovné nahrávání.
- 7 Spusťte nahrávání zahájením hry na klaviatuře nebo stisknutím tlačítka [PLAY/PAUSE].
- 8 Stisknutím tlačítka [REC] ukončíte nahrávání.
- 9 Uložte zaznamenanou hru postupem popsaným v kroku 5 na [str.](#page-49-0) 50.
- 10 Chcete-li si nahrávku poslechnout, stiskněte tlačítko [PLAY/PAUSE].

# Změna tempa nebo rejstříku dříve nahrané skladby MIDI

#### MIDI

U skladeb MIDI můžete po nahrání změnit tempo a rejstřík a tím změnit atmosféru nebo nastavit vhodnější tempo.

• Změna tempa:

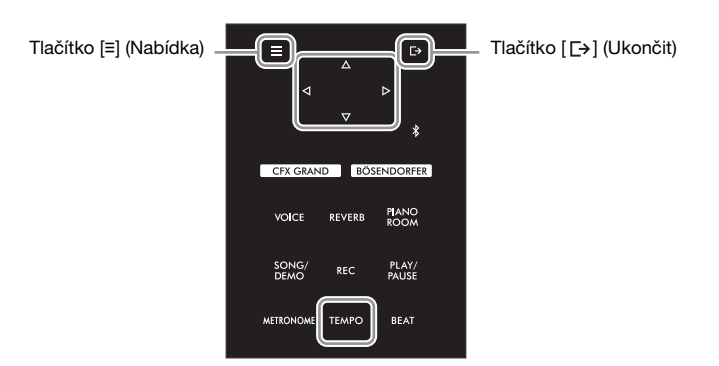

- 1 Vyberte skladbu MIDI, kterou chcete změnit. Pokyny naleznete na [str.](#page-36-2) 37.
- 2 Stisknutím tlačítka [TEMPO] zobrazte nabídku Tempo a poté nastavte požadované tempo.

Pokyny naleznete na [str.](#page-38-1) 39.

3 Opakovaným stisknutím tlačítka [**≡**] (Nabídka) vyvolejte nabídku Song (Skladba) a v každé nabídce zvolte zvýrazněnou položku, jak je znázorněno níže.

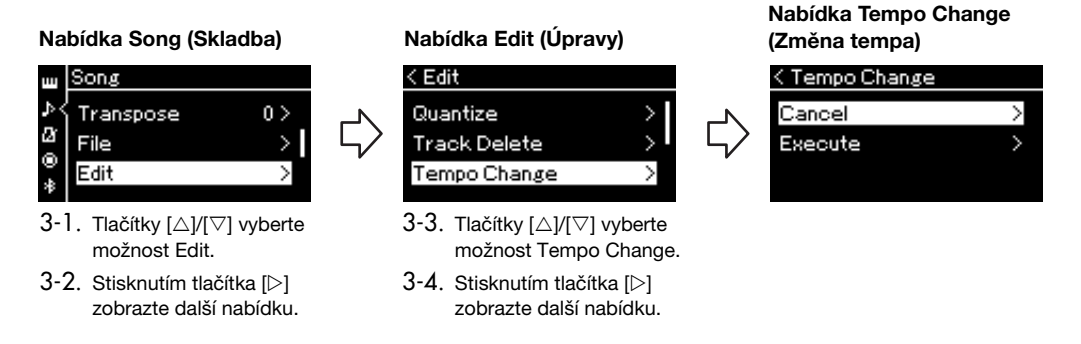

### $4$  Použijte vybranou hodnotu tempa na data aktuální skladby MIDI.

Stisknutím tlačítka [ $\triangledown$ ] vyberte možnost Execute a potom stisknutím tlačítka [ $\triangleright$ ] použijte novou hodnotu tempa pro data aktuální skladby MIDI.

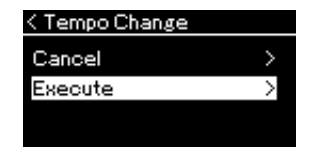

Po dokončení této operace se na displeji zobrazí text "Completed" (Dokončeno) a po chvíli se obnoví nabídka Tempo Change.

 $5$  Nabídku Song zavřete stisknutím tlačítka  $5 \rightarrow 1$  (Ukončit).

Ø File

Θ Edit

### • Změna rejstříku:

- 1 Vyberte skladbu MIDI, kterou chcete změnit. Pokyny naleznete na [str.](#page-36-2) 37.
- 2 Vyberte požadovaný rejstřík.

Pokyny naleznete na [str.](#page-25-0) 26.

3 Opakovaným stisknutím tlačítka [**≡**] (Nabídka) vyvolejte nabídku Song (Skladba) a v každé nabídce zvolte zvýrazněnou položku, jak je znázorněno níže.

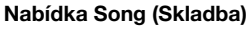

možnost Edit. 3-2. Stisknutím tlačítka [ $\triangleright$ ] zobrazte další nabídku.

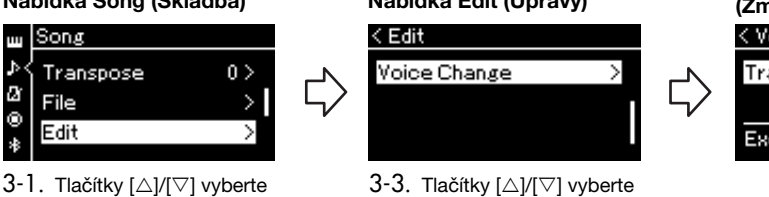

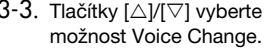

3-4. Stisknutím tlačítka  $[\triangleright]$ zobrazte další nabídku.

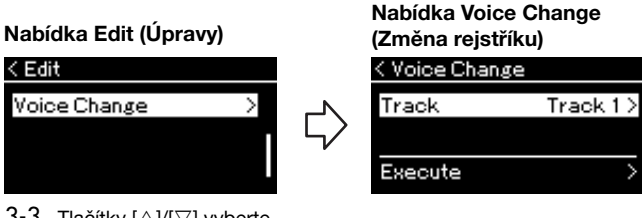

- $4^-$  Stisknutím tlačítka [ $\triangleright$ ] zobrazte nabídku nastavení a poté pomocí tlačítek [ $\triangle$ ]/[ $\triangledown$ ] vyberte požadovanou stopu.
- $5$  Použijte rejstřík vybraný v kroku 2 pro skladbu vybranou v kroku 4 na data aktuální skladby MIDI.

Stisknutím tlačítka [< | se vraťte do nabídky Voice Change (Změna rejstříku). Stisknutím tlačítka [ $\triangledown$ ] vyberte Execute a potom stisknutím tlačítka [ $\triangleright$ ] použijte nový rejstřík pro data aktuální skladby MIDI.

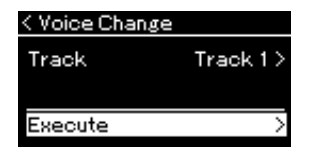

Po dokončení této operace se na displeji zobrazí text "Completed" (Dokončeno) a po chvíli se obnoví nabídka Voice Change.

6 Nabídku Song zavřete stisknutím tlačítka  $[-]$  (Ukončit).

# <span id="page-56-0"></span>Manipulace se soubory skladeb

Možnost File (Soubor) v nabídce Song (Skladba) ([str.](#page-80-3) 81) vám umožňuje použít u souborů skladeb různé operace – a to jak v případě skladeb zaznamenaných na tomto nástroji, tak skladeb komerčně dostupných. Před připojením jednotky USB flash si přečtěte část "Bezpečnostní zásady při použití konektoru [USB TO [DEVICE\]" na str.](#page-63-1) 64.

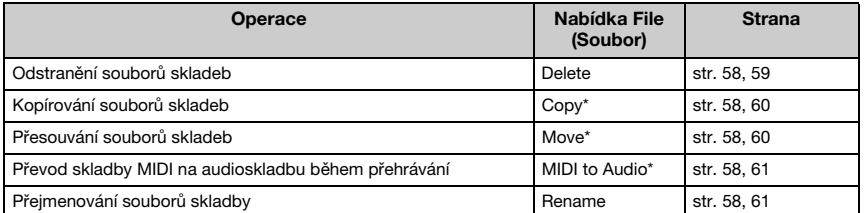

#### Soubor

Soubor obsahuje množinu dat. V tomto nástroji je soubor skladby tvořen daty skladby a názvem skladby.

Položky nabídky File označené symbolem "\*" lze použít pouze v případě, že je vybrána skladba MIDI.

# <span id="page-56-1"></span>Typy skladeb a omezení operací se soubory

Typy skladeb jsou označeny jako název kategorie a ikona na displeji pro skladbu. Následující tabulka vysvětluje druh skladby a omezení operací se soubory.

\* Ikona se zobrazí pouze tehdy, když skladbu vyberete v kategorii User (Uživatel) nebo USB.

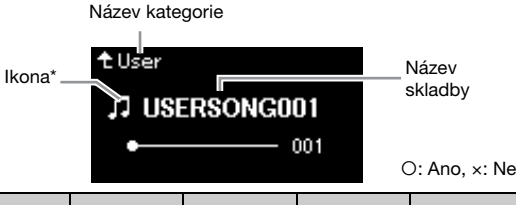

Umístění dat Druh skladby Delete Rename Copy Move MIDI to Kategorie Putti Shiauby Delete Reliative Copy Move Audio Nástroj Demo (Ukázka) Ukázka (Ukázka rejstříků) x x x x x x x x 50 Classical (50 klasických skladeb) 50 klasických přednastavených skladeb  $\mathsf{x}$  x  $\mathsf{x}$  x  $\mathsf{x}$  x  $\mathsf{x}$ Lesson (Cvičení) Přednastavené výukové skladby  $\begin{array}{ccc} \vert & x & \vert & x & \vert & x \end{array}$   $\begin{array}{ccc} \vert & x & \vert & x \end{array}$ User (Uživatel) Vlastní nahrané skladby (MIDI) Jednotka USB flash USB (Konektor) Skladby MIDI **THE REGION CONTENT** O CONTENT OF CONTENT OF CONTENT O Audioskladby  $\begin{array}{ccc} \bullet \end{array}$   $\begin{array}{ccc} \bullet \end{array}$   $\begin{array}{ccc} \bullet \end{array}$   $\begin{array}{ccc} \bullet \end{array}$   $\begin{array}{ccc} \bullet \end{array}$   $\begin{array}{ccc} \bullet \end{array}$   $\begin{array}{ccc} \bullet \end{array}$   $\begin{array}{ccc} \bullet \end{array}$   $\begin{array}{ccc} \bullet \end{array}$   $\begin{array}{ccc} \bullet \end{array}$   $\begin{array}{ccc} \bullet \end{array}$   $\begin{array}{ccc} \bullet \end{array}$   $\begin{$ 

# Rozsah operace Copy/Move (Kopírovat/Přesunout)

U skladeb MIDI v kategorii User (Uživatel) v nástroji můžete používat operace Copy/ Move pouze pro složku USER FILES na jednotce USB flash. V případě, že pro kopírování/přesunutí vyberete skladbu MIDI z kategorie User, automaticky je jako cíl určena složka USER FILES.

V případě skladby MIDI na jednotce USB flash můžete skladbu zkopírovat/přesunout do kategorie User v nástroji.

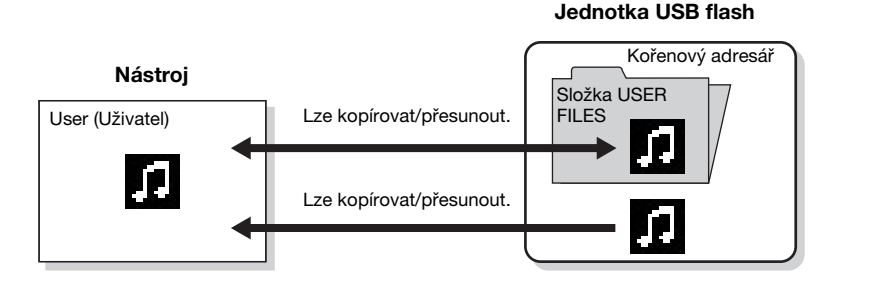

### Složka USER FILES

Pokud jednotka USB flash připojená k nástroji neobsahuje žádnou složku USER FILES (Uživatelské soubory), tato složka se automaticky vytvoří při formátování nebo nahrání skladby na toto zařízení. Nahraná skladba se poté uloží do této složky.

#### POZNÁMKA

- Nezapomínejte, že funkce kopírování jsou určeny pouze
- pro vaše osobní použití. • Složky nelze kopírovat.

Kořenový adresář:

Nejvyšší úroveň hierarchické struktury. Představuje oblast, která nepatří k žádné složce.

# <span id="page-57-0"></span>Základy práce se soubory skladeb

K práci se soubory skladeb lze použít následující pokyny.

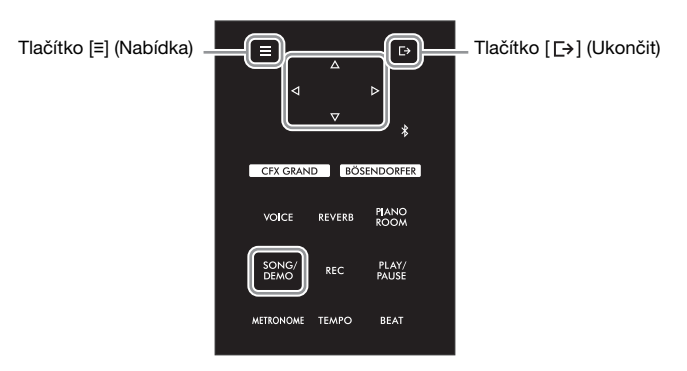

1 Pokud je to nutné, připojte ke konektoru [USB TO DEVICE] jednotku USB flash.

# 2 Vyberte skladbu, se kterou chcete pracovat.

Informace o výběru skladeb naleznete na [str.](#page-36-2) 37.

# 3 Přejděte do režimu práce se soubory.

3-1 Opakovaným stisknutím tlačítka [**≡**] (Nabídka) zobrazte nabídku Song (Skladba). Pomocí tlačítek [△]/[▽] vyberte možnost File (Soubor) a potom stiskněte tlačítko [▷].

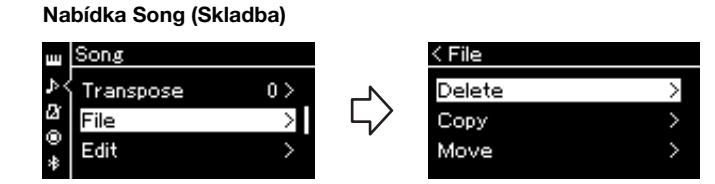

3-2 Vyberte požadovanou operaci: Delete (Odstranit), Copy (Kopírovat), Move (Přesunout), MIDI to Audio (MIDI na audioskladbu) nebo Rename (Přejmenovat).

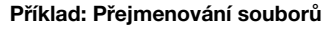

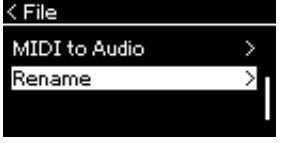

Režim práce se soubory můžete v případě potřeby ukončit jedním nebo dvěma stisknutími tlačítka [[->] (Ukončit).

Nevyjímejte jednotku USB flash při práci se soubory nebo když je jednotka USB flash připojena. Mohlo by dojít ke smazání všech dat na jednotce USB flash

**OZNÁMENÍ** 

i v nástroji.

### 4 Proveďte vybranou operaci.

Konkrétní pokyny najdete v odpovídající části.

- Delete ..................................... [str. 59](#page-58-1)
- Copy ....................................... [str. 60](#page-59-0)
- Move....................................... [str. 60](#page-59-1)
- MIDI to Audio.......................... [str. 61](#page-60-2)
- Rename .................................. [str. 61](#page-60-3)

V průběhu operace se na displeji mohou zobrazovat zprávy (informace, potvrzení atd.). Vysvětlení a podrobné informace naleznete v části "Seznam zpráv" na [str.](#page-97-0) 98.

5 Nabídku File zavřete stisknutím tlačítka [ $\rightarrow$ ] (Ukončit).

# <span id="page-58-1"></span><span id="page-58-0"></span>Odstranění souborů skladeb – Delete

Podrobné informace o typech skladeb, které lze odstranit, najdete na [str.](#page-56-1) 57.

Bližší informace o základních operacích naleznete na [str.](#page-57-0) 58. V následujícím textu je podrobně popsán krok 4 na této stránce.

### 4-1 Když je zvýrazněna možnost Delete (Odstranit), stisknutím tlačítka [] zobrazte nabídku nastavení.

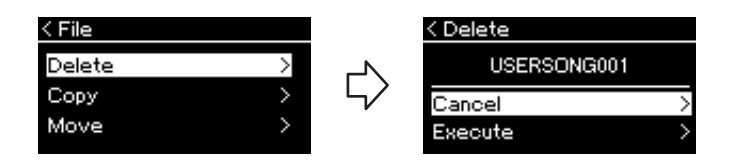

# 4-2 Stisknutím tlačítka [ $\nabla$ ] vyberte možnost Execute a potom stiskněte tlačítko [ $\triangleright$ ].

Po odstranění skladby se znovu zobrazí displej se seznamem skladeb.

#### POZNÁMKA

Nelze odstranit více skladeb najednou.

### **OZNÁMENÍ**

Dokud se na displeji zobrazuje zpráva "Executing" (Provádění operace), nevypínejte nástroj a neodpojujte jednotku USB flash.

# <span id="page-59-0"></span>Kopírování souborů skladeb – Copy

Podrobné informace o typech skladeb a rozsazích, které lze kopírovat, najdete na [str.](#page-56-1) 57.

Bližší informace o základních operacích naleznete na [str.](#page-57-0) 58. V následujícím textu je podrobně popsán krok 4 na této stránce.

### 4-1 Když je zvýrazněna možnost Copy (Kopírovat), stisknutím tlačítka [ $\triangleright$ ] zobrazte nabídku nastavení.

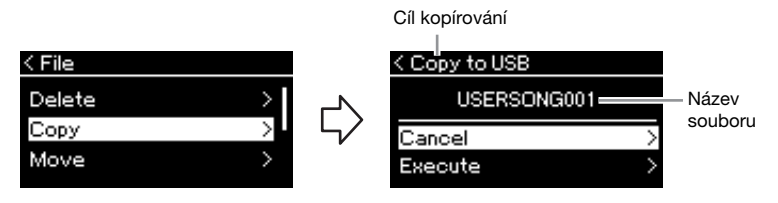

# $4-2$  Stisknutím tlačítka [ $\nabla$ ] vyberte možnost Execute a potom stiskněte tlačítko [ $\triangleright$ ].

Vybraná skladba bude zkopírována do cíle se stejným názvem, jaký má kopírovaný zdrojový soubor.

# <span id="page-59-1"></span>Přesouvání souborů skladeb – Move

Podrobné informace o typech skladeb a rozsazích, které lze přesunout, najdete na [str.](#page-56-1) 57.

Bližší informace o základních operacích naleznete na [str.](#page-57-0) 58. V následujícím textu je podrobně popsán krok 4 na této stránce.

### 4–1 Když je zvýrazněna možnost Move (Přesunout), stisknutím tlačítka [ $\triangleright$ ] zobrazte nabídku nastavení.

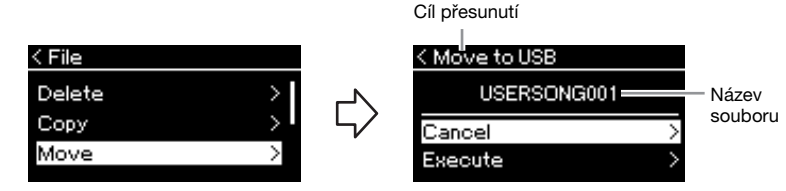

### $4-2$  Stisknutím tlačítka [ $\nabla$ ] vyberte možnost Execute a potom stiskněte tlačítko [D].

Vybraná skladba bude přesunuta do cílového umístění a na displeji se obnoví zobrazení seznamu skladeb.

#### Cíl kopírování:

Pokud je cílem kopírování jednotka USB flash, zobrazí se možnost USB. Pokud je cílem kopírování nástroj, zobrazí se možnost User (Uživatel). Soubor zkopírovaný na jednotku USB flash se uloží do složky USER FILES, která se na ní nachází.

#### POZNÁMKA

Pokud již v cíli kopírování existuje skladba se stejným názvem, zobrazí se příslušná zpráva. Pokud chcete vybranou skladbu přepsat, vyberte možnost Overwrite. Pokud chcete operaci zrušit, vyberte možnost Cancel. Možnost vyberte pomocí tlačítek [ $\triangle$ ]/[ $\nabla$ ] a pak stiskněte tlačítko [].

#### OZNÁMENÍ

- Operace přepsání vymaže všechna existující data ze souboru, který je cílem kopírování, a přepíše jej daty v souboru, který je zdrojem kopírování.
- Dokud se na displeji zobrazuje zpráva "Executing" (Provádění operace), nevypínejte nástroj a neodpojujte jednotku USB flash.

#### Cíl přesunutí

Pokud je cílem přesunutí jednotka USB flash, zobrazí se možnost USB. Pokud je cílem přesunutí nástroj, zobrazí se možnost User (Uživatel). Soubor přesunutý na jednotku USB flash se uloží do složky USER FILES, která se na ní nachází.

#### POZNÁMKA

Pokud již v cíli přesunutí existuje skladba se stejným názvem, zobrazí se příslušná zpráva. Pokud chcete vybranou skladbu přepsat, vyberte možnost Overwrite. Pokud chcete operaci zrušit, vyberte možnost Cancel. Možnost vyberte pomocí tlačítek [△]/[▽] a pak stiskněte tlačítko [ $\triangleright$ ].

### OZNÁMENÍ

- Operace přepsání vymaže všechna existující data ze souboru, který je cílem přesunutí, a přepíše jej daty v souboru, který je zdrojem přesunutí.
- Dokud se na displeji zobrazuje zpráva "Executing" (Provádění operace), nevypínejte nástroj a neodpojujte jednotku USB flash.

# <span id="page-60-2"></span><span id="page-60-0"></span>Převod skladby MIDI na audioskladbu během přehrávání – MIDI to Audio

Skladbu MIDI v uživatelské paměti (User) nástroje nebo na jednotce USB flash lze převést na audioskladbu následně uloženou do složky USER FILES (Uživatelské soubory) na jednotce USB flash. Informace o typech skladeb, které lze převést, najdete na [str.](#page-56-1) 57.

Bližší informace o základních operacích naleznete na [str.](#page-57-0) 58. V následujícím textu je podrobně popsán krok 4 na této stránce.

4-1 Když je zvýrazněna možnost MIDI to Audio (MIDI na audioskladbu), stisknutím tlačítka [ $\triangleright$ ] zobrazte nabídku nastavení.

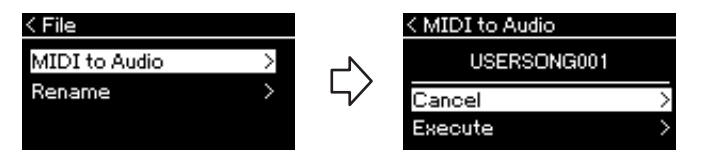

## $4-2$  Stisknutím tlačítka [ $\nabla$ ] vyberte možnost Execute a potom stiskněte tlačítko [ $>1$ .

Spustíte tak přehrávání a převod ze skladby MIDI na audioskladbu. Tato operace je v podstatě stejná jako u nahrávání audioskladby a umožňuje nahrávat vaši hru a jiné zvukové vstupy z externího zařízení (prostřednictvím Bluetooth, [AUX IN] atd.) [\(str.](#page-45-2) 46). Po převedení skladby se zobrazí zpráva "Convert completed" (Převod dokončen) a na displeji se obnoví zobrazení seznamu skladeb.

# <span id="page-60-3"></span><span id="page-60-1"></span>Přejmenování souborů skladeb – Rename

Podrobné informace o typech skladeb, které lze přejmenovat, najdete na [str.](#page-56-1) 57.

Bližší informace o základních operacích naleznete na [str.](#page-57-0) 58. V následujícím textu je podrobně popsán krok 4 na této stránce.

4- 门 Když je zvýrazněna možnost Rename (Přejmenovat), stisknutím tlačítka [▷] zobrazte nabídku nastavení.

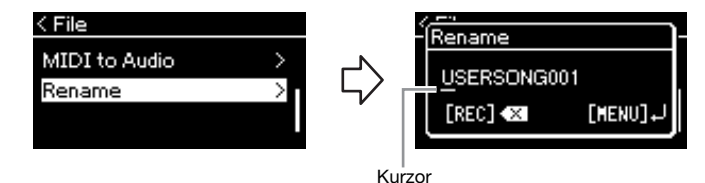

# 4-2 Přiřaďte skladbě název.

Pomocí tlačítek  $\lceil\langle\langle 1|/|\rangle\rceil$  posuňte zvýraznění kurzoru (podtržení). Pomocí tlačítek [△]/[▽] změňte znak na aktuální pozici kurzoru. Stisknutím tlačítka [REC] odstraníte znak na aktuální pozici kurzoru.

Název skladby může obsahovat až 46 znaků. Znaky, které překračují kapacitu displeje a které tak nejsou viditelné, lze vyvolat posunutím zvýraznění pomocí tlačítek [⊲]/[▷].

# 4-3 Stisknutím tlačítka [**≡**] (Nabídka) přejmenujte soubor.

Po přejmenování skladby se na displeji znovu zobrazí seznam skladeb, ze kterého lze přejmenovanou skladbu vybrat.

### POZNÁMKA

Po převodu zůstává skladba MIDI v původním umístění dat.

### OZNÁMENÍ

Během převodu nikdy nevypínejte napájení ani neodpojujte jednotku USB flash. V opačném případě dojde ke ztrátě všech dat.

### POZNÁMKA

- Pokud již v cíli kopírování existuje skladba se stejným názvem, zobrazí se příslušná zpráva. Pokud chcete vybranou skladbu přepsat, vyberte možnost Overwrite pomocí tlačítek  $[\triangle]/[\triangledown]$ a pak stiskněte tlačítko [].
- Chcete-li operaci zrušit, stiskněte během převodu tlačítko [ [→ ] (Ukončit). Pokud operace zrušíte, převáděná audioskladba nebude uložena.

### POZNÁMKA

Informace o typech znaků, které jsou k dispozici pro název skladby, najdete v části ["Language \(Jazyk\)" na str.](#page-88-0) 89.

#### OZNÁMENÍ

Dokud se na displeji zobrazuje zpráva "Executing" (Provádění operace), nevypínejte nástroj a neodpojujte jednotku USB flash.

# <span id="page-61-0"></span>Připojení k jiným zařízením

# Konektory

Ke konektorům tohoto nástroje můžete připojit další zařízení. Informace o umístění těchto konektorů najdete v části ["Ovládací prvky a](#page-11-0) konektory na [panelu" na str.](#page-11-0) 12. Tento nástroj můžete připojit k mobilnímu zařízení, jako je smartphone, prostřednictvím rozhraní Bluetooth [\(str.](#page-66-1) 67).

### POZNÁMKA

Před použitím funkce Bluetooth si přečtěte část "Informace o Bluetooth" na [str.](#page-66-0) 67.

#### Panel konektorů (v levé spodní části klaviatury)

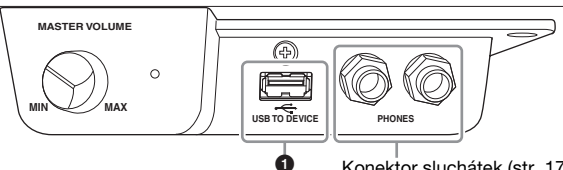

Konektor sluchátek ([str. 17](#page-16-0))

### Panel konektorů (v pravé spodní části klaviatury)

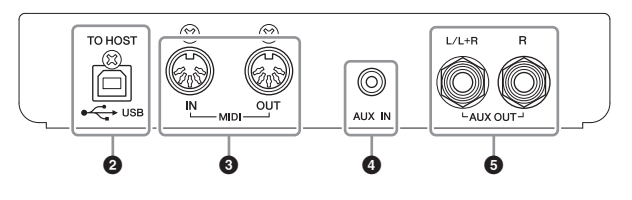

# VAROVÁNÍ

Před připojením nástroje k jiným elektronickým zařízením vždy vypněte napájení všech zařízení. Před zapnutím či vypnutím jakéhokoli zařízení nastavte úrovně hlasitosti na minimum (0). V opačném případě může dojít k poškození komponent, úrazu elektrickým proudem nebo trvalému poškození sluchu.

# **OKonektor [USB TO DEVICE]**

K tomuto konektoru můžete připojit jednotku USB flash nebo můžete použít adaptér USB bezdrátové sítě LAN UD-WL01 (prodávaný samostatně) a připojit se k mobilnímu zařízení, jako je smartphone. Podrobné informace naleznete v části [Připojení k počítači](#page-64-0) ([str.](#page-64-0) 65) nebo [Používání aplikace Smart Pianist pro mobilní zařízení](#page-69-0) ([str.](#page-69-0) 70). Před použitím konektoru [USB TO DEVICE] si přečtěte část "Bezpečnostní zásady při použití [konektoru \[USB TO DEVICE\]" na str.](#page-63-2) 64.

## **@Konektor USB [TO HOST]**

Tento konektor slouží k připojení k počítači nebo mobilnímu zařízení, jako je smartphone nebo tablet. Podrobné informace naleznete v části [Připojení k počítači](#page-64-0) ([str.](#page-64-0) 65) nebo Připojení k [mobilnímu zařízení \(str.](#page-66-1) 67).

# **8 Konektory MIDI [IN] [OUT]**

Tyto konektory umožňují připojit externí zařízení MIDI, například syntezátor nebo sekvencer. Podrobnosti naleznete na "Připojení externích zařízení MIDI (konektory [MIDI\)" na str.](#page-64-1) 65.

## **<sup>4</sup> Konektor [AUX IN]**

Tento konektor se používá k připojení audiopřehrávače, například smartphonu nebo přenosného audiopřehrávače Podrobnosti naleznete na "Připojení k audiopřehrávači [\(konektor \[AUX IN\]\)" na str.](#page-62-0) 63.

## 5Konektory AUX OUT [L/L+R] [R]

Tyto konektory umožňují připojení k externím aktivním reproduktorovým systémům ([str.](#page-62-1) 63).

### POZNÁMKA

Nástroj je vybaven dvěma typy konektorů USB: [USB TO DEVICE] a USB [TO HOST]. Dbejte, abyste nezaměnili tyto konektory a odpovídající konektory kabelů. Dejte pozor, abyste konektor na kabelu zapojili do správné zdířky.

# <span id="page-62-0"></span>Připojení k audiopřehrávači (konektor [AUX IN])

Ke konektoru [AUX IN] tohoto nástroje můžete připojit konektor sluchátek audiopřehrávače, například smartphonu nebo přenosného audiopřehrávače. Zvuk přehrávaný v připojeném zařízení bude přenášen do vestavěných reproduktorů nástroje.

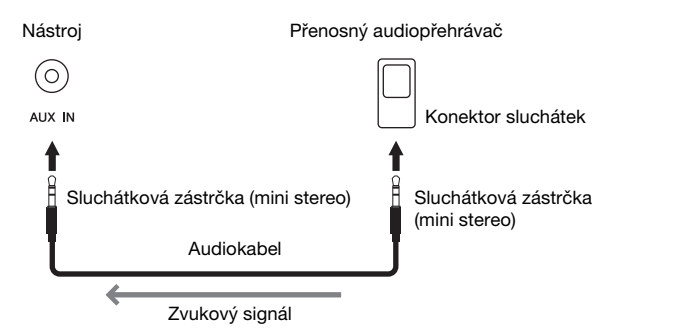

### POZNÁMKA

- Nastavení [MASTER VOLUME] nástroje ovlivňuje zvukový signál vedený z konektoru [AUX IN].
- Používejte audiokabely a adaptéry s nulovým odporem.

#### **OZNÁMENÍ**

Abyste předešli poškození zařízení, zapněte nejprve napájení externího zařízení a teprve poté napájení nástroje. Při vypínání napájení nejprve vypněte nástroj a až poté vypněte externí zařízení.

# <span id="page-62-1"></span>Použití externího stereofonního systému pro přehrávání (konektory AUX OUT [L/L+R]/[R])

Tyto konektory umožňují připojení nástroje k externě napájeným reproduktorovým systémům, díky čemuž je možné hrát na větších prostranstvích s vyšší hlasitostí.

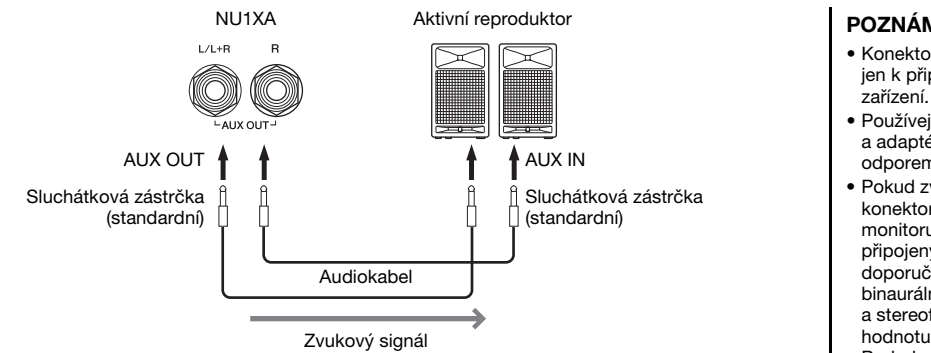

### POZNÁMKA

- Konektor [L/L+R] používejte jen k připojení monofonního
- Používejte audiokabely a adaptéry s nulovým odporem.
- Pokud zvukový výstup konektorů AUX OUT monitorujete na sluchátkách připojených k nástroji, doporučujeme nastavit binaurální samplování a stereofonní optimalizaci na hodnotu "off" (vypnuto). Podrobnosti naleznete na [str.](#page-17-0) 18.

#### OZNÁMENÍ

- Abyste předešli možnému poškození, zapněte nejprve napájení nástroje a teprve poté externího zařízení. Při vypínání napájení nejprve vypněte externí zařízení a až poté nástroj. Protože se nástroj může díky funkci automatického vypnutí sám vypnout [\(str.](#page-15-0) 16), nezapomeňte ve chvíli, kdy už nástroj nechcete dál používat, vypnout napájení externího zařízení nebo deaktivovat funkci automatického vypnutí.
- Nepropojujte výstup konektorů AUX OUT s konektorem [AUX IN]. Pokud tak učiníte, signál vedený ke konektoru [AUX IN] bude veden z konektorů AUX OUT. Toto spojení může způsobit zpětnou vazbu, která znemožní normální použití nástroje, a dokonce může dojít i k poškození zařízení.

Výstupní hlasitost z konektorů AUX OUT lze ovládat pomocí ovladače hlasitosti [MASTER VOLUME] na nástroji. Pokud chcete ztlumit reproduktor nástroje, když jsou ke konektorům AUX OUT připojeny externí reproduktory, nastavte parametr Speaker (Reproduktor) v nabídce System (Systém) na hodnotu Off: Utility (Doplňující funkce)  $\rightarrow$  Speaker (Reproduktor) [\(str.](#page-87-2) 88).

# <span id="page-63-0"></span>Připojení zařízení USB (konektor [USB TO DEVICE])

Ke konektoru [USB TO DEVICE] můžete připojit jednotku USB flash nebo adaptér USB bezdrátové sítě LAN UD-WL01 (prodávaný samostatně). Data nahraná na nástroji můžete uložit na jednotku USB flash (str. [46,](#page-45-0) [57](#page-56-0)) nebo můžete nástroj připojit k mobilnímu zařízení (např. smartphonu) prostřednictvím bezdrátové sítě LAN [\(str.](#page-70-0) 71).

### <span id="page-63-2"></span><span id="page-63-1"></span>Bezpečnostní zásady při použití konektoru [USB TO DEVICE]

Nástroj je vybaven vestavěným konektorem [USB TO DEVICE]. Při připojování zařízení USB ke konektoru zacházejte s daným zařízením USB opatrně. Postupujte v souladu s následujícími bezpečnostními zásadami.

### POZNÁMKA

Další informace o zacházení s USB zařízeními naleznete v uživatelské příručce k USB zařízení.

### Kompatibilní zařízení USB

- Jednotka USB flash
- Adaptér USB bezdrátové sítě LAN UD-WL01 (prodávaný samostatně, v některých oblastech nemusí být dostupný)

Jiná zařízení USB, například počítačovou klávesnici nebo myš, používat nelze.

Nástroj nemusí podporovat všechna komerčně dostupná zařízení USB. Společnost Yamaha neručí za funkčnost všech zakoupených zařízení USB. Před zakoupením zařízení USB pro použití s tímto nástrojem navštivte následující webové stránky: https://download.yamaha.com/

S tímto nástrojem lze používat zařízení standardu USB 2.0 až 3.0. V závislosti na typu dat nebo stavu nástroje se však může lišit doba nutná pro ukládání na zařízení USB nebo načítání z něj.

Zařízení USB 1.1 s tímto nástrojem nelze používat.

### OZNÁMENÍ

Jmenovité napětí konektoru [USB TO DEVICE] (USB k zařízení) je maximálně 5 V/500 mA. Nepřipojujte zařízení USB s vyššími hodnotami, než jsou tyto, nástroj by se mohl poškodit.

### ■ Připojení zařízení USB

Při připojení zařízení USB ke konektoru [USB TO DEVICE] se ujistěte, že konektor zařízení je odpovídající a je připojen správným směrem.

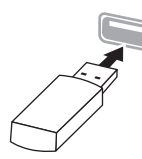

#### **OZNÁMENÍ**

- Zařízení USB nepřipojujte a neodpojujte během přehrávání/nahrávání, práce se soubory (např. ukládání, kopírování, odstraňování, formátování) či přístupu k zařízení USB. V opačném případě by mohlo dojít k "zamrznutí" činnosti nástroje nebo poškození zařízení USB nebo dat.
- Jestliže zařízení USB připojujete a odpojujete (nebo obráceně), vždy mezi těmito operacemi vyčkejte několik sekund.
- K připojení zařízení USB nepoužívejte prodlužovací kabel ani kabel adaptéru.

### Použití jednotek USB flash

Když k nástroji připojíte jednotku USB flash, můžete ukládat vytvořená data na připojenou jednotku USB flash a rovněž z ní načítat data.

### ■ Počet jednotek USB flash, které lze použít

Ke konektoru [USB TO DEVICE] lze připojit pouze jednu jednotku USB flash.

### ■ Formátování jednotky USB flash

Jednotku USB flash byste měli formátovat pouze s tímto nástrojem ([str. 88](#page-87-3)). Jednotka USB flash naformátovaná na jiném zařízení nemusí fungovat správně.

### OZNÁMENÍ

Při formátování budou přepsána všechna existující data. Zkontrolujte, zda formátovaná jednotka USB flash neobsahuje důležitá data.

### ■ Ochrana dat (ochrana proti zápisu)

Chcete-li zabránit nechtěnému vymazání důležitých dat, použijte ochranu proti zápisu, která je součástí každé jednotky USB flash. Pokud budete na jednotku USB flash ukládat data, nezapomeňte ochranu proti zápisu vypnout.

### ■ Vypnutí nástroje

Před vypnutím nástroje se ujistěte, že nástroj zrovna NEPŘISTUPUJE k jednotce USB flash – tzn. že na jednotku nic nenahrává, nic z ní nepřehrává ani nijak nepracuje se soubory (ukládání, kopírování, mazání či formátování).

V opačném případě by mohlo dojít k poškození jednotky USB flash a dat.

# <span id="page-64-1"></span>Připojení externích zařízení MIDI (konektory MIDI)

Pokročilé funkce MIDI nabízí výkonné nástroje pro rozšíření možností při hře na nástroj a při vytváření hudebních dat. Pro připojení externích zařízení MIDI (klaviatury, sekvenceru atd.) používejte konektory MIDI a standardní kabely MIDI.

- MIDI [IN]: Přijímá zprávy MIDI z jiného zařízení MIDI.
- MIDI [OUT]: Odesílá zprávy MIDI generované na tomto nástroji do jiného zařízení MIDI.

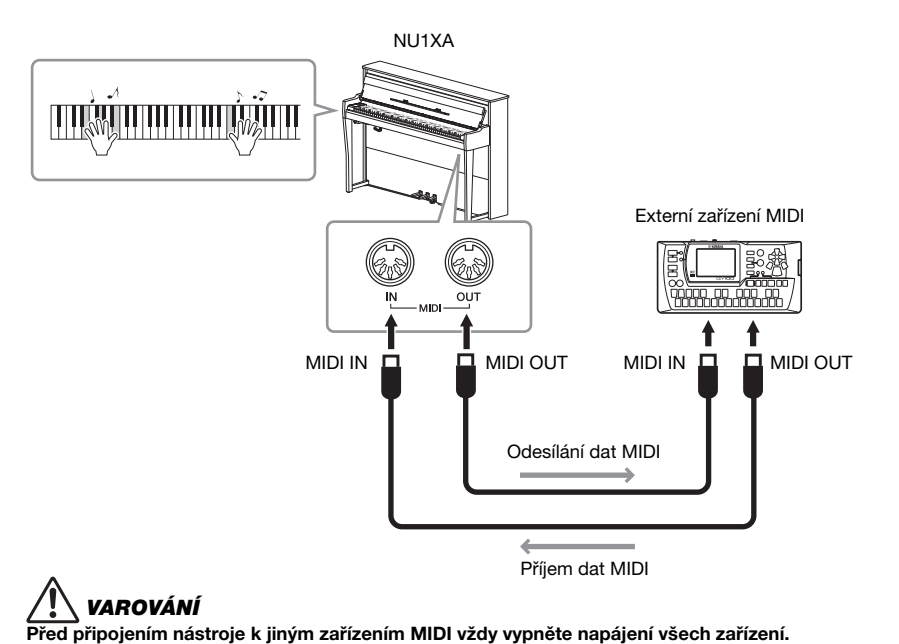

### POZNÁMKA

- Podrobné informace o MIDI naleznete v dokumentu "MIDI Basics" (Základní informace o rozhraní MIDI), který je k dispozici ke stažení z webových stránek společnosti Yamaha ([str.](#page-8-0) 9).
- Data MIDI, která lze odeslat nebo přijmout, jsou závislá na typu zařízení MIDI. Chcete-li zjistit, jaká data mohou zařízení odesílat a přijímat, prohlédněte si tabulku formátů dat MIDI. Tabulka formátů dat MIDI je uvedena v příručce "MIDI Reference" (Referenční příručka MIDI), která je k dispozici ke stažení z webových stránek společnosti Yamaha ([str.](#page-8-0) 9).
- Při odesílání dat MIDI z tohoto nástroje do externího zařízení MIDI se mohou ozvat neočekávané zvuky kvůli datům souvisejících s efektem Grand Expression Modeling.

# <span id="page-64-0"></span>Připojení k počítači

Po připojení počítače ke konektoru [USB TO HOST] pomocí kabelu USB můžete přenášet data MIDI a zvuková data mezi tímto nástrojem a počítačem. Podrobnosti o používání počítače s tímto nástrojem najdete v dokumentu "Computer-related Operations" (Operace prováděné s počítačem) na našem webu [\(str.](#page-8-0) 9).

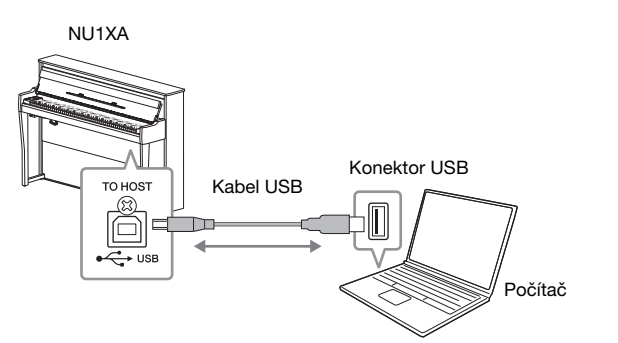

### OZNÁMENÍ

- Používejte kabel USB typu AB o maximální délce 3 metry. Kabely USB 3.0 nelze použít.
- Pokud s tímto nástrojem používáte nějakou aplikaci DAW (digitální zvukovou pracovní stanici), nastavte funkci Zvuková smyčka na hodnotu Off (Vypnuto) (viz níže). Jinak se může ozvat hlasitý zvuk (podle nastavení počítače nebo softwaru).

### POZNÁMKA

- Používáte-li k připojení nástroje k počítači kabel USB, propojte zařízení přímo bez využití rozbočovače USB.
- Informace o nastavení sekvenčního softwaru naleznete v uživatelské příručce daného programu.
- Nástroj zahájí přenos krátce po připojení počítače nebo mobilního zařízení.
- Při úpravách dat MIDI souvisejících s efektem Grand Expression Modeling na počítači se mohou ozvat neočekávané zvuky.

# <span id="page-65-0"></span>Přenos/příjem zvukových dat (funkce Zvukové rozhraní USB)

Po připojení počítače nebo mobilního zařízení ke konektoru USB [TO HOST] pomocí kabelu USB můžete přenášet a přijímat digitální zvuková data. Funkce Zvukové rozhraní USB nabízí následující výhody:

- Přehrávání zvukových dat ve vysoké kvalitě Díky této funkci získáte přímý a čistý vysoce kvalitní zvuk obsahující méně šumu a artefaktů než zvuk z konektoru [AUX IN]
- Nahrávání hry na nástroji ve formě zvukových dat pomocí nahrávacího softwaru nebo softwaru pro hudební produkci Zaznamenaná zvuková data si můžete přehrát na počítači nebo mobilním zařízení.

Pokyny pro připojení k počítači naleznete v příručce "Computer-related Operations" (Operace prováděné s počítačem) na webu ([str.](#page-8-0) 9). Pokyny pro připojení mobilního zařízení pomocí aplikace Smart Pianist naleznete na [str.](#page-69-0) 70. • Pokud k přenosu nebo příjmu zvukových signálů používáte počítač se systémem Windows. ie nutné v počítači nainstalovat ovladač Yamaha Steinberg USB Driver. Podrobné informace naleznete na našem webu v příručce Computer-related Operations" (Operace prováděné s počítačem).

POZNÁMKA

• Hlasitost zvukového vstupu lze upravit v počítači nebo mobilním zařízení.

# Zapnutí/vypnutí zvukové smyčky

Díky této funkci můžete určit, zda se při hraní na nástroj zvukový vstup z připojeného počítače nebo mobilního zařízení vrací do počítače nebo mobilního zařízení, či nikoli. Chcete-li vstupní zvuk vracet zpět, nastavte funkci Zvuková smyčka na hodnotu On (Zapnuto).

Jestliže například chcete pomocí počítače nebo mobilního zařízení nahrávat zvukový vstup spolu se zvukem přehrávaným na nástroji, nastavte tuto funkci na hodnotu On (Zapnuto). Pokud však chcete pomocí počítače nebo mobilního zařízení nahrávat pouze zvuk přehrávaný na nástroji, nastavte tuto funkci na hodnotu Off (Vypnuto). Podrobnosti týkající se nastavení naleznete v části ["Audio Loopback \(Zvuková smyčka\)" na str.](#page-87-4) 88.

### POZNÁMKA

- Funkce Zvuková smyčka má vliv také na zvukový vstup v případě, že používáte funkci Bluetooth Audio [\(str.](#page-67-0) 68) nebo připojení k bezdrátové síti LAN [\(str.](#page-70-0) 71).
- Přehrávaný zvuk audioskladby ([str.](#page-35-1) 36) je také odesílán jako výstup do počítače nebo mobilního zařízení, pokud je tato funkce nastavena na hodnotu On (Zapnuto). Pokud je nastavena hodnota Off (Vypnuto), zvuk jako výstup odesílán není.
- V případě nahrávání zvuku [\(str.](#page-51-1) 52) je zvukový vstup z připojeného počítače nebo mobilního zařízení nahráván, pokud je tato funkce nastavena na hodnotu On (Zapnuto). Pokud je nastavena hodnota Off (Vypnuto), zvuk nahráván není.

# <span id="page-66-1"></span>Připojení k mobilnímu zařízení

Připojení nástroje k mobilnímu zařízení, jako je smartphone nebo tablet, vám umožní využívat níže uvedené funkce. Můžete poslouchat zvuk přehrávaný z mobilního zařízení prostřednictvím reproduktorů vašeho nástroje nebo pomocí kompatibilní aplikace pro mobilní zařízení snadným a zábavným způsobem ovládat nástroj. Způsob připojení se liší v závislosti na zamýšleném použití.

- Přenos/příjem zvukových dat (funkce Zvukové rozhraní USB) Připojte zařízení ke konektoru USB [TO HOST] tohoto nástroje pomocí kabelu USB. Podrobnosti naleznete na [str.](#page-65-0) 66.
- Poslech zvukových dat přehrávaných v mobilním zařízení prostřednictvím reproduktorů tohoto nástroje (funkce Bluetooth\* Audio)

Připojte zařízení k nástroji prostřednictvím rozhraní Bluetooth. Podrobnosti naleznete na [str.](#page-67-0) 68.

• Používání aplikace Smart Pianist pro mobilní zařízení Připojte zařízení k nástroji prostřednictvím rozhraní Bluetooth\* nebo jiným způsobem. Podrobnosti naleznete na [str.](#page-69-0) 70.

# <span id="page-66-0"></span>Informace o Bluetooth

### Funkce Bluetooth

NU1XA je vybaven funkcí Bluetooth; nicméně v závislosti na zemi, ve které jste svůj produkt zakoupili, tento model nemusí funkci Bluetooth podporovat. Pokud je na ovládacím panelu vytištěno logo Bluetooth, je příslušný produkt vybaven funkcí Bluetooth.

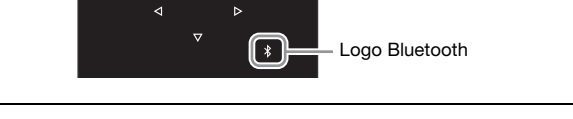

Bluetooth je technologie pro bezdrátovou komunikaci mezi zařízeními na vzdálenost do 10 metrů ve frekvenčním pásmu 2,4 GHz.

### • Informace o komunikaci Bluetooth

- Pásmo 2,4 GHz používané zařízeními kompatibilními se standardem Bluetooth je rádiové pásmo sdílené mnoha typy zařízení. Ačkoli zařízení kompatibilní se standardem Bluetooth využívají technologii minimalizující vliv na jiná zařízení, která využívají stejné rádiové pásmo, může tento vliv snížit rychlost nebo vzdálenost komunikace a v některých případech může způsobit i přerušení komunikace.
- Rychlost přenosu signálu a vzdálenost, na kterou je komunikace možná, se liší v závislosti na vzdálenosti mezi komunikujícími zařízeními, přítomnosti překážek, podmínkách pro rádiové vlny a typu zařízení.
- Společnost Yamaha nezaručuje, že bude vždy úspěšně navázáno bezdrátové připojení mezi touto jednotkou a zařízeními kompatibilními s funkcí Bluetooth.

### **OZNÁMENÍ**

Neumísťujte mobilní zařízení do nestabilní polohy. V opačném případě by mohlo dojít k pádu zařízení, a tím k jeho poškození.

# <span id="page-67-0"></span>Poslech zvukových dat uložených na mobilním zařízení prostřednictvím tohoto nástroje (funkce Bluetooth Audio)

Před použitím funkce Bluetooth si přečtěte téma Informace o Bluetooth na [str. 67](#page-66-0).

Do nástroje můžete odesílat zvuková data uložená v zařízení s funkcí Bluetooth, jako je smartphone nebo digitální audiopřehrávač, a zvuk poslouchat prostřednictvím vestavěných reproduktorů nástroje.

Chcete-li tuto funkci používat, ujistěte se, že je na nástroji funkce Bluetooth nastavena na hodnotu "On"(Zapnuto) ([str.](#page-68-0) 69) (výchozí nastavení: On).

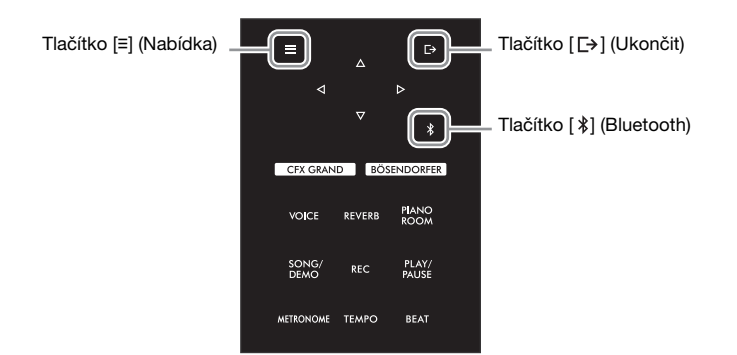

1 Stiskněte tlačítko [ $\frac{1}{2}$ ] (Bluetooth) po dobu 3 sekund.

Zobrazí se místní okno označující, že nástroj je připraven k párování.

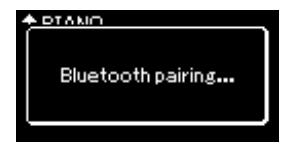

Párování můžete zrušit stisknutím tlačítka [F+] (Ukončit).

## 2 <sup>V</sup> mobilním zřízení povolte funkci Bluetooth a v seznamu připojení vyberte položku NU1XA AUDIO.

Podrobné informace naleznete v uživatelské příručce k mobilnímu zařízení. Po dokončení párování se na displeji zobrazí stav připojení.

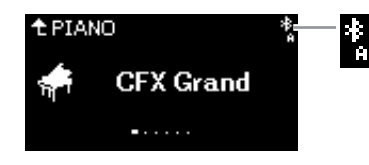

Lze přijímat zvuková data

### 3 Přehráním zvukových dat v mobilním zařízení ověřte, že vestavěné reproduktory nástroje mohou přehrávat zvuk.

Při příštím zapnutí nástroje se automaticky připojí naposledy připojené mobilní zařízení, pokud je v něm i v nástroji zapnuta funkce Bluetooth. Pokud není zařízení automaticky připojeno, vyberte v mobilním zařízení v seznamu připojení název modelu tohoto nástroje.

### POZNÁMKA

- V této příručce je mobilní zařízení použito jako příklad zařízení vybaveného funkcí Bluetooth, která umožňuje přenos obsažených zvukových dat do nástroje prostřednictvím bezdrátové komunikace Bluetooth. V zájmu zajištění řádného fungování musí být zařízení kompatibilní s profilem A2DP (Advanced Audio Distribution Profile). K vysvětlení funkce Bluetooth Audio je zde použito mobilní zařízení, což je příklad takovýchto zařízení s funkcí Bluetooth.
- Informace o přenosu/příjmu dat MIDI mezi tímto nástrojem a mobilním zařízením pomocí Bluetooth získáte na [str.](#page-69-1) 70.
- Sluchátka nebo reproduktory Bluetooth nelze spárovat.

### Pairing (Párování)

"Párování" znamená registraci mobilních zařízení s funkcí Bluetooth v tomto nástroji a ustanovení vzájemného uznávání pro bezdrátovou komunikaci mezi nimi.

### POZNÁMKA

- K nástroji lze současně připojit vždy pouze jedno mobilní zařízení (párovat s nástrojem však lze až 8 mobilních zařízení). Při úspěšném párování devátého mobilního zařízení budou odstraněny údaje párování pro zařízení s nejstarším datem připojení.
- Nastavení na mobilním zařízení je potřeba dokončit během 5 minut.
- Pokud se zobrazí výzva k zadání hesla, zadejte číslice "0000".

### POZNÁMKA

Hlasitost zvukového vstupu prostřednictvím funkce Bluetooth můžete upravit ovladačem hlasitosti [MASTER VOLUME]. Chcete-li upravit vyvážení hlasitosti mezi hrou na klaviatuře a zvukovým vstupem prostřednictvím funkce Bluetooth, upravte hlasitost na mobilním zařízení.

# <span id="page-68-0"></span>Zapnutí nebo vypnutí funkce Bluetooth

Před použitím funkce Bluetooth si přečtěte část ["Informace o Bluetooth" na str. 67](#page-66-0).

Ve výchozím nastavení je funkce Bluetooth zapnuta ihned po zapnutí nástroje. Nastavení funkce však můžete změnit na hodnotu Off (Vypnuto).

1 Opakovaným stisknutím tlačítka [**≡**] (Nabídka) vyvolejte nabídku System (Systém) a v každé nabídce zvolte zvýrazněnou položku, jak je znázorněno níže.

Nabídka System (Systém)

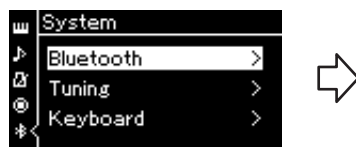

1-1. Ověřte, že je vybrána položka

Bluetooth. 1-2. Stisknutím tlačítka [ $\triangleright$ ] zobrazte další nabídku. Nabídka Bluetooth

< Bluetooth Bluetooth

Pairing

1-3. Ověřte, že je vybrána položka Bluetooth.

 $On >$ 

 $\rightarrow$ 

# $2$  Stisknutím tlačítka [ $\triangleright$ ] zapněte nebo vypněte funkci Bluetooth.

Nabídku System zavřete stisknutím tlačítka [ [ + (Ukončit)].

# <span id="page-69-0"></span>Používání aplikace Smart Pianist pro mobilní zařízení

Když k nástroji připojíte mobilní zařízení, například smartphone nebo tablet, můžete si pomocí aplikace Smart Pianist na mobilním zařízení prohlížet notové zápisy přednastavených skladeb, nahrávat svou hru na mobilní zařízení a pohodlně provádět další operace. Intuitivní vizuální rozhraní vám pomůže potvrdit aktuální nastavení přístroje.

Podrobnosti o aplikaci a kompatibilních zařízeních najdete na níže uvedeném webu na stránce Smart Pianist.

### POZNÁMKA

Při používání aplikace Smart Pianist je možné na nástroji používat pouze tlačítko [ $\rightarrow$ ] (Ukončit). K ovládání nástroje použijte aplikaci Smart Pianist. Stisknutím tlačítka [ $\rightarrow$ ] (Ukončit) na nástroji odpojíte nástroj od aplikace Smart Pianist a k ovládání nástroje můžete opět používat jeho tlačítka.

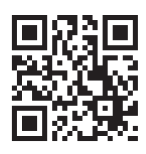

https://www.yamaha.com/2/apps/

### OZNÁMENÍ

Pokud aplikaci Smart Pianist aktivujete, když je nástroj připojen k mobilnímu zařízení, dojde k přepsání nastavení v nástroji nastavením v aplikaci Smart Pianist. Uložte si důležitá data nastavení jako záložní soubor na jednotku USB flash [\(str.](#page-91-1) 92).

Mobilní zařízení můžete k tomuto nástroji připojit pomocí Bluetooth, kabelů USB nebo Wi-Fi. Průvodce připojením v aplikaci Smart Pianist vás provede správným připojením mobilního zařízení k nástroji. Po instalaci aplikace Smart Pianist v mobilním zařízení otevřete nabídku klepnutím na tlačítko [≡] (Nabídka) v levé horní části obrazovky a poté klepněte na možnosti "Instrument" (Nástroj) ? "Start Connection Wizard" (Spustit průvodce připojením).

Podrobnosti o způsobech připojení a používání aplikace naleznete v uživatelské příručce "Smart Pianist User Guide (Uživatelská příručka k aplikaci Smart Pianist)" na následující webové stránce.

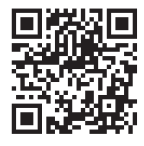

https://manual.yamaha.com/mi/app/smartpianist/

V této části jsou vysvětleny operace specifické pro tento nástroj. Při provádění nezbytných nastavení tohoto nástroje postupujte podle níže uvedených pokynů.

# <span id="page-69-1"></span>Připojení prostřednictvím rozhraní Bluetooth

Před použitím funkce Bluetooth si přečtěte část ["Informace o Bluetooth" na str. 67](#page-66-0). Na této stránce naleznete také informace o dostupnosti či nedostupnosti funkce Bluetooth.

K dispozici jsou dva druhy připojení Bluetooth: Bluetooth MIDI a Bluetooth Audio.

K propojení a používání aplikace Smart Pianist s nástrojem je třeba se připojit pomocí Bluetooth MIDI. Připojení Bluetooth MIDI umožňuje vysílat a přijímat data MIDI mezi nástrojem a mobilním zařízením. Při připojování vyberte v aplikaci Smart Pianist jako zařízení pro připojení položku "NU1XA MIDI". Pokud se připojíte také pomocí Bluetooth Audio, můžete prostřednictvím aplikace Smart Pianist přehrávat zvuková data dostupná v mobilním zařízení. Všimněte si, že v aplikaci Smart Pianist nelze zaznamenat vlastní hru na nástroji ve zvukovém formátu. Pokyny k nastavení funkce Bluetooth Audio naleznete na [str.](#page-67-0) 68.

Po úspěšném vytvoření připojení prostřednictvím funkce Bluetooth se v nabídce Voice (Rejstřík) zobrazí stav připojení.

### Nabídka Voice (Rejstřík)

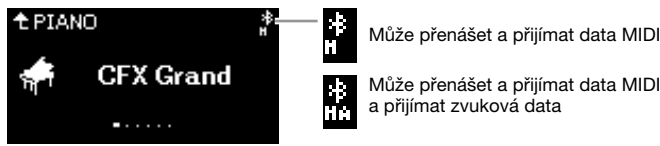

#### POZNÁMKA

Pokud je funkce Bluetooth v nástroji nastavena na hodnotu Off (Vypnuto) (výchozí nastavení: On (Zapnuto)), nelze připojení Bluetooth vytvořit. Informace o nastavení naleznete na [str.](#page-68-0) 69.

# Připojení pomocí kabelů USB

Připojte mobilní zařízení ke konektoru USB [TO HOST] pomocí kabelů USB. Pomocí této metody lze mezi nástrojem a mobilním zařízením přenášet nebo přijímat zvuková data i data MIDI. To umožňuje přehrávat zvuková data v mobilním zařízení prostřednictvím aplikace Smart Pianist a také zaznamenávat vlastní hru ve zvukovém formátu v aplikaci Smart Pianist.

# <span id="page-70-0"></span>Připojení prostřednictvím sítě Wi-Fi (pomocí adaptéru USB bezdrátové sítě LAN\*)

\*Adaptér USB bezdrátové sítě LAN UD-WL01(prodávaný samostatně) v některých oblastech nemusí být dostupný.

Připojte mobilní zařízení prostřednictvím sítě Wi-Fi připojením adaptéru USB bezdrátové sítě LAN UD-WL01 (prodávaný samostatně) ke konektoru [USB TO DEVICE]. Pomocí této metody lze mezi nástrojem a mobilním zařízením přenášet nebo přijímat zvuková data i data MIDI. To umožňuje přehrávat zvuková data v mobilním zařízení prostřednictvím aplikace Smart Pianist a také zaznamenávat vlastní hru ve zvukovém formátu v aplikaci Smart Pianist.

Proveďte jedno z níže uvedených nastavení a poté postupujte podle pokynů v Průvodci připojením v aplikaci Smart Pianist.

### Připojení pomocí režimu infrastruktury

Režim infrastruktury využívá přístupový bod pro datovou komunikaci mezi adaptérem USB bezdrátové sítě LAN a sítí. Tento režim můžete použít, když se připojujete k jiné síti, zatímco je k nástroji připojeno mobilní zařízení.

- Zobrazení bezdrátových sítí LAN a připojení k vybrané síti ([str. 72](#page-71-0))
- Automatické nastavení pomocí služby WPS ([str. 73](#page-72-0))
- Ruční nastavení ([str. 73](#page-72-1))

### Připojení pomocí režimu přístupového bodu ([str.](#page-73-0) 74)

Režim přístupového bodu umožňuje přímé připojení adaptéru USB bezdrátové sítě LAN a mobilního zařízení bez nutnosti používat přístupový bod. Tento režim můžete použít, pokud není k dispozici žádný přístupový bod pro připojení k nástroji nebo pokud není nutné se připojit k jiné síti, zatímco je k nástroji připojeno mobilní zařízení.

Při připojení v tomto režimu je v mobilním zařízení zakázán přístup k internetu a nelze používat některé funkce aplikace Smart Pianist.

#### OZNÁMENÍ

Nepřipojujte tento nástroj k veřejným Wi-Fi nebo přímo k internetu. Připojte jej k internetu pouze prostřednictvím směrovače chráněného silným heslem. Informace o doporučených postupech zabezpečení získáte u výrobce směrovače.

# <span id="page-71-0"></span>■ Zobrazení bezdrátových sítí LAN a připojení k vybrané síti

Připojte adaptér USB bezdrátové sítě LAN (prodáváno samostatně) ke konektoru [USB TO DEVICE], jinak se nezobrazí níže uvedené nabídky pro nastavení.

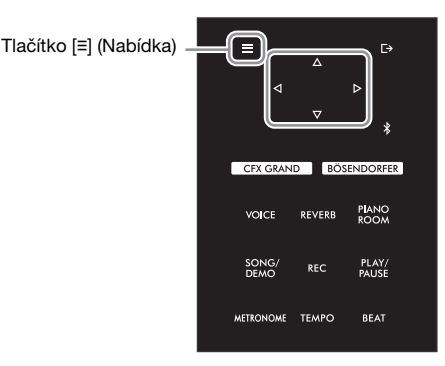

### POZNÁMKA

Pokud se nabídky zobrazené na obrazovce Wireless LAN liší od nabídek zobrazených v této příručce, nástroj se nachází v režimu přístupového bodu. Nastavte parametr Wireless LAN Mode (Režim bezdrátové sítě LAN) na hodnotu Infrastructure Mode (Režim infrastruktury), jak je popsáno v kroku 1 na [str.](#page-73-1) 74.

1 Opakovaným stisknutím tlačítka [**≡**] (Nabídka) vyvolejte nabídku System (Systém) a v každé nabídce zvolte zvýrazněnou položku, jak je znázorněno níže.

### Nabídka System (Systém)

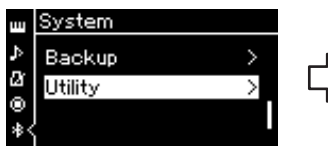

- 1-1. Tlačítky  $[\triangle V]$  vyberte nabídku Utility.
- 1-2. Stisknutím tlačítka [ $\triangleright$ ] zobrazte další nabídku.

# Nabídka Utility (Doplňující funkce)

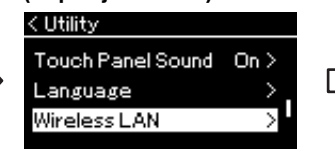

- 1-3. Tlačítky [△]/[▽] vyberte nabídku Wireless LAN.
- 1-4. Stisknutím tlačítka [ $\triangleright$ ] zobrazte další nabídku.

### Nabídka Wireless LAN (Bezdrátová síť LAN)

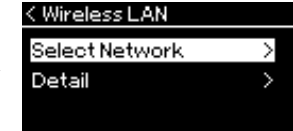

1-5. Tlačítky  $[\triangle]/[\triangledown]$  vyberte nabídku Select Network.

# $2$  Stisknutím tlačítka [ $\triangleright$ ] vyvolejte seznam sítí.

Pro sítě s ikonou zámku ( $\left( \frac{1}{2} \right)$  je nutné zadat příslušné heslo.

#### < Select Network NETWORK1 ⊕⊗> NETWORK2 θ. θ. NETWORK3

# POZNÁMKA

Na displeji se nezobrazí ty přístupové body, jejichž signál nebyl nalezen. Nezobrazí se ani uzavřené přístupové body.

# 3 Připojte nástroj k síti.

### $3-1$  Vyberte požadovanou síť a poté stiskněte tlačítko [ $\triangleright$ ].

Na displeji se zobrazí celý název vybrané sítě, abyste mohli zkontrolovat, že se jedná o síť, kterou chcete použít.

## 3-2 Stiskněte tlačítko [ $\triangleright$ ].

### V případě sítě bez ikony zámku:

Je iniciováno připojování.

### V případě sítě s ikonou zámku:

Je nutné zadat správné heslo. Podrobnosti o tom, jak zadávat znaky, naleznete v části "Přejmenování [souborů skladeb – Rename" na str.](#page-60-1) 61. Po zadání hesla potvrďte nastavení stisknutím tlačítka [≡] (Nabídka). Tato operace spustí automatické připojování.

Je-li připojení úspěšné, zobrazí na displeji text "Completed" (Dokončeno) a zobrazení se přepne zpět do nabídky Select Network.
### <span id="page-72-0"></span>4 Připojte mobilní zařízení k přístupovému bodu.

Otevřete nastavení Wi-Fi v mobilním zařízení a vyberte síť, která v poli názvu obsahuje "NU1XA". Pokud je pro připojení vyžadováno heslo, zadejte je.

### ■ Automatické nastavení pomocí služby WPS

Připojte adaptér USB bezdrátové sítě LAN (prodáváno samostatně) ke konektoru [USB TO DEVICE], jinak se nezobrazí nabídky pro nastavení.

Pokud váš přístupový bod podporuje službu WPS, můžete nástroj snadno připojit k přístupovému bodu pomocí služby WPS, aniž byste museli provádět nastavení, jako je zadávání hesla atd.

Na adaptéru USB bezdrátové sítě LAN podržte stisknuté tlačítko WPS déle než 3 sekundy a do dvou minut stiskněte tlačítko WPS na přístupovém bodu. Je-li připojení úspěšné, zobrazí na displeji text "Completed" (Dokončeno) a zobrazí se nabídka Voice (Rejstřík).

Nakonec připojte mobilní zařízení k přístupovému bodu (viz výše krok 4).

### <span id="page-72-1"></span>POZNÁMKA

- Nastavení WPS nebude
- k dispozici, když je nástroj
- v následujících režimech nebo stavech:
- Pokud se přehrává skladba nebo ukázková skladba, pokud je skladba nebo ukázková skladba dočasně pozastavena nebo když je nástroj v režimu nahrávání skladby.
- Pokud je v nastavení Wireless LAN nastaven režim Accesspoint Mode v nabídce System.

### ■ Ruční nastavení

Připojte adaptér USB bezdrátové sítě LAN (prodáváno samostatně) ke konektoru [USB TO DEVICE], jinak se nezobrazí nabídky pro nastavení.

1 Chcete-li vyvolat seznam sítí, proveďte kroky 1–2 v části "Zobrazení bezdrátových sítí LAN a připojení k vybrané síti" ([str.](#page-71-0) 72).

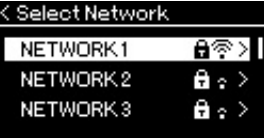

- 2 Vyberte možnost Other v dolní části seznamu sítí a poté stiskněte tlačítko [ $\triangleright$ ].
- $3$   $\,$  Nastavte možnosti SSID. Securitv a Password na steiné hodnotv jako pro přístupový bod.

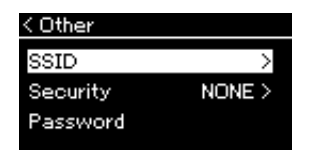

3-1 Vyberte možnost SSID, stisknutím tlačítka [D] vyvolejte nabídku pro zadání identifikátoru SSID a pak zadejte identifikátor SSID.

Podrobnosti o tom, jak zadávat znaky, naleznete v části "Přejmenování souborů skladeb – Rename" na [str.](#page-60-0) 61. Po zadání identifikátoru SSID potvrďte nastavení stisknutím tlačítka [≡] (Nabídka). Nástroj znovu zobrazí nabídku Other.

- 3-2 Vyberte možnost Security a stisknutím tlačítka [D] vyvolejte seznam možností zabezpečení. Vyberte zabezpečení a pak se stisknutím tlačítka [< ] vraťte do nabídky Other.
- 3-3 Vyberte možnost Password a pak nastavte heslo stejným způsobem jako SSID.

POZNÁMKA Heslo nelze nastavit, pokud zvolíte nastavení zabezpečení None.

4 Vyberte možnost Connect > v dolní části nabídky zobrazené v kroku 3 a poté stisknutím tlačítka [ $\triangleright$ ] spusťte připojování.

Je-li připojení úspěšné, zobrazí na displeji text "Completed" (Dokončeno) a zobrazení se přepne zpět do nabídky Select Network.

### $5$  Připojte mobilní zařízení k přístupovému bodu.

Tato operace je stejná jako krok 4 na [str.](#page-72-0) 73.

### Připojení pomocí režimu Accesspoint Mode (režim přístupového bodu)

<span id="page-73-0"></span>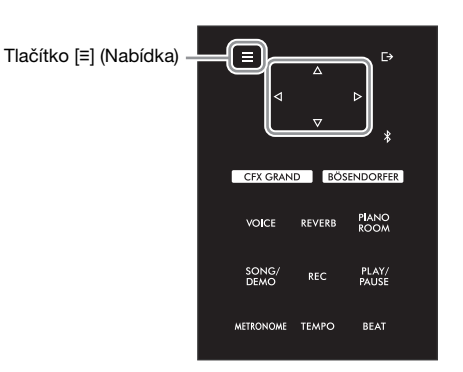

### 1 Přepněte nástroj do režimu Accesspoint Mode.

Opakovaným stisknutím tlačítka [≡] (Nabídka) vyvolejte nabídku System (Systém) a v každé nabídce zvolte zvýrazněnou položku, jak je znázorněno níže.

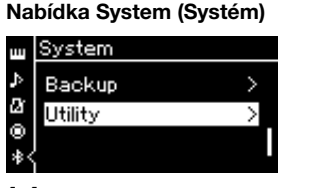

- 1-1. Tlačítky [△]/[▽] vyberte nabídku Utility.
- 1-2. Stisknutím tlačítka [ $\triangleright$ ] zobrazte další nabídku.

#### Nabídka Utility (Doplňující funkce)

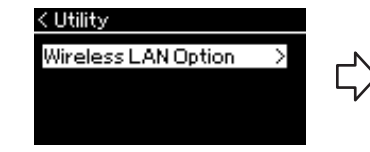

- 1-3. Tlačítky [△]/[▽] vyberte možnost Wireless LAN Option.
- 1-4. Stisknutím tlačítka [ $\triangleright$ ] zobrazte další nabídku.

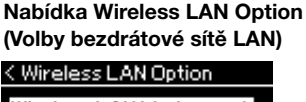

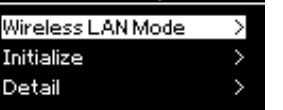

- 1-5. Tlačítky [∆]/[▽] vyberte možnost Wireless LAN Mode.
- 1-6. Stisknutím tlačítka [ $\triangleright$ ] zobrazte další nabídku.

### Nabídka Wireless LAN Mode (Režim bezdrátové sítě LAN)

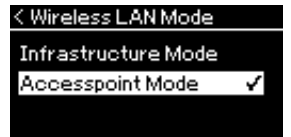

1-7. Tlačítky [∆]/[▽] vyberte možnost Accesspoint Mode.

Je-li změna režimu úspěšná, zobrazí na displeji text "Completed" (Dokončeno) a zobrazení se přepne zpět do nabídky Wireless LAN Mode.

### 2 Nastavte možnosti SSID, Security, Password a Channel.

2-1 Vyvolejte nabídku System a v jednotlivých nabídkách zvolte zvýrazněnou položku, jak je znázorněno níže.

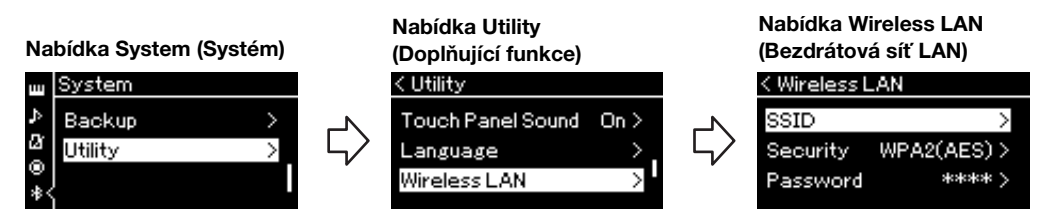

### 2-2 Nastavte možnosti SSID, Security, Password a Channel.

Vyberte a zadejte jednotlivé hodnoty/nastavení stejným způsobem jako v kroku 3 v části "Ruční nastavení". Informace o rozsahu nastavení pro každou položku naleznete v popisu položky Wireless LAN (v režimu AccessPoint Mode) na [str.](#page-90-0) 91.

### 3 Uložte nastavení.

Vyberte možnost Save > v dolní části nabídky Wireless LAN a poté stisknutím tlačítka [ $\triangleright$ ] spusťte ukládání. Je-li uložení úspěšné, zobrazí na displeji text "Completed" (Dokončeno) a zobrazení se přepne zpět do nabídky Utility.

### 4 Připojte mobilní zařízení k nástroji (jako přístupový bod).

Tato operace je stejná jako krok 4 na [str.](#page-72-0) 73.

<span id="page-75-1"></span>Stisknutím tlačítka [≡] (Nabídka) vyvoláte některou z pěti nabídek – Voice (Rejstřík), Song (Skladba), Metronome/Rhythm (Metronom/Rytmus), Recording (Nahrávání) a System (Systém). V těchto nabídkách můžete nastavit různé funkce.

# Běžné postupy v nabídkách

### 1 Podle potřeby vyberte požadovaný rejstřík nebo skladbu k úpravám.

Chcete-li například nastavit parametry přehrávání skladby, jako je opakování, vyberte skladbu. Pokud chcete nastavit parametry související s rejstříkem, například Chorus, vyberte rejstřík, do kterého chcete efekt přidat.

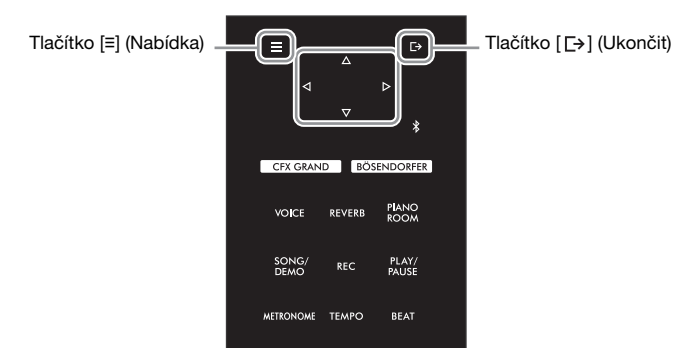

### <span id="page-75-0"></span>2 Opakovaným stisknutím tlačítka [**≡**] (Nabídka) vyberte požadovanou nabídku.

Opakovaným stisknutím tlačítka [≡] (Nabídka) postupně otevřete následující nabídky, které odpovídají svislé nabídce v levé části displeje.

- **Nabídka Voice (Reistřík) [\(str.](#page-76-0) 77)**
- Nabídka Song (Skladba) [\(str.](#page-80-0) 81)
- **M** Nabídka Metronome (Metronom) [\(str.](#page-83-0) 84)
- **Nabídka Recording (Nahrávání)** [\(str.](#page-83-1) 84)
- **B3** Nabídka System (Systém) [\(str.](#page-84-0) 85)

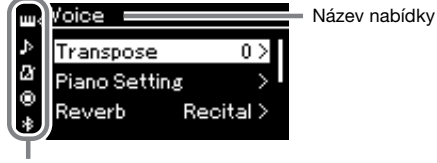

Ikona nabídky

### 3 Tlačítky  $\lceil\Delta\rceil/|\nabla\rceil/|\langle\cdot|\rangle\rceil$  vyberte požadovaný parametr.

Když potřebujete otevřít seznam parametrů uvedených v kroku 2, použijte tlačítka [△]/[▽] ke svislému pohybu po displeji nebo tlačítka []/[] k vodorovnému pohybu po displeji.

### 4 V nabídce otevřené v kroku 3 pomocí tlačítek  $[\triangle]/[\triangledown]/$ [ $\langle 1|/[\rangle]$  vyberte hodnotu nebo proveďte operaci.

Ve většině nabídek vybíráte hodnotu pomocí tlačítek [△]/[▽]. Ale některé možnosti, jako Edit (Úpravy) v nabídce Song nebo Backup (Záloha) v nabídce System, umožňují provádět operace. Pokud se zobrazí místní okno, nastavte hodnotu tlačítky [<]/[D] a potom okno zavřete tlačítkem [[+] (Ukončit).

Jestliže vybraný parametr nabízí jen dvě možnosti (například zapnout/ vypnout), stisknutím tlačítka [ $\triangleright$ ] přepínáte mezi oběma možnostmi.

5 Když chcete nabídku zavřít, stiskněte tlačítko [ $\Box$ ) (Ukončit).

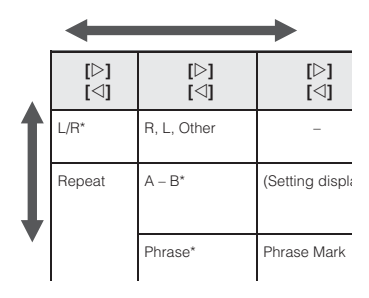

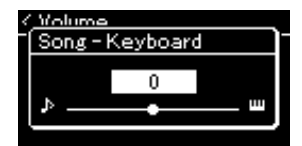

#### <span id="page-76-2"></span><span id="page-76-0"></span> $\mathbf{m}$ Nabídka Voice (Rejstřík)

V této nabídce můžete upravit nebo nastavit různé parametry vlastní hry, včetně parametrů rejstříku. Po zapnutí režimu dua můžete nastavit každý rejstřík nebo každou kombinaci rejstříků. Hodnotu parametru změňte, když hrajete na klaviaturu a slyšíte zvuk, abyste dosáhli požadovaného zvuku. Režim dua byste měli zapnout dříve, než otevřete nabídku Voice (Rejstřík).

#### POZNÁMKA

Parametry označené hvězdičkou (\*) se zobrazí jen při zapnutém režimu dua ([str.](#page-31-0) 32).

#### Otevření požadovaného parametru:

Zapněte režim dua, vyberte požadované rejstříky, opakovaným stisknutím tlačítka [≡] (Nabídka) vyberte nabídku Voice (Rejstřík) a potom tlačítky $[\triangle]/[\triangledown]/[\triangle]$  vyberte požadovaný parametr.

<span id="page-76-4"></span><span id="page-76-3"></span><span id="page-76-1"></span>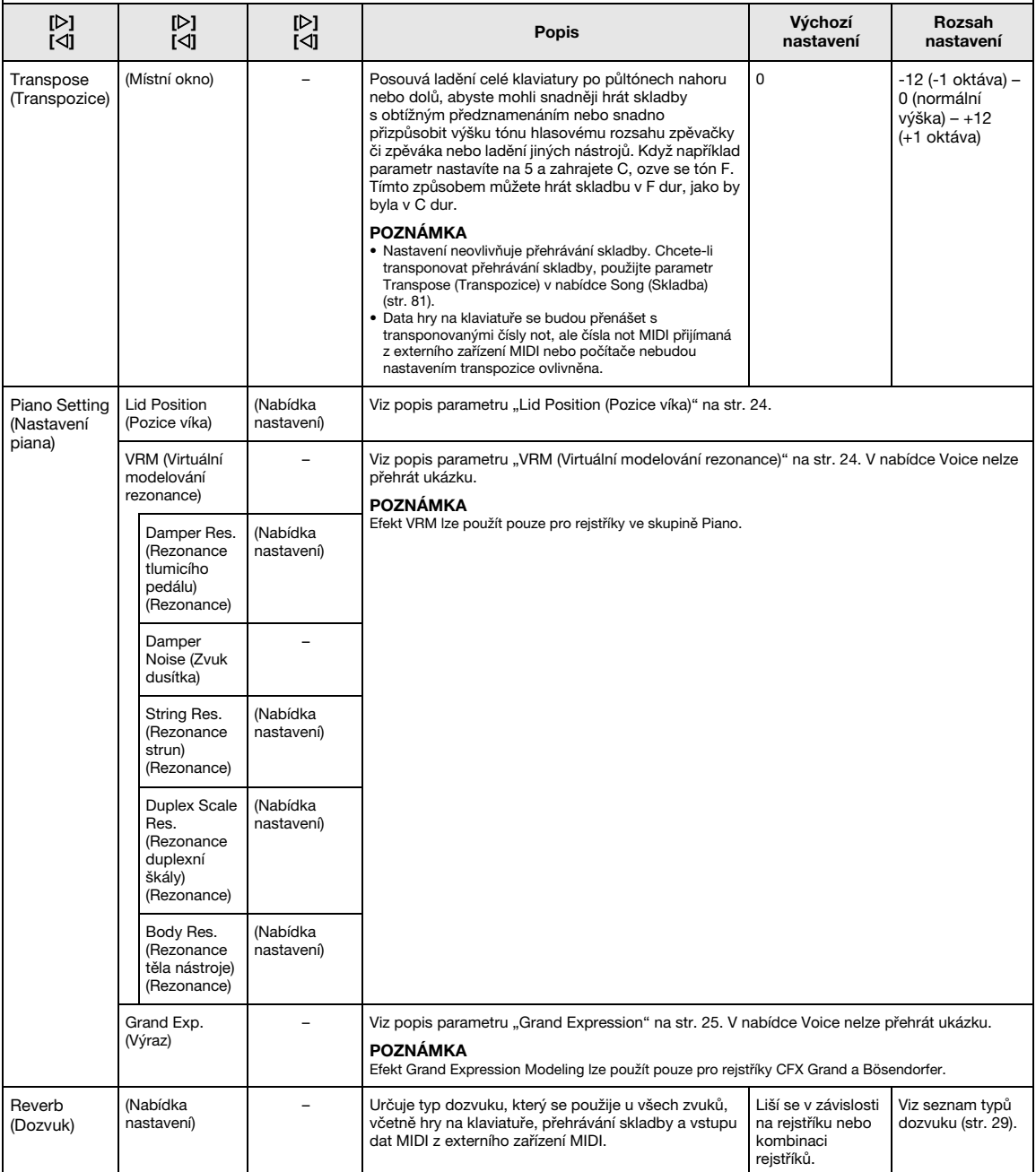

Zapněte režim dua, vyberte požadované rejstříky, opakovaným stisknutím tlačítka [≡] (Nabídka) vyberte nabídku Voice (Rejstřík) a potom tlačítky $[\triangle]/[\triangledown]/[\triangle]$  vyberte požadovaný parametr.

<span id="page-77-3"></span><span id="page-77-2"></span><span id="page-77-1"></span><span id="page-77-0"></span>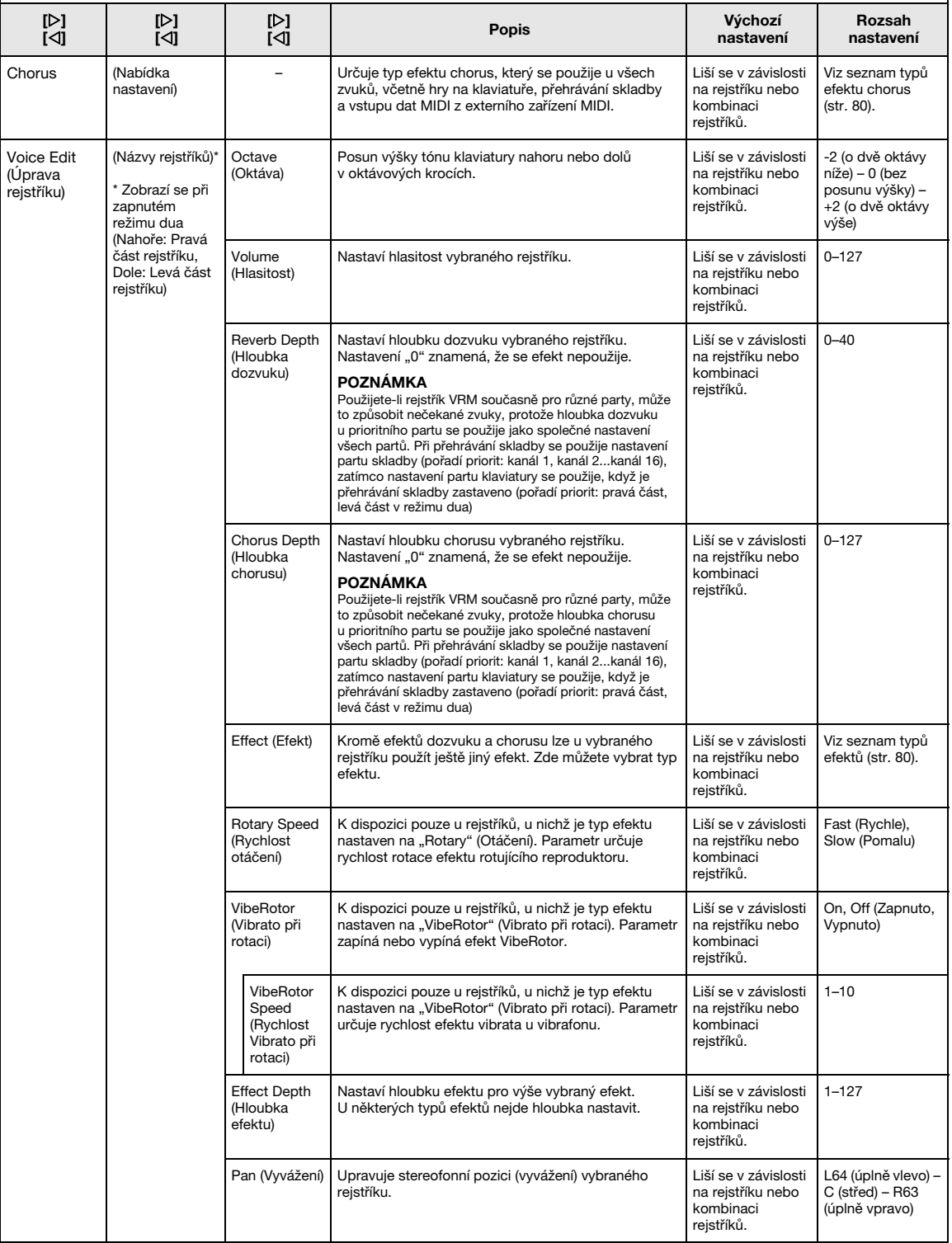

Zapněte režim dua, vyberte požadované rejstříky, opakovaným stisknutím tlačítka [≡] (Nabídka) vyberte nabídku Voice (Rejstřík) a potom tlačítky $[\triangle]$ / $[\triangledown]$ / $[\triangledown]$ / $[\triangledown]$  vyberte požadovaný parametr.

<span id="page-78-0"></span>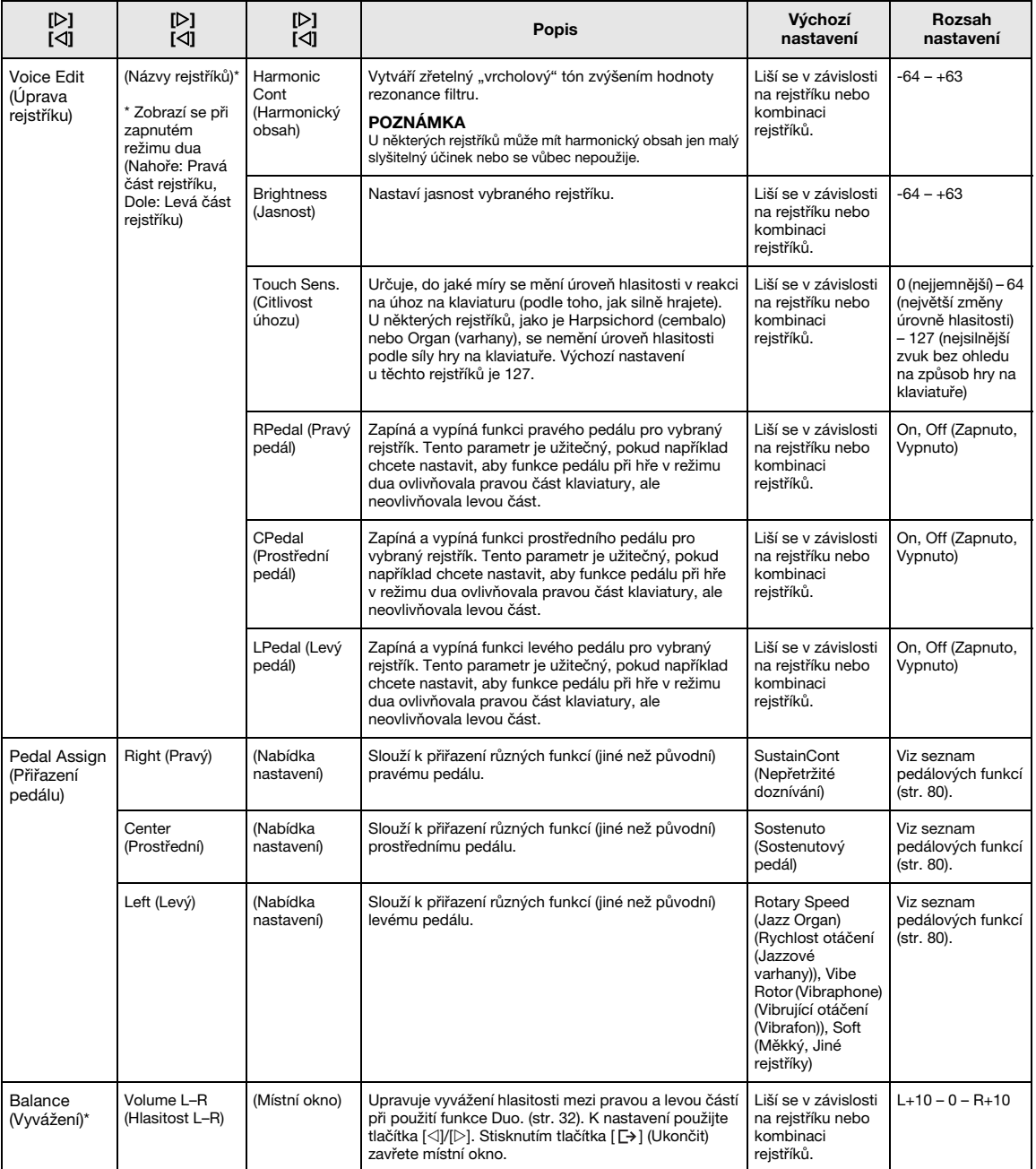

### <span id="page-79-8"></span><span id="page-79-0"></span>■ Seznam typů efektu chorus

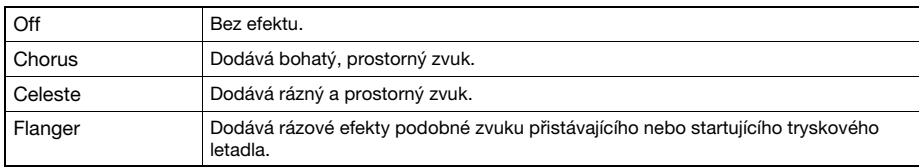

### <span id="page-79-7"></span><span id="page-79-1"></span>■ Seznam typů efektů

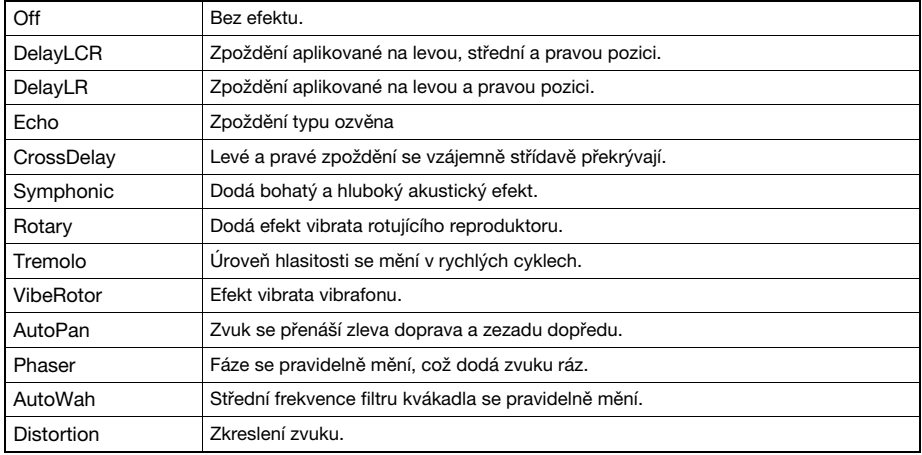

### <span id="page-79-6"></span><span id="page-79-2"></span>■ Seznam funkcí pedálu

<span id="page-79-5"></span><span id="page-79-4"></span><span id="page-79-3"></span>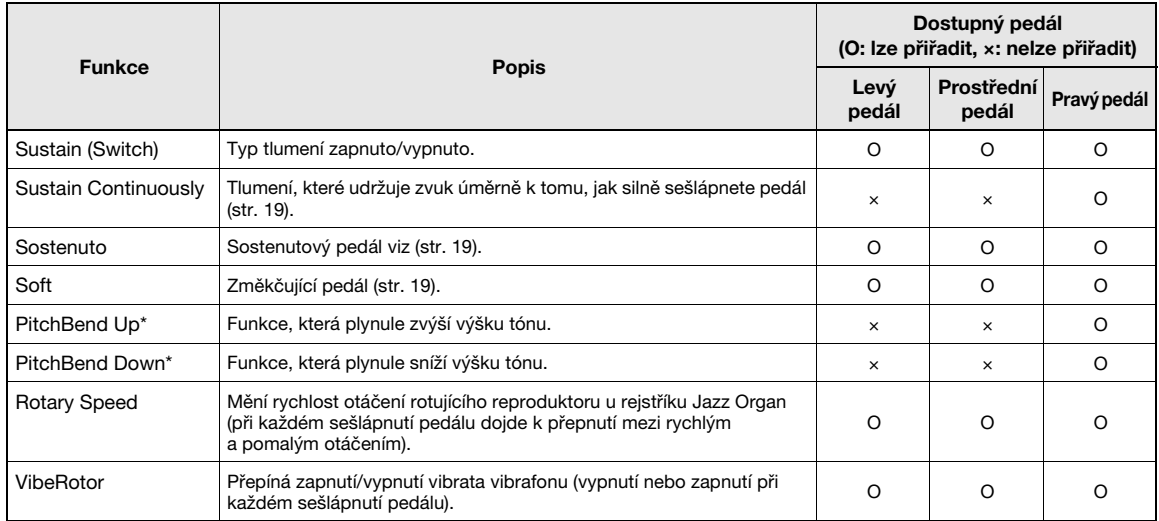

# <span id="page-80-3"></span><span id="page-80-0"></span>Nabídka Song (Skladba)

V této nabídce můžete nastavit různé parametry přehrávání skladby a úpravy dat skladby. Před zahájením operace vyberte požadovanou skladbu.

#### POZNÁMKA

- Parametry označené hvězdičkou jsou k dispozici pouze v případě, že je vybrána skladba MIDI. Tyto parametry se nezobrazují, pokud je vybraná audioskladba.
- Parametry označené dvěma hvězdičkami jsou k dispozici pouze v případě, že je vybrána audioskladba.
- Když používáte nabídku "Edit" (Úpravy), vyberte jinou než přednastavenou skladbu MIDI.
- Funkce Execute (Provést) upraví nebo změní aktuální data skladby. Stisknutím tlačítka [D] skutečně změníte data skladby.
- Obsah nabídky Song (Skladba) závisí na typu aktuálně vybrané skladby (MIDI/audio).

#### Otevření požadovaného parametru:

Vyberte některou skladbu, opakovaným stisknutím tlačítka [≡] (Nabídka) vyberte nabídku Song (Skladba) a potom tlačítky [△]/ [ $∇$ ]/[ $\triangle$ ] vyberte požadovaný parametr.

<span id="page-80-2"></span><span id="page-80-1"></span>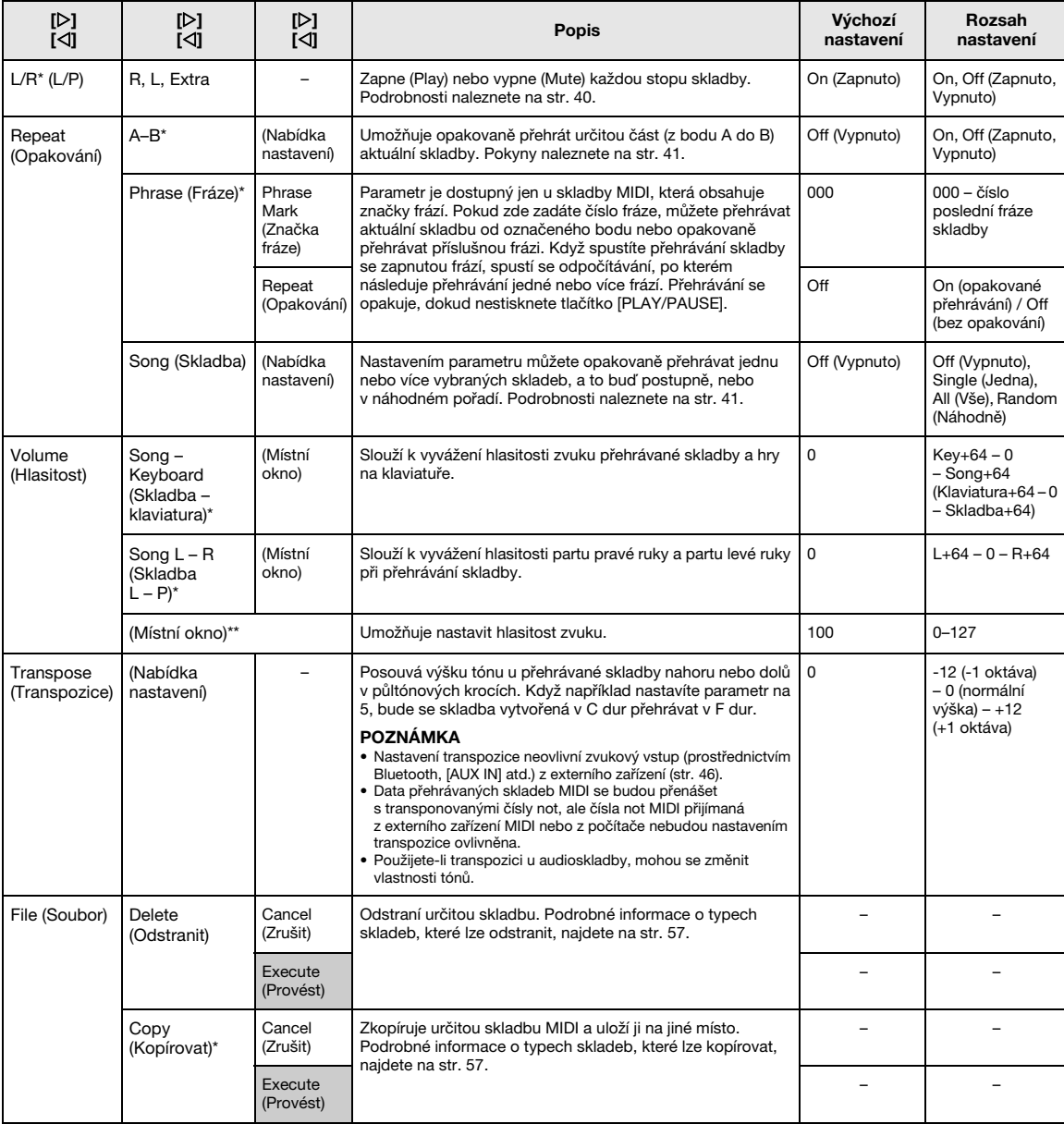

Vyberte některou skladbu, opakovaným stisknutím tlačítka [≡] (Nabídka) vyberte nabídku Song (Skladba) a potom tlačítky [△]/  $|\nabla|/|\Delta|/|\Delta|$  vyberte požadovaný parametr.

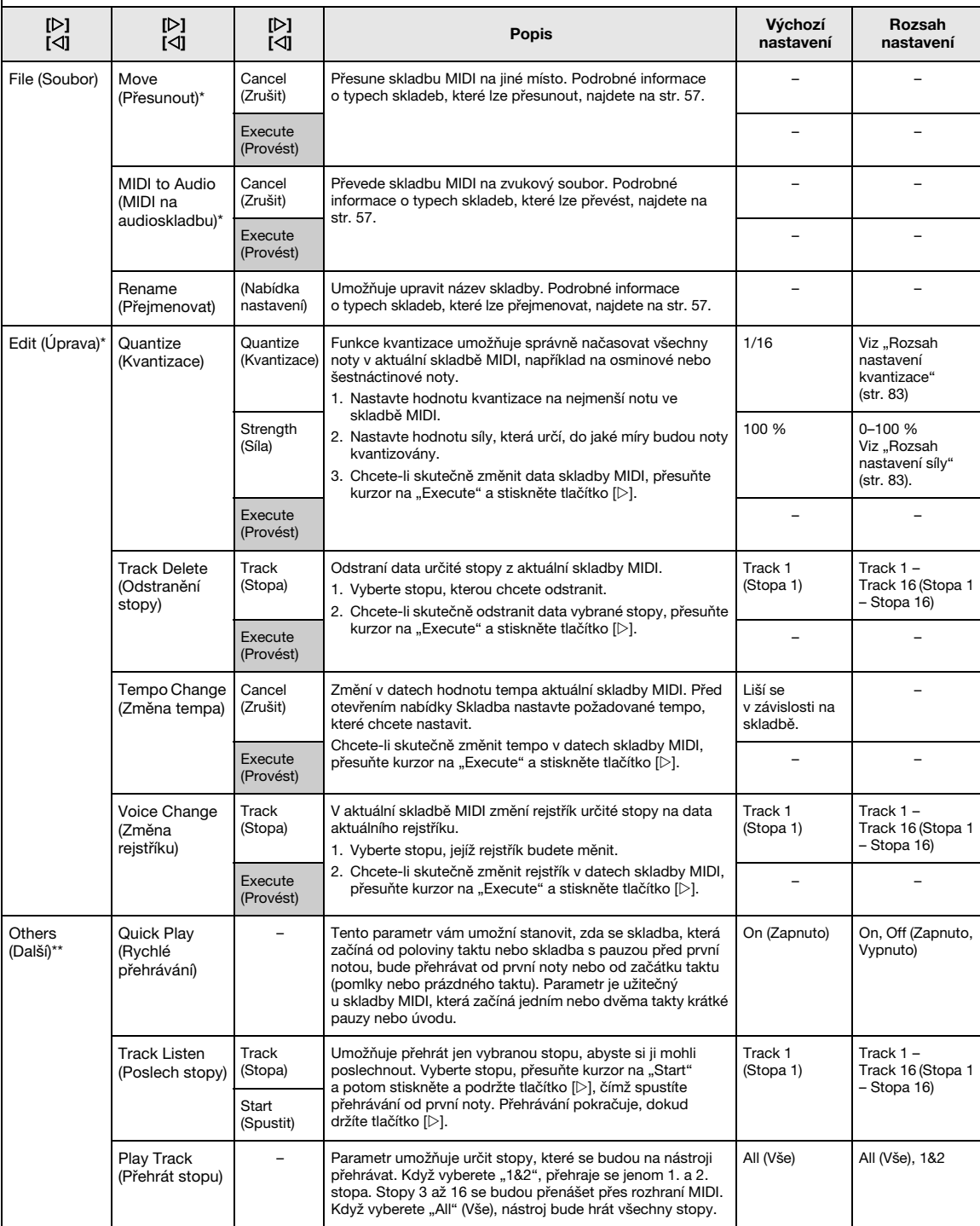

### POZNÁMKA

Tempo přehrávání skladby lze nastavit na displeji zobrazeném stisknutím tlačítka [TEMPO]. Pokyny naleznete na [str.](#page-38-0) 39.

### ■ Dodatek o kvantizaci

#### <span id="page-82-0"></span>Rozsah nastavení kvantizace

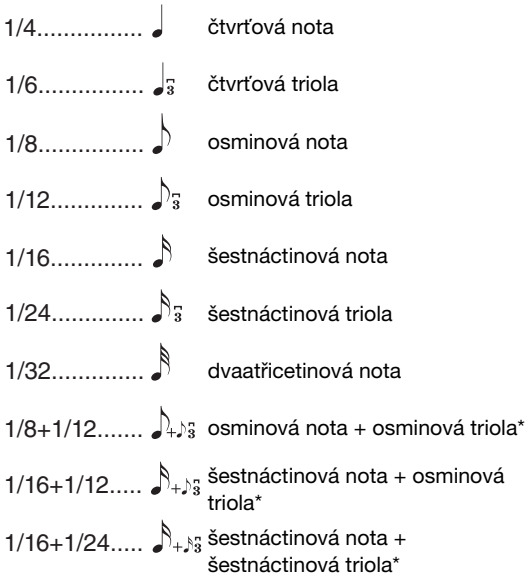

Tři nastavení kvantizace, která jsou označena hvězdičkou (\*), jsou mimořádně užitečná, protože vám umožňují kvantizovat dvě různé hodnoty not současně. Když například jeden part obsahuje normální osminové noty i osminové trioly, pokud kvantizujete podle normálních osminových not, všechny noty v partu se kvantizují na normální osminové noty – čímž dojde k úplnému odstranění použitých triol. Pokud ale použijete nastavení osminová nota + osminová triola, budou se jak normální noty, tak trioly kvantizovat správně.

### <span id="page-82-1"></span>Rozsah nastavení síly

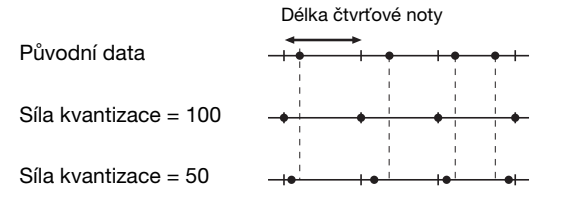

# <span id="page-83-2"></span><span id="page-83-0"></span>**RT** Nabídka Metronome (Metronom)

V této nabídce můžete nastavit hlasitost a formát udávaného tempa metronomu ([str.](#page-33-0) 34). Pokud jde o možnosti "Time Signature" (Takt) a "Bell" (Zvonek), ty jsou popsány na [str.](#page-34-0) 35.

#### Otevření požadovaného parametru:

Opakovaným stisknutím tlačítka [≡] (Nabídka) vyberte nabídku Metronome (Metronom) a pak tlačítky [△]/[▽] vyberte požadovaný parametr.

<span id="page-83-4"></span>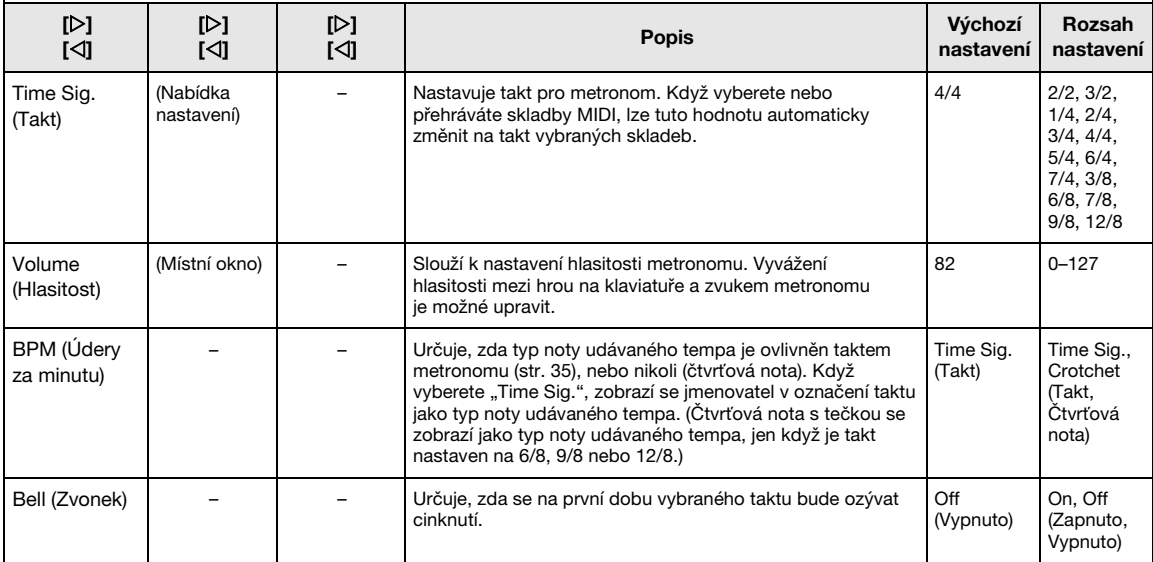

# <span id="page-83-5"></span><span id="page-83-3"></span><span id="page-83-1"></span>**ID** Nabídka Recording (Nahrávání)

V této nabídce můžete podrobně nastavit nahrávání MIDI [\(str.](#page-45-1) 46).

### POZNÁMKA

Nastavení v této nabídce neovlivní nahrávání zvuku.

### Otevření požadovaného parametru:

Opakovaným stisknutím tlačítka [≡] (Nabídka) vyberte nabídku Recording (Nahrávání) a pak tlačítky [△]/[∇] vyberte požadovaný parametr.

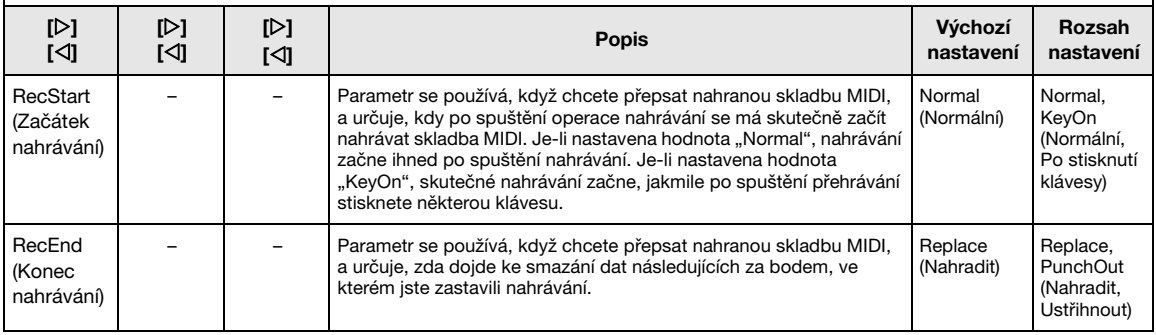

# <span id="page-84-4"></span><span id="page-84-0"></span>Nabídka System (Systém)

Tato nabídka slouží k celkovému nastavení, které se týká celého nástroje.

#### POZNÁMKA

Parametry označené hvězdičkou (\*) jsou dostupné, pouze pokud je nástroj vybaven funkcí Bluetooth.

#### Otevření požadovaného parametru:

Opakovaným stisknutím tlačítka [≡] (Nabídka) vyberte nabídku System (Systém) a pak tlačítky [△]/[▽]/[<]/[/[/] vyberte požadovaný parametr.

<span id="page-84-3"></span><span id="page-84-2"></span><span id="page-84-1"></span>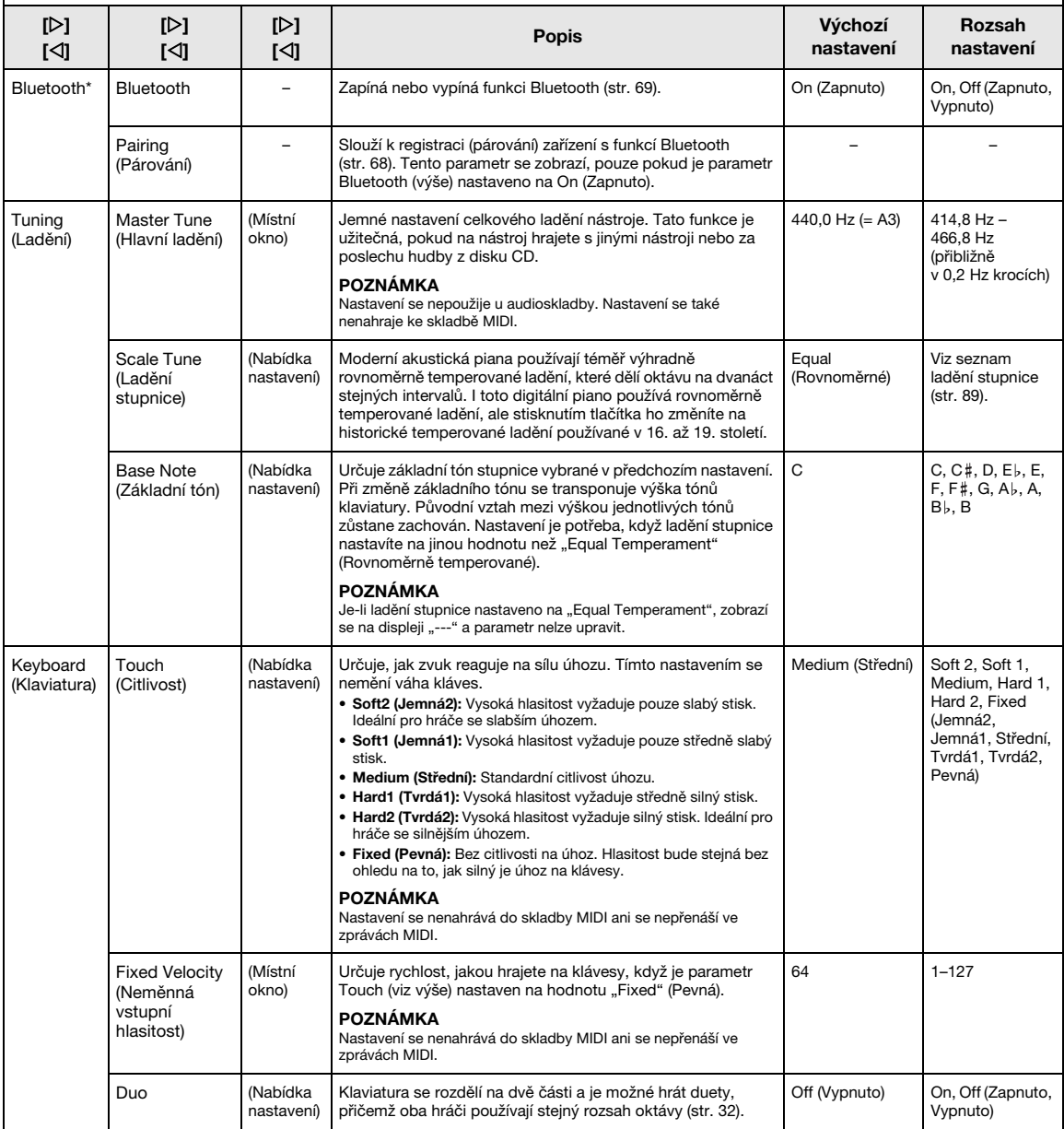

Opakovaným stisknutím tlačítka [≡] (Nabídka) vyberte nabídku System (Systém) a pak tlačítky [△]/[▽]/[△]/[▷] vyberte požadovaný parametr.

<span id="page-85-3"></span><span id="page-85-2"></span><span id="page-85-1"></span><span id="page-85-0"></span>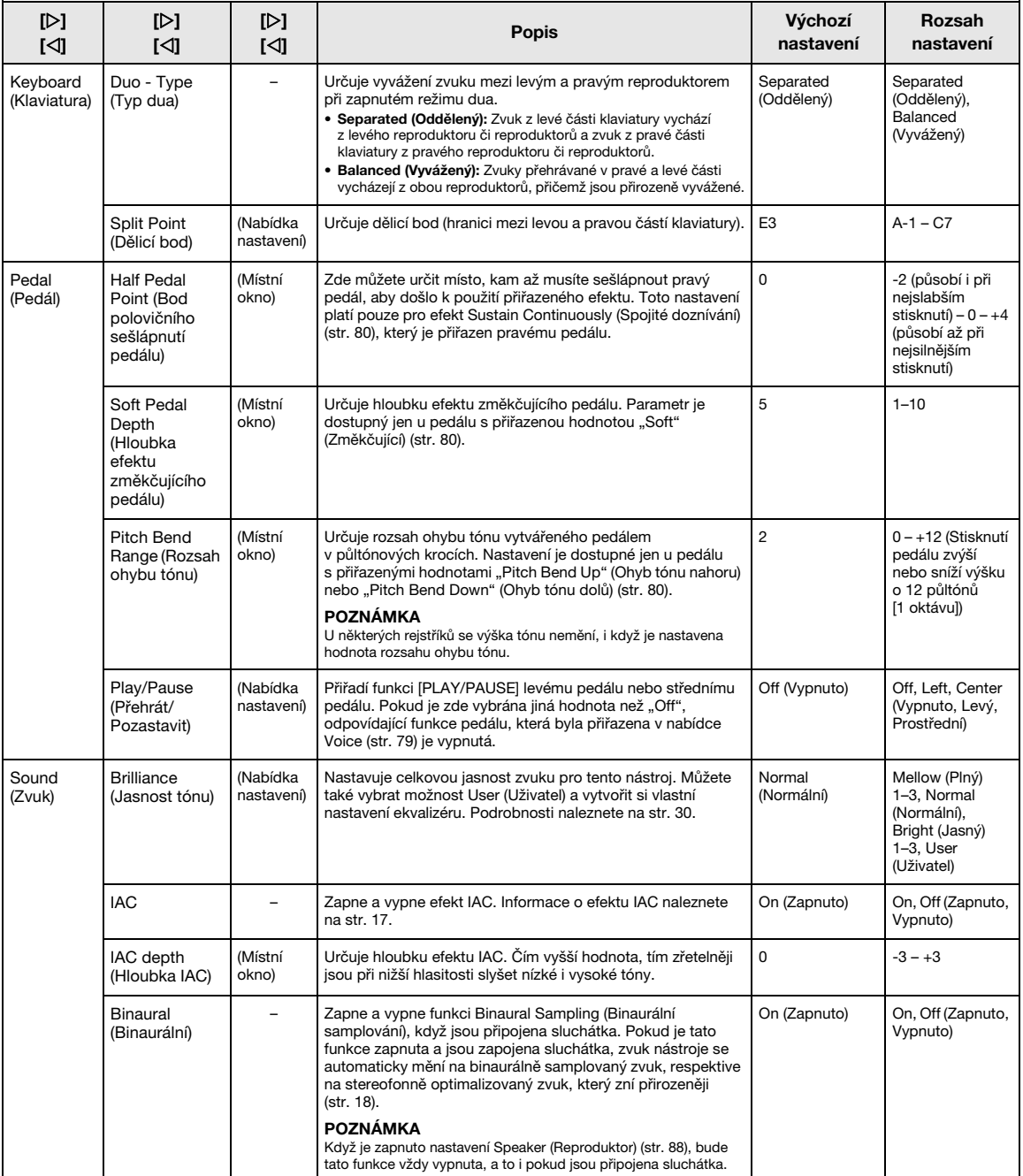

Opakovaným stisknutím tlačítka [≡] (Nabídka) vyberte nabídku System (Systém) a pak tlačítky [△]/[▽]/[△]/[▷] vyberte požadovaný parametr.

<span id="page-86-2"></span><span id="page-86-1"></span><span id="page-86-0"></span>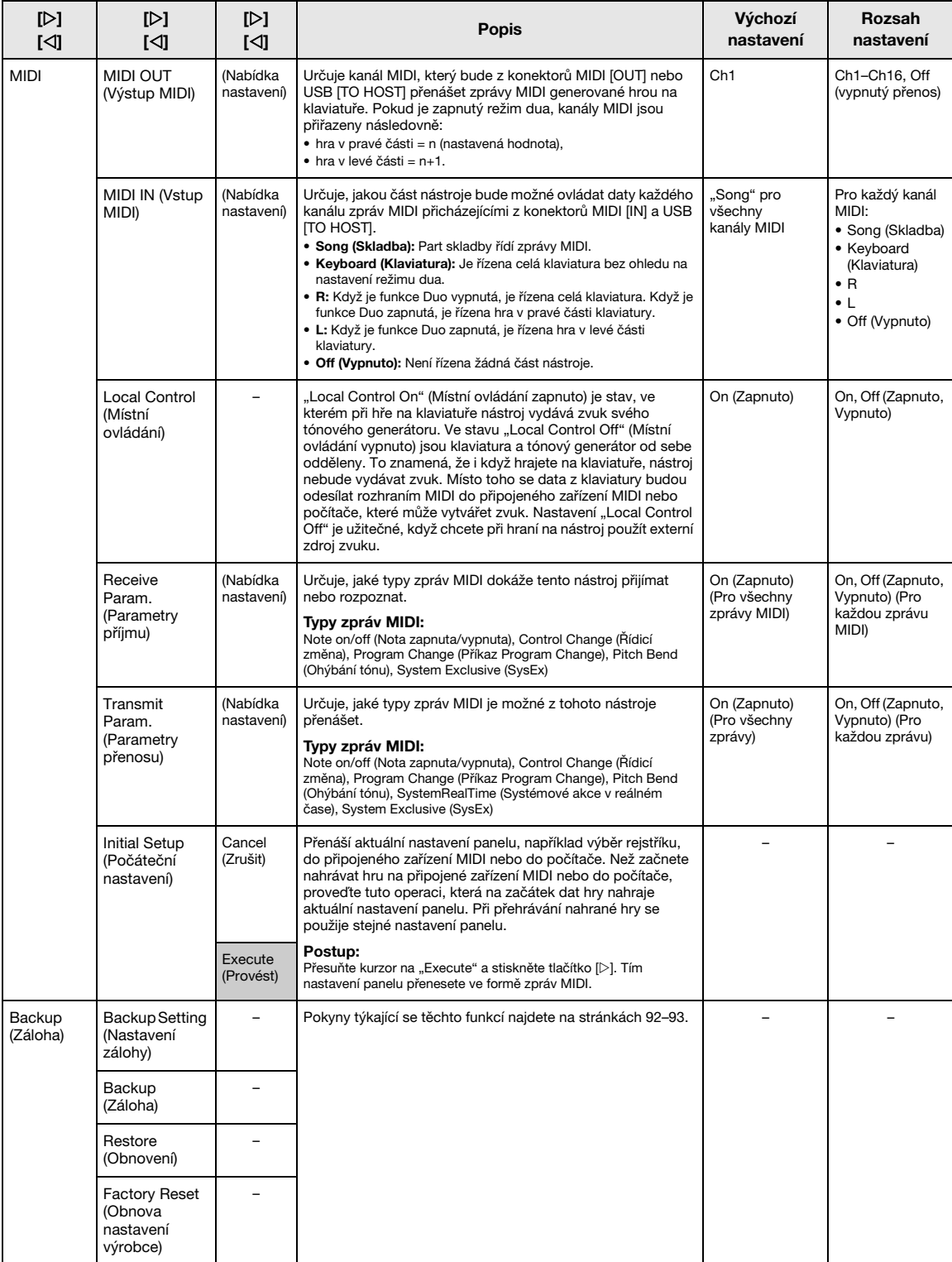

Opakovaným stisknutím tlačítka [≡] (Nabídka) vyberte nabídku System (Systém) a pak tlačítky [△]/[▽]/[△]/[▷] vyberte požadovaný parametr.

<span id="page-87-8"></span><span id="page-87-7"></span><span id="page-87-6"></span><span id="page-87-5"></span><span id="page-87-4"></span><span id="page-87-3"></span><span id="page-87-2"></span><span id="page-87-1"></span><span id="page-87-0"></span>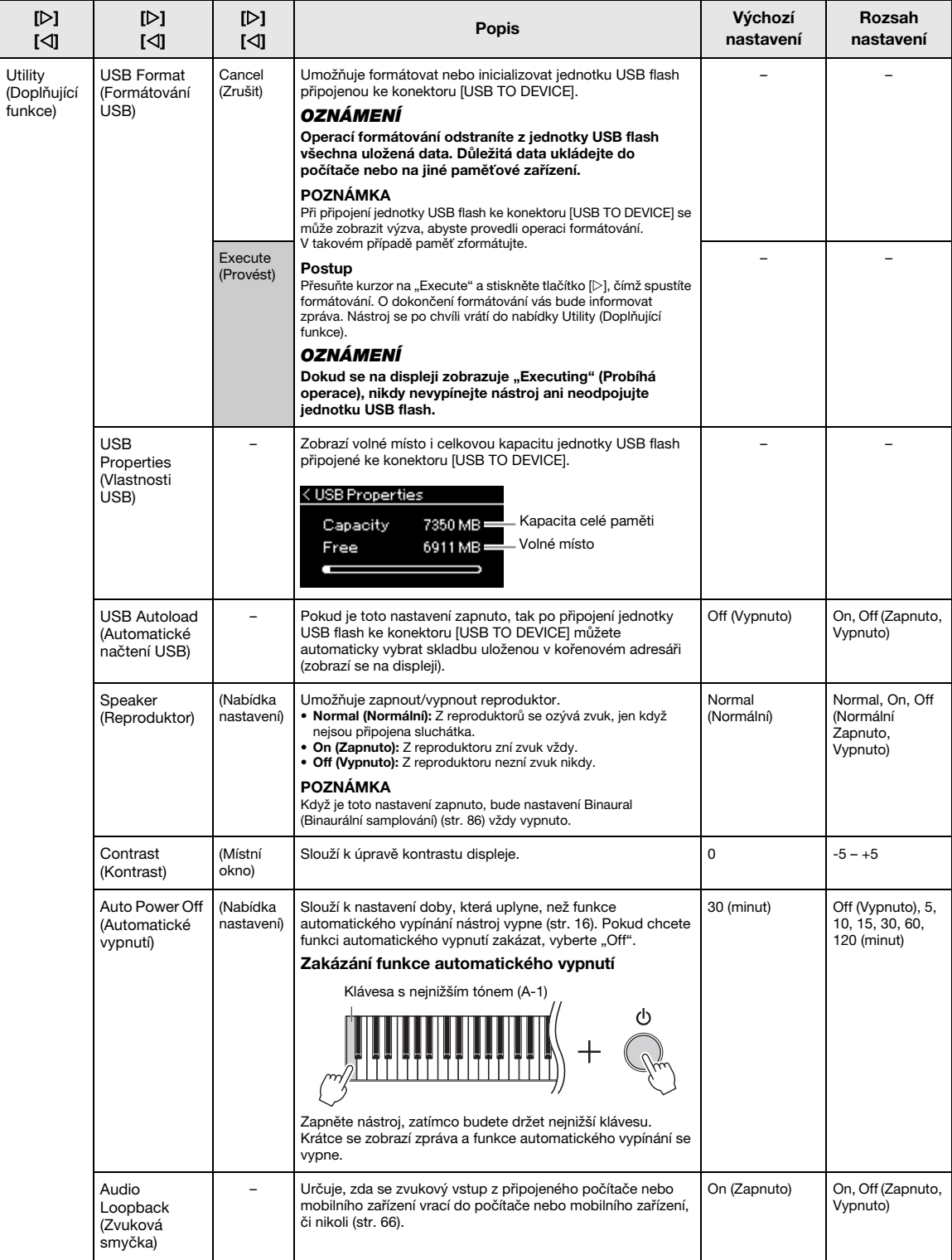

Opakovaným stisknutím tlačítka [≡] (Nabídka) vyberte nabídku System (Systém) a pak tlačítky [△]/[▽]/[△]/[▷] vyberte požadovaný parametr.

<span id="page-88-6"></span><span id="page-88-4"></span><span id="page-88-2"></span><span id="page-88-1"></span>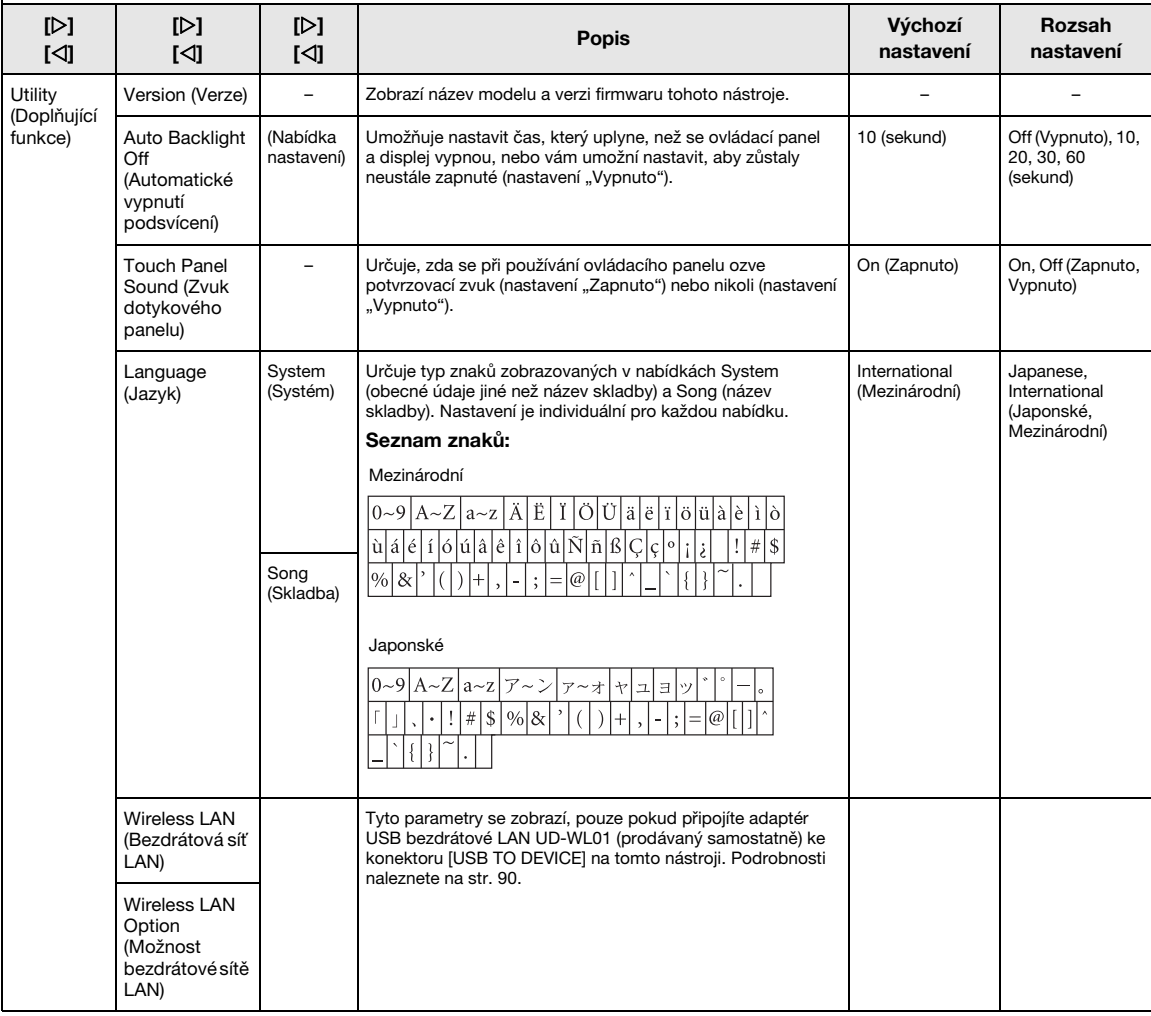

### <span id="page-88-5"></span><span id="page-88-3"></span><span id="page-88-0"></span>Seznam ladění stupnice (seznam temperatur)

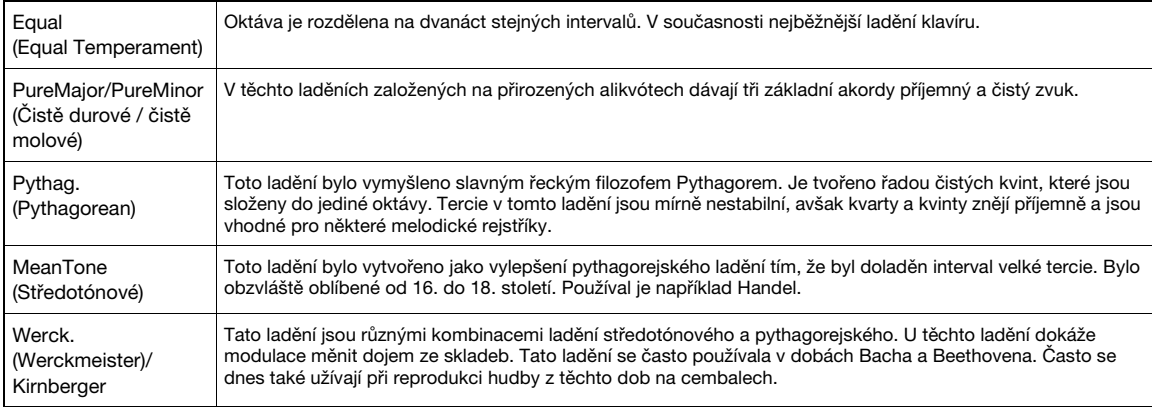

# <span id="page-89-1"></span><span id="page-89-0"></span>Nastavení bezdrátové sítě LAN

Tyto parametry se zobrazí, pouze pokud připojíte adaptér USB bezdrátové LAN UD-WL01 (prodávaný samostatně) ke konektoru [USB TO DEVICE] na tomto nástroji. Podrobnosti týkající se nastavení naleznete na [str.](#page-70-0) 71.

\* Parametry "Wireless LAN" se liší v závislosti na nastavení "Wireless LAN Mode" ("Infrastructure" nebo "Accesspoint"). Ve výchozím nastavení je použita hodnota "Infrastructure".

#### Otevření požadovaného parametru:

Opakovaným stisknutím tlačítka [≡] (Nabídka) vyberte nabídku System (Systém) a pak tlačítky [△]/[▽]/[<]/[/[/] vyberte požadovaný parametr.

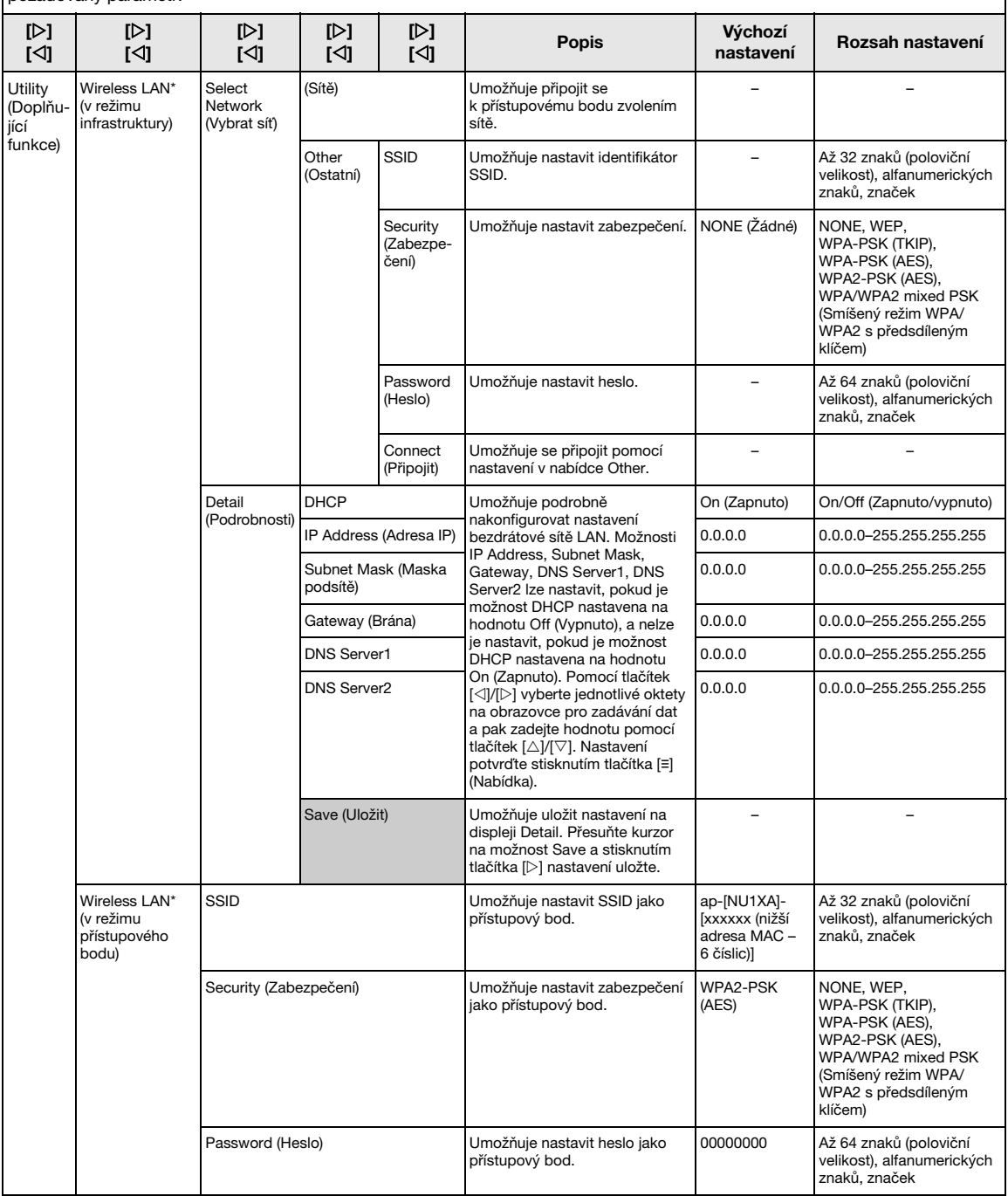

Opakovaným stisknutím tlačítka [≡] (Nabídka) vyberte nabídku System (Systém) a pak tlačítky [∆]/[∇]/[[∑]/[[▷] vyberte požadovaný parametr.

<span id="page-90-2"></span><span id="page-90-1"></span><span id="page-90-0"></span>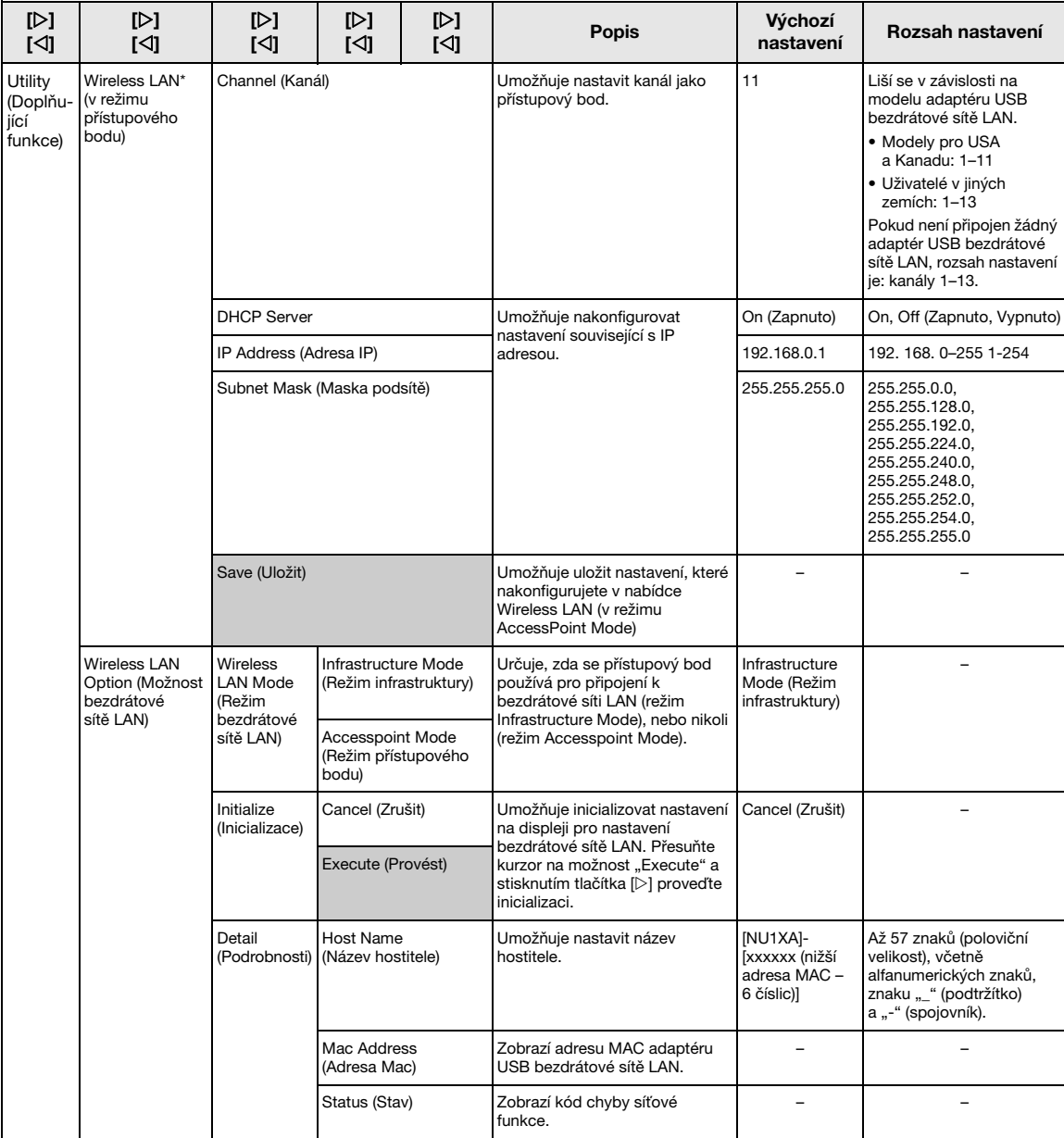

### <span id="page-91-3"></span><span id="page-91-0"></span>■ Backup Setting (Nastavení zálohy)

(Výběr parametrů uchovávaných i po vypnutí nástroje)

Určuje, zda se některá nastavení zálohování (viz níže) mají uchovávat, když dojde k vypnutí nástroje. Nastavení zálohy se skládá ze dvou skupin: "Voice" (zahrnuje nastavení spojené s rejstříky, jako je výběr rejstříku) a "Other" (zahrnuje různá nastavení, jako je opakování skladby a ladění). Každou skupinu lze nastavit individuálně.

#### Data a nastavení uchovávaná i po vypnutí nástroje

- Uživatelská skladba MIDI (uložená v paměti "User" tohoto nástroje)
- Nabídka System (Systém) [\(str. 85\)](#page-84-0) Bluetooth\* Zapnuto/Vypnuto Keyboard (Klaviatura) (pouze Duo Type (Typ dua)) Utility (Doplňující funkce)
- Nastavení zálohy (vysvětleno zde)

\* Informace o tom, zda nástroj podporuje funkci Bluetooth, získáte na [str.](#page-66-0) 67.

- 1 Opakovaným stisknutím tlačítka [**≡**] (Nabídka) vyberte nabídku "System" (Systém) ([str.](#page-75-0) 76).
- $2\,$  Tlačítky [ $\vartriangle$ ]/[ $\triangledown$ ] vyberte možnost "Backup". Tlačítkem [] přeiděte na další obrazovku a potom tlačítky  $[\triangle]/[\nabla]$  vyberte možnost "Backup Setting".
- $3$  Použijte tlačítko [ $\triangleright$ ], potom tlačítky [ $\triangle$ ]/[ $\triangledown$ ] vyberte možnost "Voice" a potom tlačítkem  $[\triangleright]$  vyberte "On" nebo "Off".

Nabídka "Voice" (Rejstřík) obsahuje následující nastavení:

- Zvolený rejstřík
- Všechny ostatní parametry nabídky Voice (Rejstřík) kromě Transpose (Transpozice).
- 4 Tlačítky [ $\triangle$ ]/[ $\nabla$ ] vyberte možnost "Other" a potom tlačítkem [ $\triangleright$ ] vyberte "On" nebo "Off".

Nabídka "Other" (Další) obsahuje následující nastavení: • Dělicí bod

- V nabídce Song (Skladba): Song Repeat (Opakování skladby), Volume (Song-Keyboard) (Hlasitost (Skladba – Klaviatura)), Audio Volume (Hlasitost zvuku), Quick Play (Rychlé přehrávání), Play Track (Přehrávání stopy)
- V nabídce Metronome (Metronom): Volume (Hlasitost), BPM (Počet dob za minutu), Bell On/Off (Zapnutí/ vypnutí zvonku)
- V nabídce System (Systém): Tuning (Ladění), Keyboard (Klaviatura) (kromě Duo a Duo Type (Typ dua)), Pedal (Pedál), Sound (Zvuk), MIDI
- 5 Nabídku System zavřete stisknutím tlačítka [ [→] (Ukončit).

### <span id="page-91-2"></span><span id="page-91-1"></span>■ Backup (Záloha)

(Uložení záložního souboru s interními daty)

Uloží data z interní paměti do připojené jednotky USB flash jako záložní soubor (pojmenovaný "NU1XA.bup"). Záložní soubor lze v budoucnosti nahrát do nástroje funkcí Restore (Obnovení) [\(str. 93](#page-92-1)).

#### OZNÁMENÍ

- Tato operace může trvat jednu až dvě minuty. Při této operaci nikdy nástroj nevypínejte (dokud se zobrazuje "Executing").
- Pokud je záložní soubor (NU1XA.bup) v jednotce USB flash již uložen, tato operace soubor přepíše nebo ho nahradí novým.
- 1 Připojte jednotku USB flash ke konektoru **[USB TO DEVICE].**
- 2 Opakovaným stisknutím tlačítka [**≡**] (Nabídka) vyberte nabídku "System" (Systém) [\(str.](#page-75-0) 76).
- $3$  Tlačítky [ $\triangle$ ]/[ $\nabla$ ] vyberte možnost "Backup". Tlačítkem [ $\triangleright$ ] přejděte na další obrazovku a potom tlačítky  $[\triangle]/[\nabla]$  vyberte možnost "Backup".
- 4 Tlačítkem  $[$  otevřete další obrazovku a potom tlačítky [ $\triangle$ ]/[ $\nabla$ ] vyberte "Execute".
- $5\,$  Stisknutím tlačítka [ $\triangleright$ ] spusťte operaci zálohování.
- 6 Nabídku System zavřete stisknutím tlačítka [ [→] (Ukončit).

### POZNÁMKA

Chcete-li obnovit nastavení ze záložního souboru, použijte funkci Restore (Obnovení) [\(str.](#page-92-1) 93).

### <span id="page-92-2"></span><span id="page-92-1"></span>■ Restore (Obnovení)

(Restartování nástroje načtením záložního souboru)

Umožňuje načíst do nástroje záložní soubor (NU1XA.bup) uložený funkcí Backup (Záloha) ([str. 92](#page-91-1)).

#### OZNÁMENÍ

- Tato operace může trvat jednu až dvě minuty. Při této operaci nikdy nástroj nevypínejte (dokud se zobrazuje "Executing"). Mohlo by dojít k poškození dat.
- Pokud nahrané skladby nacházejí v paměti "User" přesuňte před spuštěním této operace skladby do jednotky USB flash podle pokynů na [str.](#page-59-0) 60. Pokud to neuděláte, dojde při této operaci k odstranění skladeb.
- 1 Připojte jednotku USB flash se záložním souborem ke konektoru [USB TO DEVICE].
- 2 Opakovaným stisknutím tlačítka [**≡**] (Nabídka) vyberte nabídku "System" (Systém) ([str.](#page-75-0) 76).
- $3\,$  Tlačítky [ $\vartriangle$ ]/[ $\triangledown$ ] vyberte možnost "Backup". Tlačítkem [ $\triangleright$ ] přejděte na další obrazovku a potom tlačítky  $[\triangle]/[\nabla]$  vyberte možnost ..Restore".
- 4 Tlačítkem [ $\triangleright$ ] otevřete další obrazovku a potom tlačítky  $[\triangle]/[\nabla]$  vyberte "Execute".
- $5$  Stisknutím tlačítka [ $\triangleright$ ] proveďte operaci obnovení.

Po dokončení operace se zobrazí zpráva a nástroj se po chvíli restartuje.

### <span id="page-92-3"></span><span id="page-92-0"></span>■ Factory Reset (Obnova nastavení výrobce)

(Restartování nástroje načtením původního továrního nastavení)

Umožňuje obnovit tovární nastavení nástroje, což je původní předem naprogramované nastavení vytvořené před expedicí nástroje ze závodu. Nastavení se použije při prvním zapnutí nástroje.

Věnujte pozornost následujícím bodům:

- Tato operace obnoví výchozí nastavení zálohování [\(str.](#page-91-0) 92).
- Tato operace neodstraní skladby uložené v paměti User.
- Tato operace neodstraní informace o párování Bluetooth\* ([str.](#page-67-0) 68).

\*Informace o tom, zda nástroj podporuje funkci Bluetooth, získáte na [str.](#page-66-0) 67.

#### OZNÁMENÍ

Při této operaci nikdy nástroj nevypínejte (dokud se zobrazuje "Factory reset executing"). Mohlo by dojít k poškození dat.

- 1 Opakovaným stisknutím tlačítka [**≡**] (Nabídka) vyberte nabídku "System" (Systém) [\(str.](#page-75-0) 76).
- $2$  Tlačítky [ $\triangle$ 1/[ $\nabla$ ] vyberte možnost "Backup". Tlačítkem [] přejděte na další obrazovku a potom tlačítky  $[\triangle]/[\nabla]$  vyberte možnost "Factory Reset".
- $3$  Tlačítkem [ $\triangleright$ ] otevřete další obrazovku a potom tlačítky  $[\triangle]/[\nabla]$  vyberte "Execute".
- 4 Stisknutím tlačítka [ $\triangleright$ ] proved te operaci obnovení.

Po dokončení operace se zobrazí zpráva a nástroj se po chvíli restartuje.

### • Alternativní metoda obnovení výchozího nastavení

Stiskněte a přidržte bílou klávesu úplně vpravo (C7) a stisknutím přepínače [ $\bigcirc$ ] (Pohotovostní režim / Zapnout) nástroj zapněte. Tato operace neodstraní skladby uložené ve složce User ani informace o párování Bluetooth.

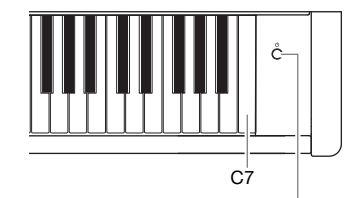

Přepínač  $[0]$  (Pohotovostní režim / Zapnout)

# Dodatek

# <span id="page-93-0"></span>Seznam rejstříků

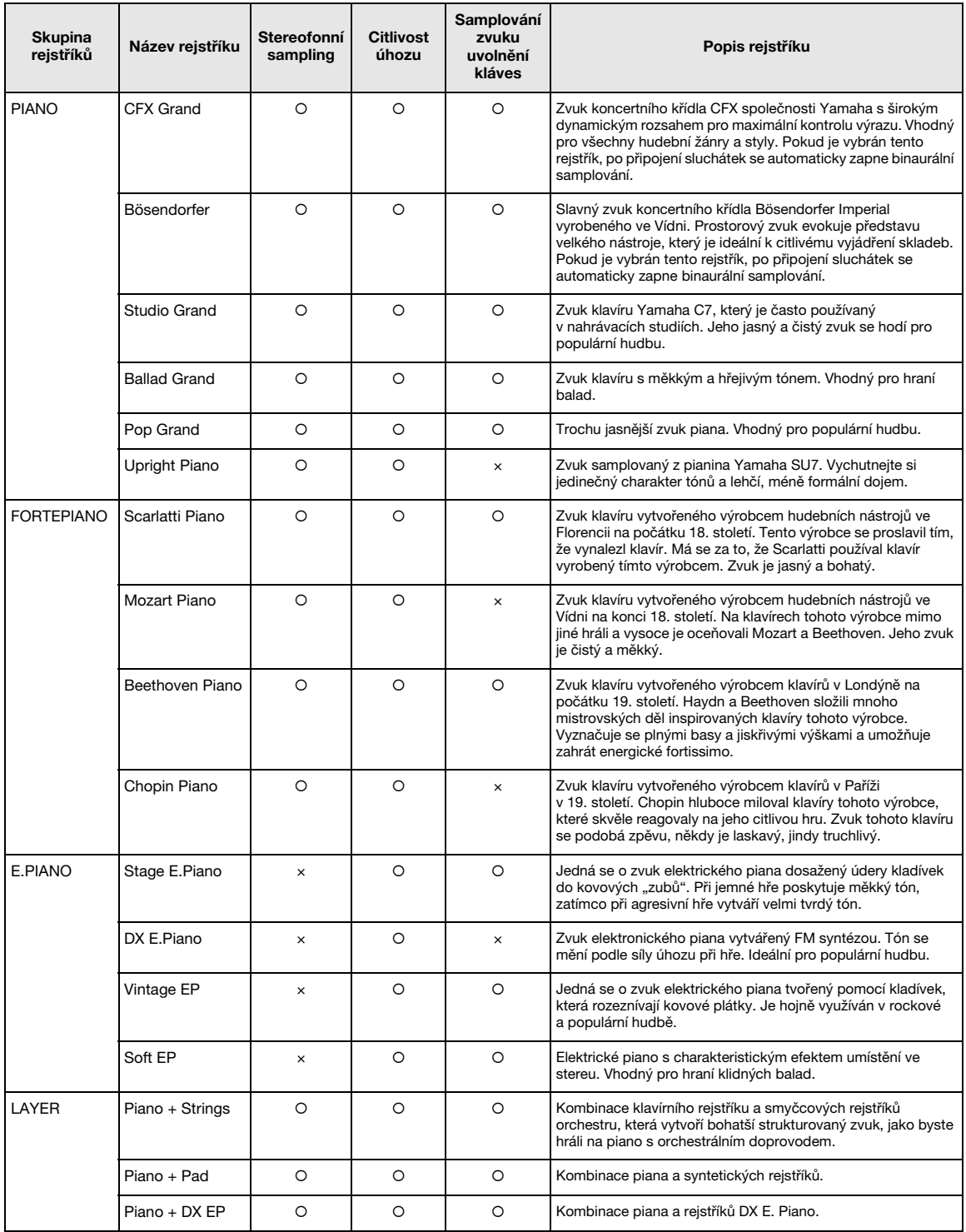

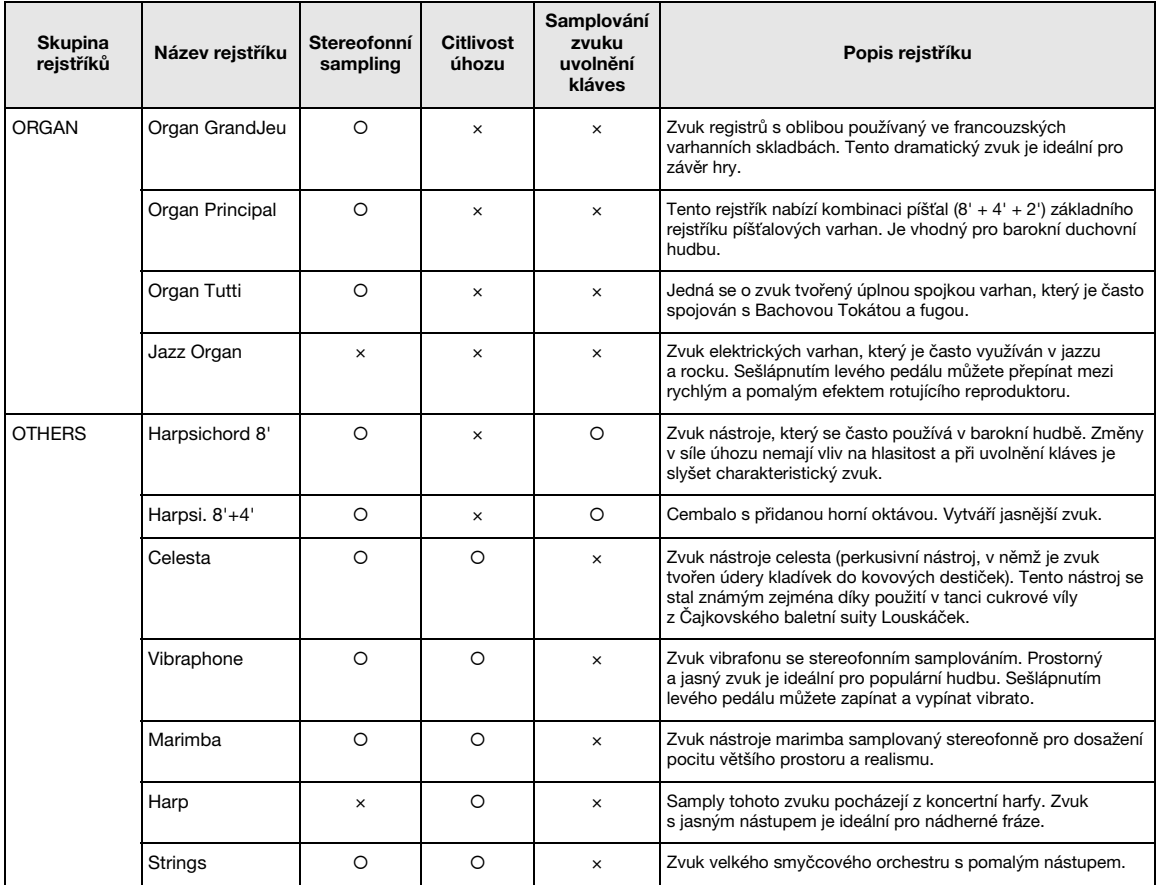

#### Samplování zvuku uvolnění kláves

Samply velmi jemných zvuků, které klávesy vydávají při uvolnění.

#### POZNÁMKA

• Efekt VRM lze použít pouze pro rejstříky ve skupině Piano. Informace o efektu VRM naleznete na [str.](#page-24-1) 25.

• Efekt Grand Expression Modeling lze použít pouze pro rejstříky CFX Grand a Bösendorfer. Podrobnosti o efektu Grand Expression Modeling naleznete na [str.](#page-24-2) 25.

### <span id="page-95-0"></span>Seznam ukázkových skladeb rejstříků

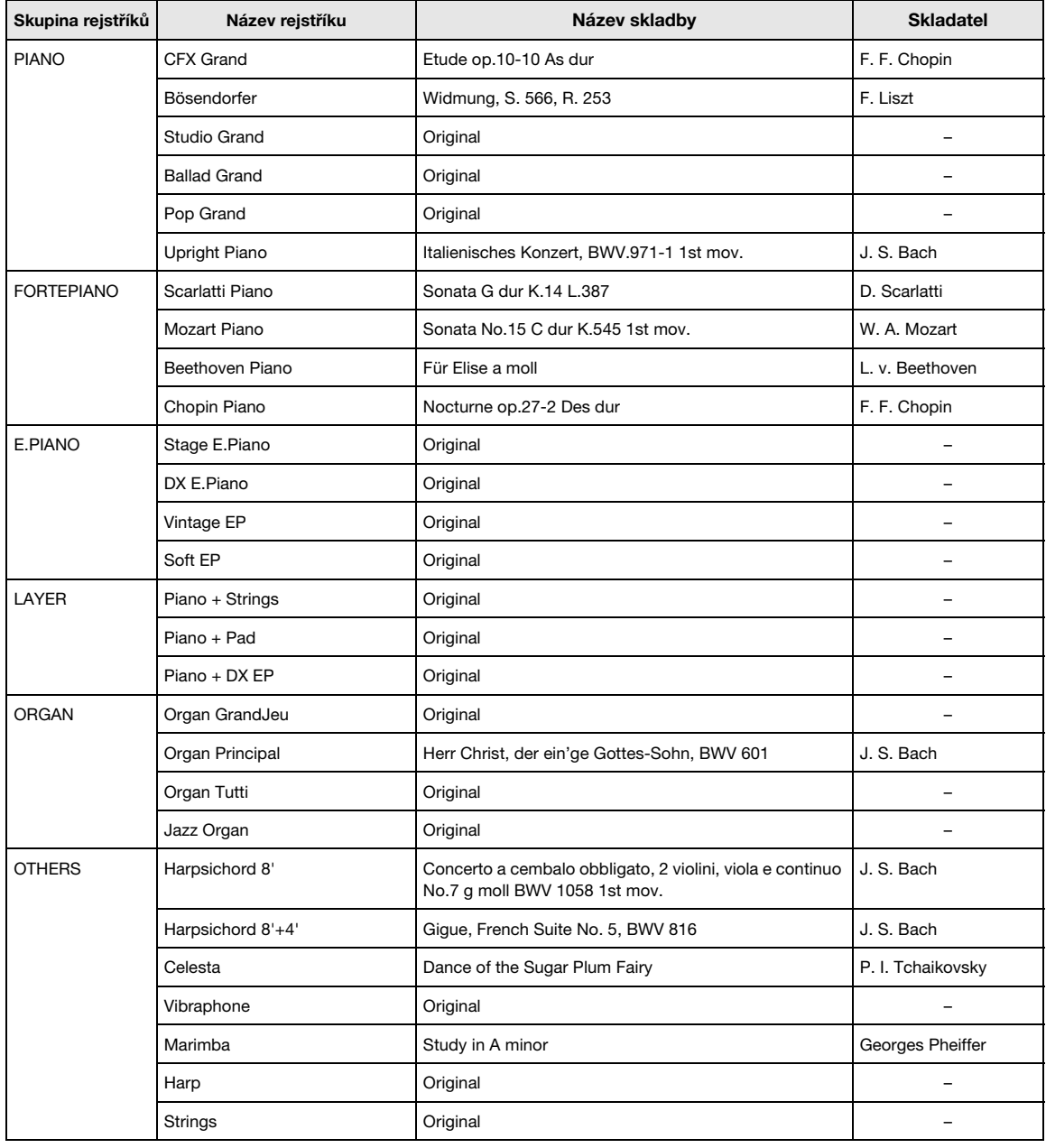

Ukázkové skladby (s výjimkou původních skladeb) jsou krátké přearanžované verze původních skladeb. Původní ukázkové skladby jsou původní skladby patřící společnosti Yamaha (© Yamaha Corporation).

# <span id="page-96-2"></span>Seznam skladeb

### <span id="page-96-0"></span>50 klasických skladeb Cvičné skladby

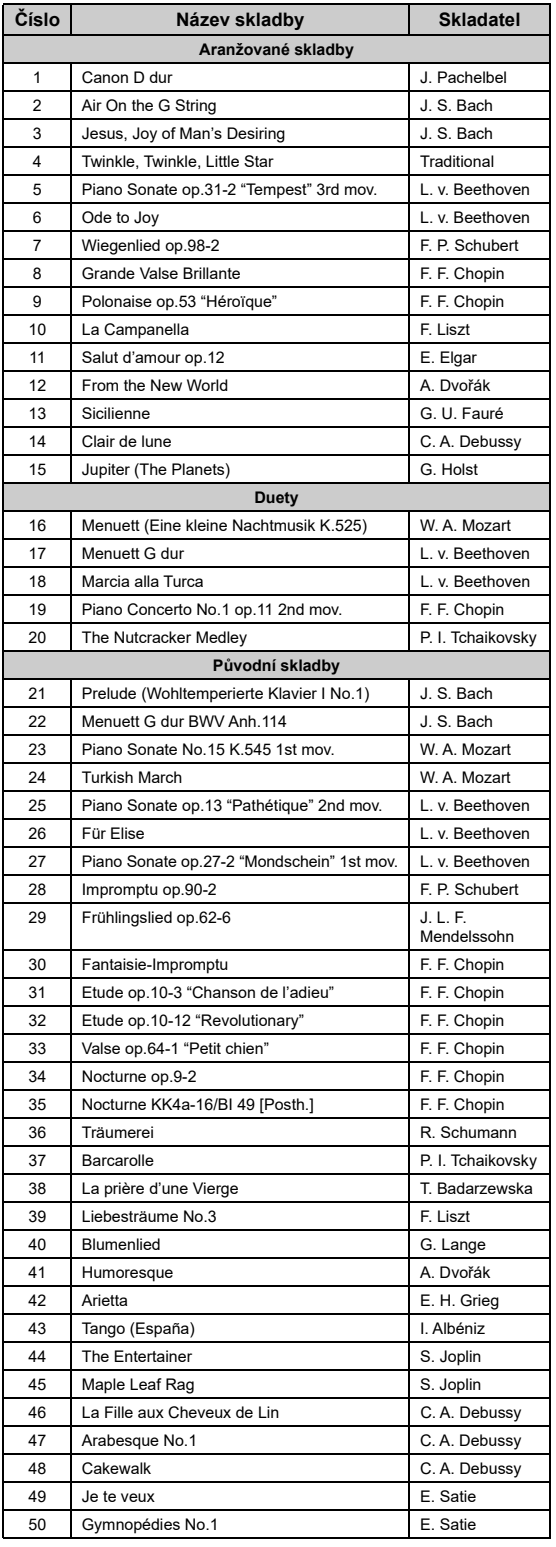

<span id="page-96-1"></span>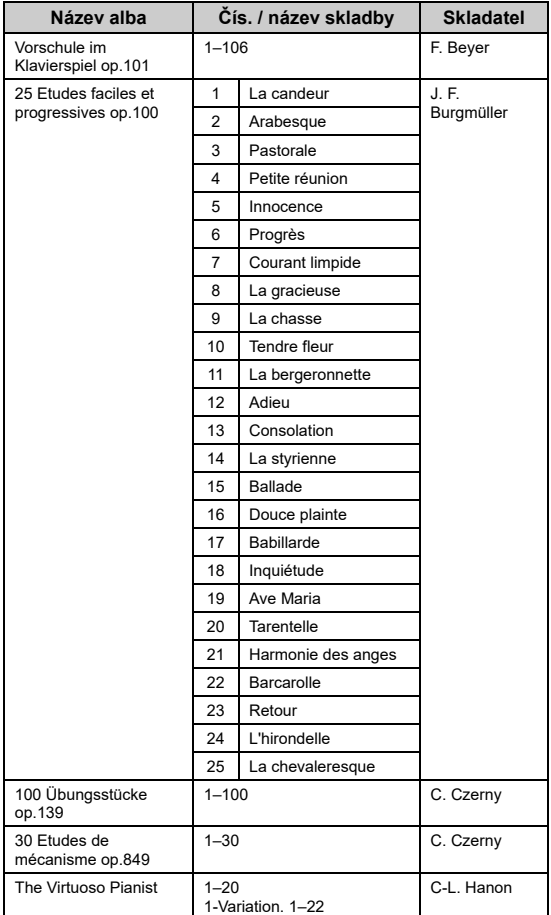

### Informace o duetech

Níže uvedené skladby jsou duety.

- Č. 16–20 z 50 klasických skladeb
- Č. 1–11 z Vorschule im Klavierspiel op.101 z cvičných skladeb, a dále č. 32–34, 41–44, 63–64 a 86–87

První hráč hraje pravou rukou part pro pravou ruku a levou rukou hraje part pro levou ruku. Další part hraje oběma rukama druhý hráč.

# <span id="page-97-1"></span><span id="page-97-0"></span>Seznam zpráv

Některé zprávy zůstanou na displeji otevřené. V takovém případě zprávu zavřete stisknutím tlačítka [[>] (Ukončit).

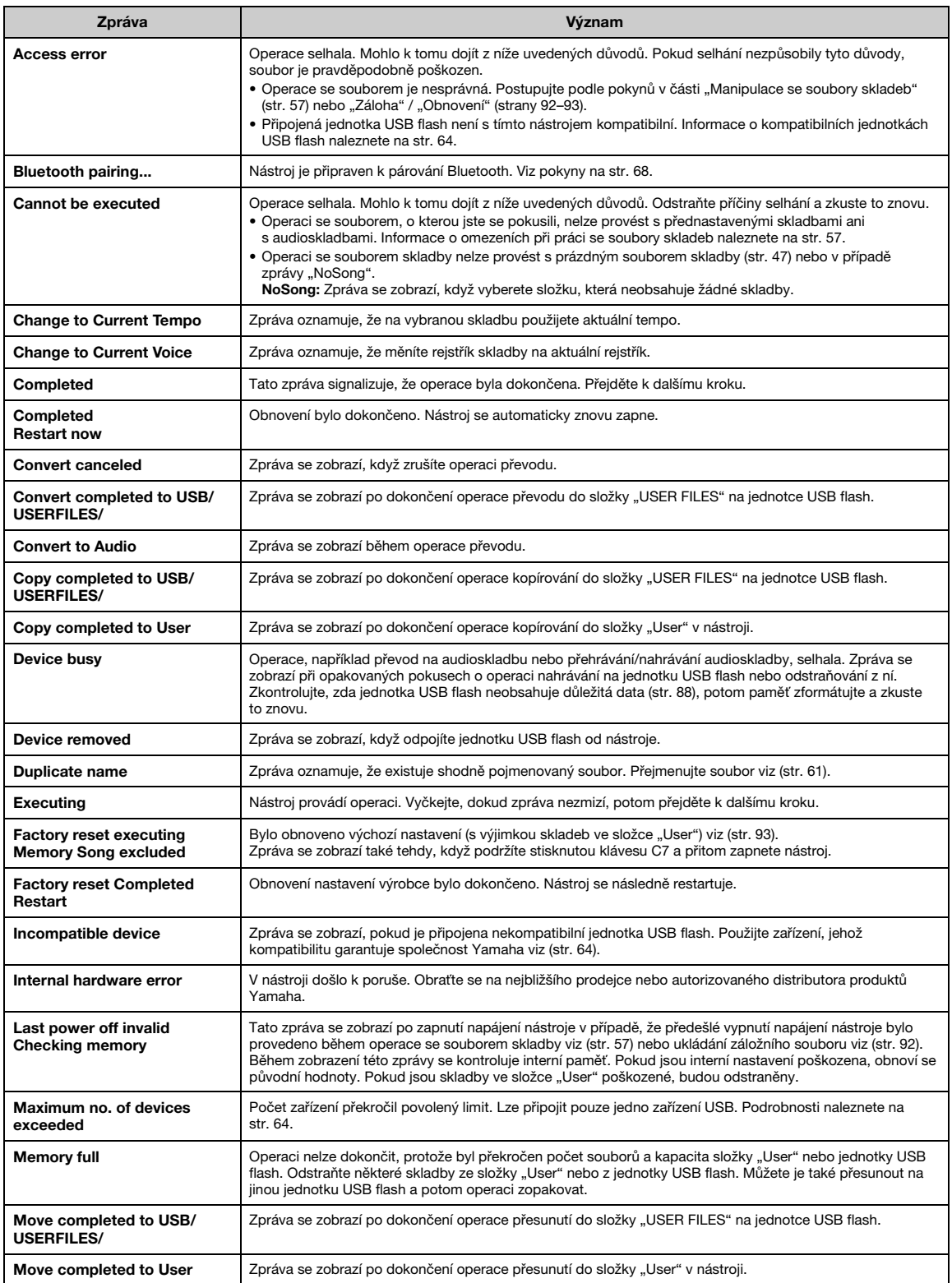

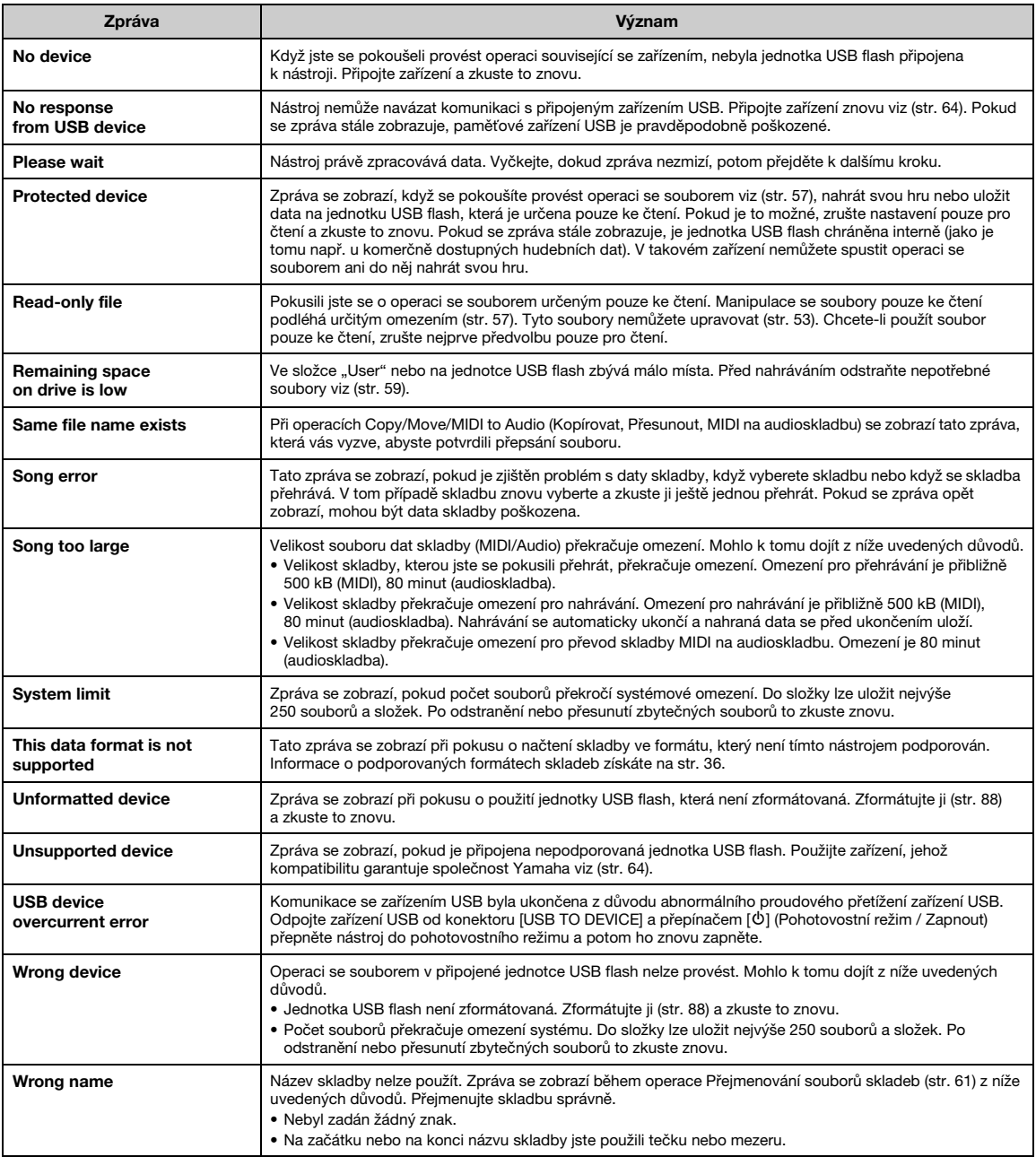

# <span id="page-99-0"></span>Řešení problémů

Když se zobrazí některá zpráva, vyhledejte řešení problému v "Seznamu zpráv" ([str.](#page-97-0) 98).

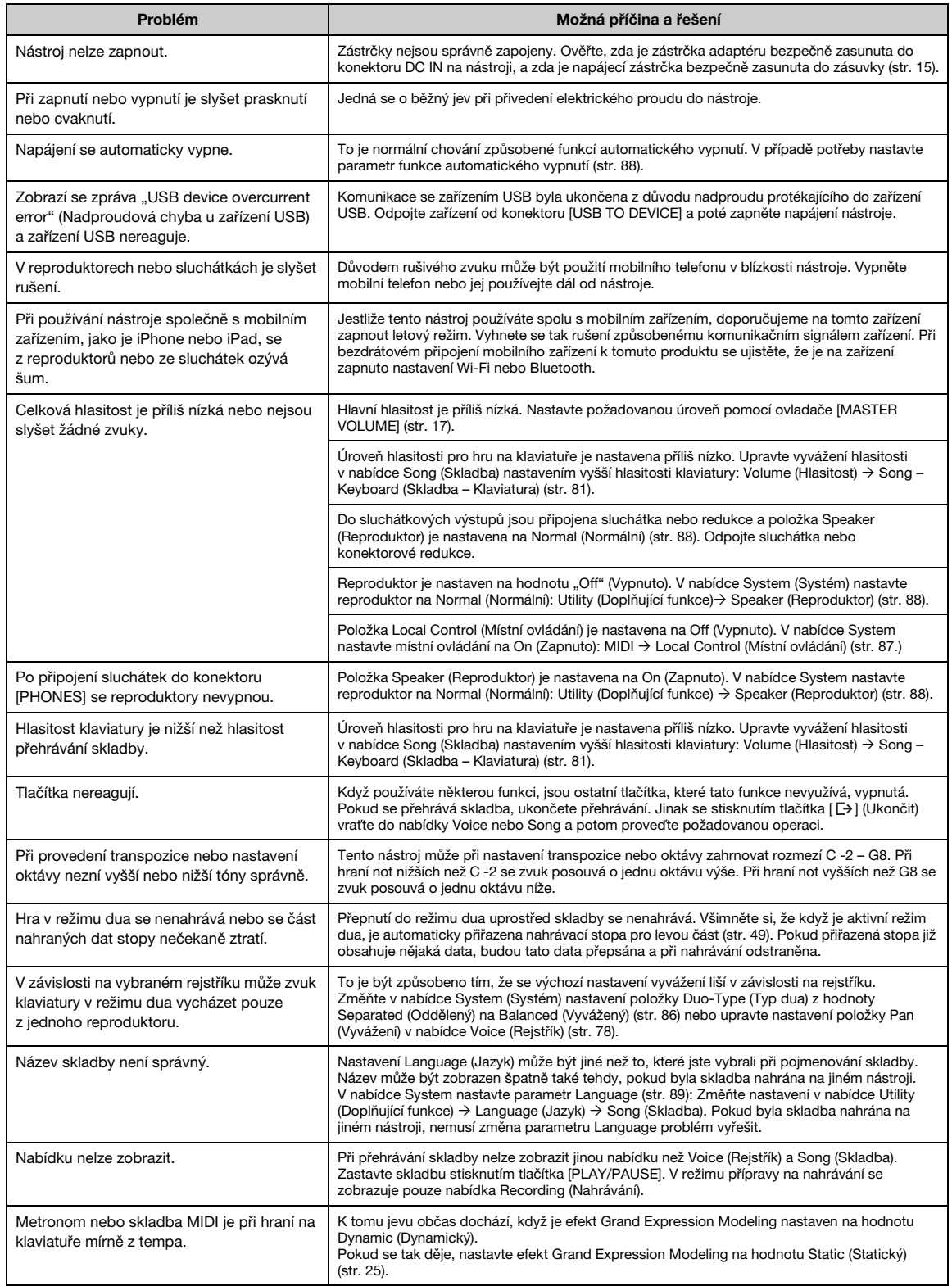

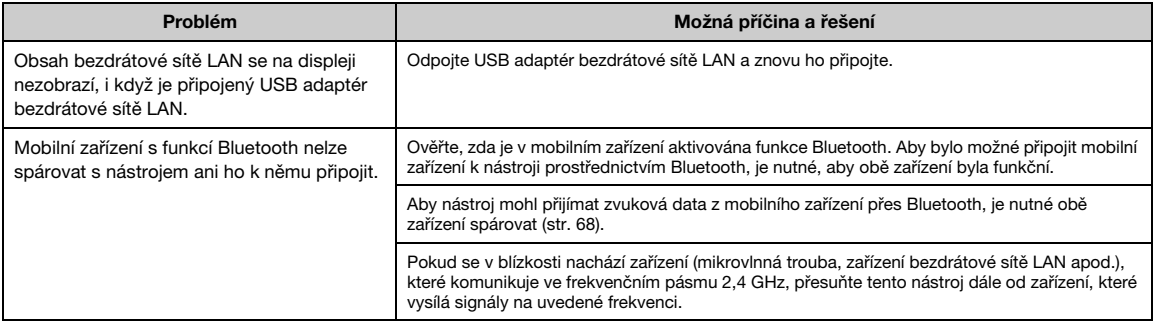

\*Informace o tom, zda nástroj podporuje funkci Bluetooth, získáte na [str.](#page-66-0) 67.

# <span id="page-101-0"></span>Technické údaje

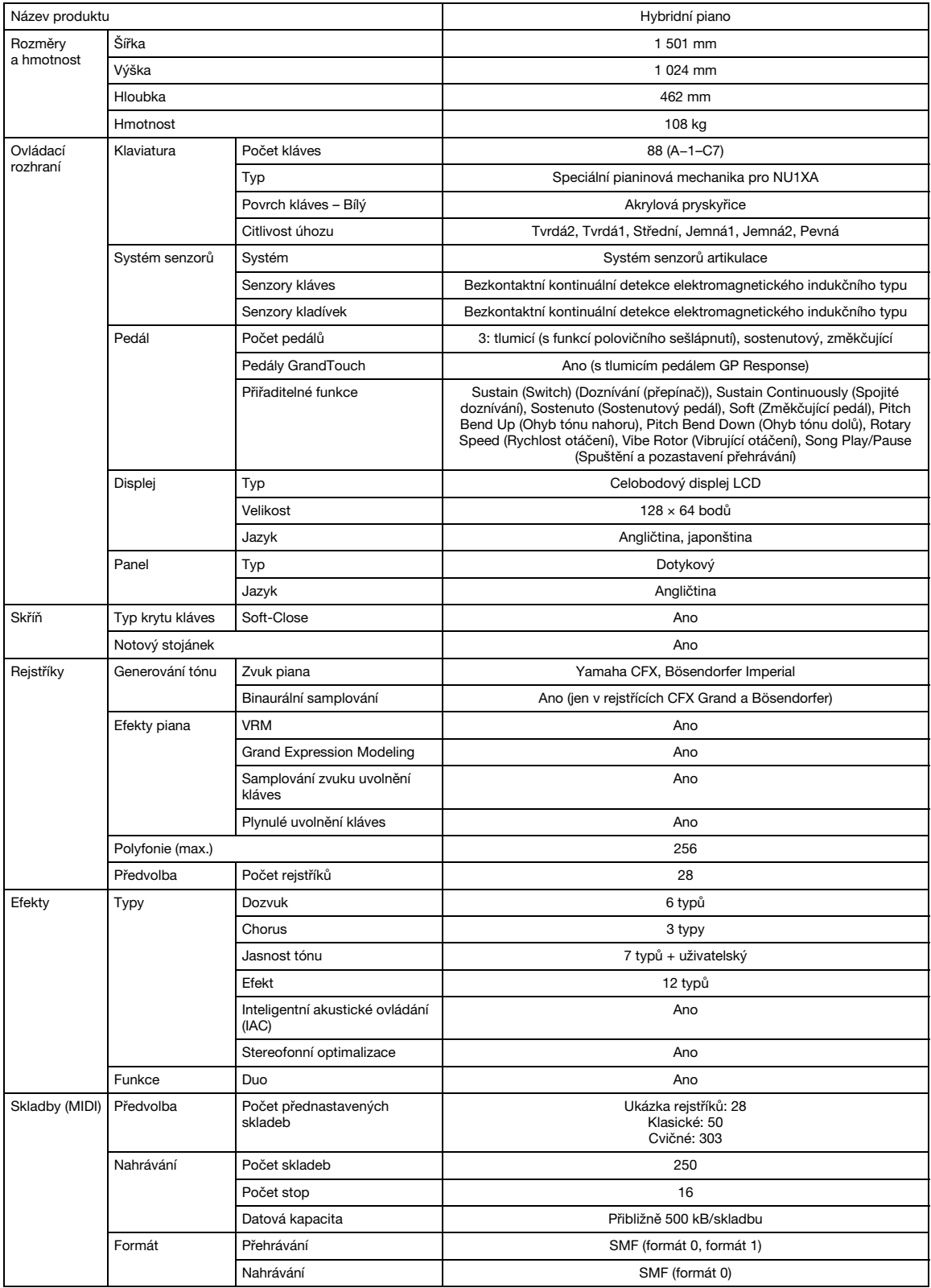

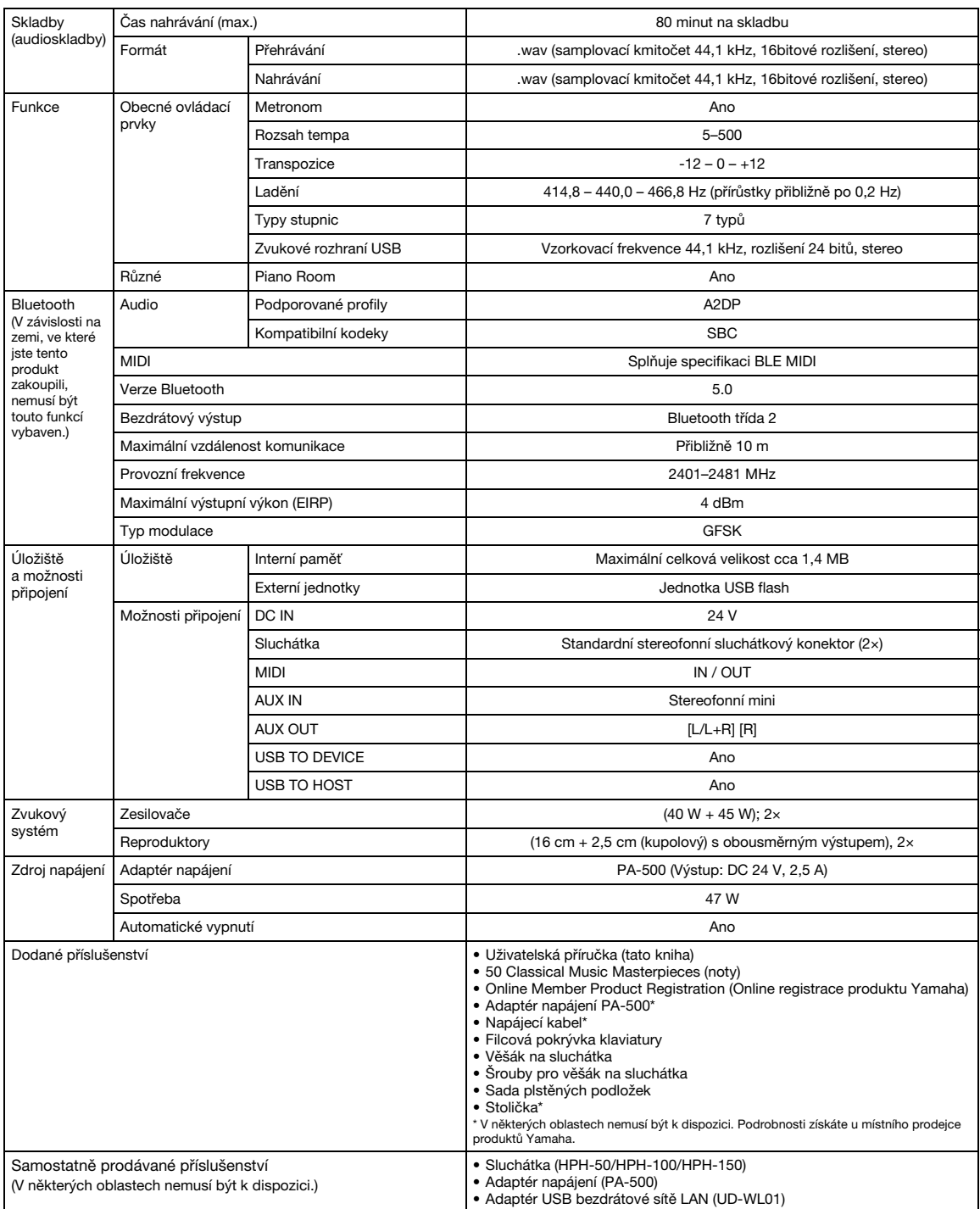

Tato příručka obsahuje technické údaje platné k datu publikace. Chcete-li získat nejnovější příručku, navštívte webovou stránku společnosti Yamaha a stáhněte si<br>příslušný soubor. Technické údaje, zařízení a samostatně prod

# Rejstřík

### Číselné hodnoty

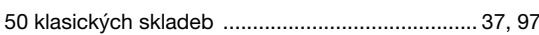

### $\overline{A}$

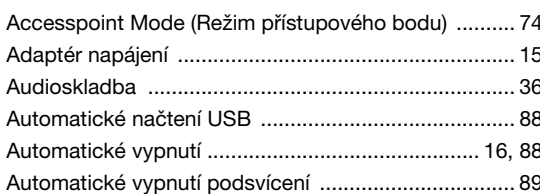

### $\overline{\mathbf{B}}$

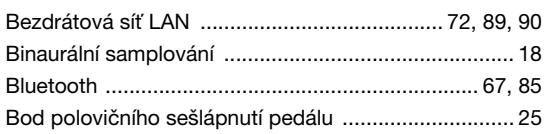

### $\mathbf C$

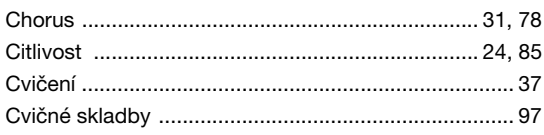

### D

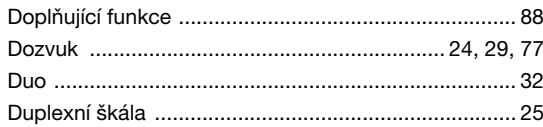

### E

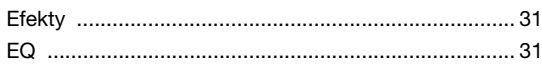

### $\overline{F}$

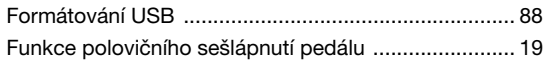

### G

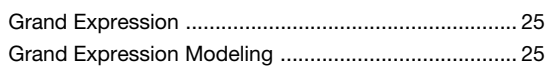

### $\overline{\mathbf{H}}$

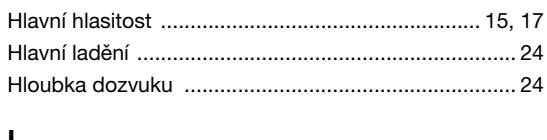

### J

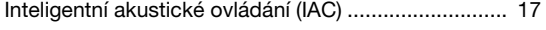

### $\mathsf{J}$

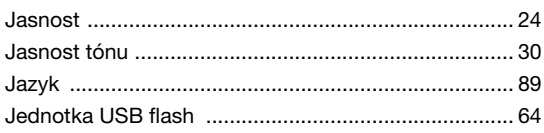

# $\overline{\mathsf{K}}$

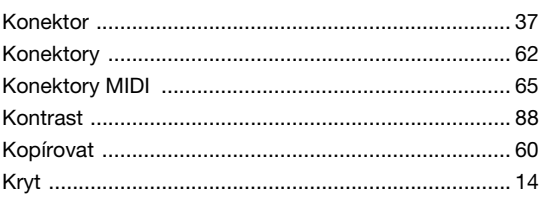

### $\mathbf{L}$

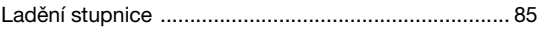

### M

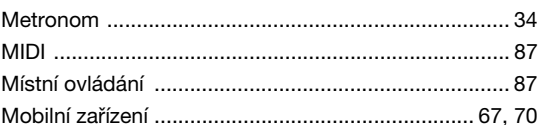

### $\overline{\mathsf{N}}$

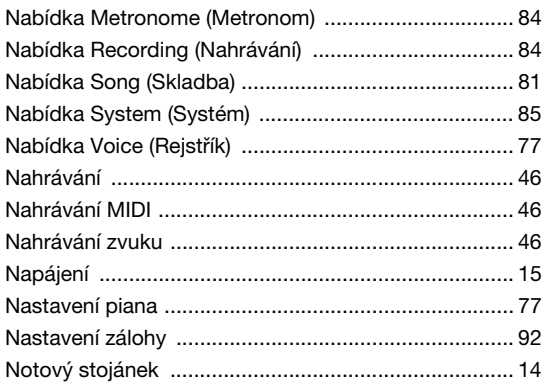

### $\mathbf{o}$

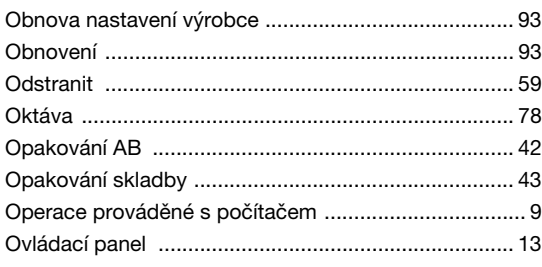

#### Dodatek

### $\mathsf{P}$

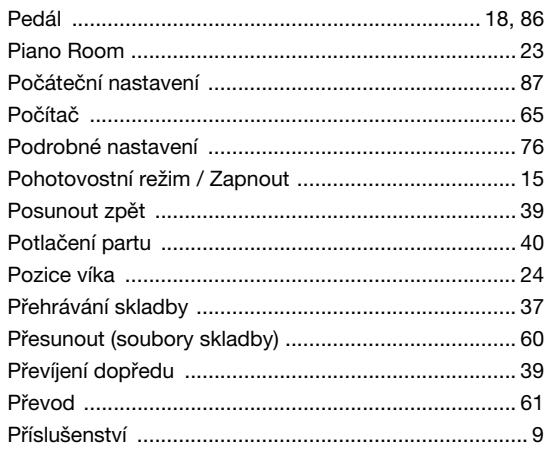

### $\pmb{\mathsf{R}}$

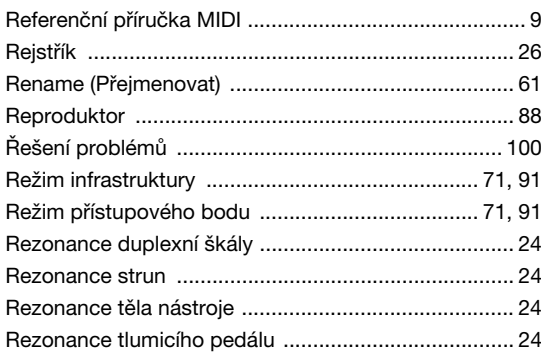

### $\mathbf{s}$

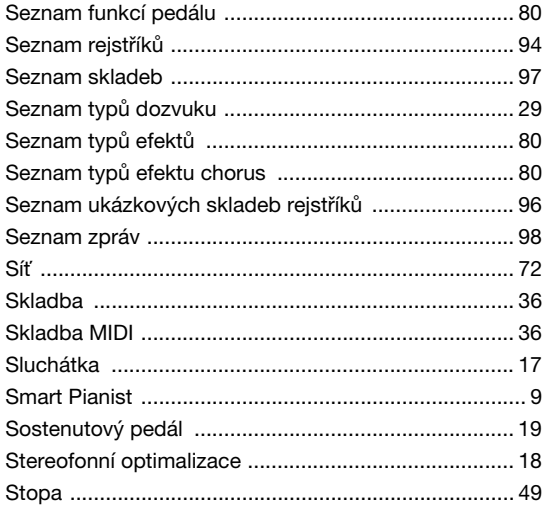

### $\mathbf T$

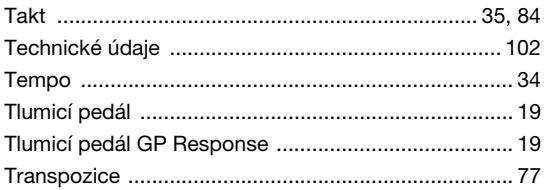

### $\cup$

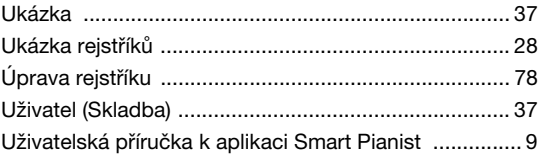

### $\mathbf{V}$

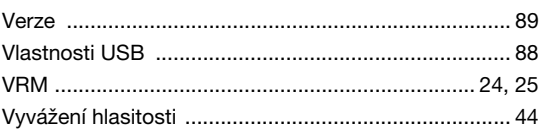

### W

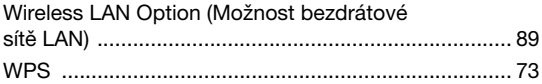

### $\mathsf{z}$

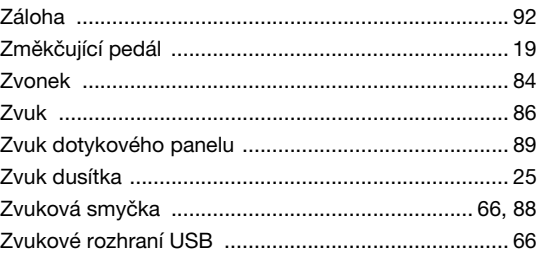

**EN SIMPLIFIED EU DECLARATION OF CONFORMITY / SIMPLIFIED UK DECLARATION OF CONFORMITY**

Hereby, Yamaha Music Europe GmbH declares that the radio equipment type [NU1XA] is in compliance with Directive 2014/53/EU and the radio equipment regulations of UK. The full texts of the EU declaration of conformity and the UK declaration of conformity are available at the following internet address:

https://europe.yamaha.com/en/support/compliance/doc.html

#### **FR DECLARATION UE DE CONFORMITE SIMPLIFIEE**

Le soussigné, Yamaha Music Europe GmbH, déclare que l'équipement radioélectrique du type [NU1XA] est conforme à la directive 2014/53/UE. Le texte complet de la déclaration UE de conformité est disponible à l'adresse internet suivante : https://europe.yamaha.com/en/support/compliance/doc.html

#### **DE VEREINFACHTE EU-KONFORMITÄTSERKLÄRUNG**

Hiermit erklärt Yamaha Music Europe GmbH, dass der Funkanlagentyp [NU1XA] der Richtlinie 2014/53/EU entspricht. Der vollständige Text der EU-Konformitätserklärung ist unter der folgenden Internetadresse verfügbar: https://europe.yamaha.com/en/support/compliance/doc.html

#### **SV FÖRENKLAD EU-FÖRSÄKRAN OM ÖVERENSSTÄMMELSE**

Härmed försäkrar Yamaha Music Europe GmbH att denna typ av radioutrustning [NU1XA] överensstämmer med direktiv 2014/53/EU. Den fullständiga texten till EU-försäkran om överensstämmelse finns på följande webbadress: https://europe.yamaha.com/en/support/compliance/doc.html

#### **IT DICHIARAZIONE DI CONFORMITÀ UE SEMPLIFICATA**

Il fabbricante, Yamaha Music Europe GmbH, dichiara che il tipo di apparecchiatura radio [NU1XA] è conforme alla direttiva 2014/53/UE. Il testo completo della dichiarazione di conformità UE è disponibile al seguente indirizzo Internet: https://europe.yamaha.com/en/support/compliance/doc.html

#### **ES DECLARACIÓN UE DE CONFORMIDAD SIMPLIFICADA**

Por la presente, Yamaha Music Europe GmbH declara que el tipo de equipo radioeléctrico [NU1XA] es conforme con la Directiva 2014/ 53/UE. El texto completo de la declaración UE de conformidad está disponible en la dirección Internet siguiente: https://europe.yamaha.com/en/support/compliance/doc.html

#### **PT DECLARAÇÃO UE DE CONFORMIDADE SIMPLIFICADA**

O(a) abaixo assinado(a) Yamaha Music Europe GmbH declara que o presente tipo de equipamento de rádio [NU1XA] está em conformidade com a Diretiva 2014/53/UE. O texto integral da declaração de conformidade está disponível no seguinte endereço de Internet:

https://europe.yamaha.com/en/support/compliance/doc.html

#### **NL VEREENVOUDIGDE EU-CONFORMITEITSVERKLARING**

Hierbij verklaar ik, Yamaha Music Europe GmbH, dat het type radioapparatuur [NU1XA] conform is met Richtlijn 2014/53/EU. De volledige tekst van de EU-conformiteitsverklaring kan worden geraadpleegd op het volgende internetadres: https://europe.yamaha.com/en/support/compliance/doc.html

#### **BG ОПРОСТЕНА ЕС ДЕКЛАРАЦИЯ ЗА СЪОТВЕТСТВИЕ**

С настоящото Yamaha Music Europe GmbH декларира, че този тип радиосъоръжение [NU1XA] е в съответствие с Директива 2014/53/ЕС. Цялостният текст на ЕС декларацията за съответствие може да се намери на следния интернет адрес: https://europe.yamaha.com/en/support/compliance/doc.html

### **CS ZJEDNODUŠENÉ EU PROHLÁŠENÍ O SHODĚ**

Tímto Yamaha Music Europe GmbH prohlašuje, že typ rádiového zařízení [NU1XA] je v souladu se směrnicí 2014/53/EU. Úplné znění EU prohlášení o shodě je k dispozici na této internetové adrese: https://europe.yamaha.com/en/support/compliance/doc.html

# **DA FORENKLET EU-OVERENSSTEMMELSESERKLÆRING**

Hermed erklærer Yamaha Music Europe GmbH, at radioudstyrstypen [NU1XA] er i overensstemmelse med direktiv 2014/53/EU. EUoverensstemmelseserklæringens fulde tekst kan findes på følgende internetadresse: https://europe.yamaha.com/en/support/compliance/doc.html

#### **ET LIHTSUSTATUD ELI VASTAVUSDEKLARATSIOON**

Käesolevaga deklareerib Yamaha Music Europe GmbH, et käesolev raadioseadme tüüp [NU1XA] vastab direktiivi 2014/53/EL nõuetele. ELi vastavusdeklaratsiooni täielik tekst on kättesaadav järgmisel internetiaadressil: https://europe.yamaha.com/en/support/compliance/doc.html

#### **EL ΑΠΛΟΥΣΤΕΥΜΕΝΗ ΔΗΛΩΣΗ ΣΥΜΜΟΡΦΩΣΗΣ ΕΕ**

Με την παρούσα ο/η Yamaha Music Europe GmbH, δηλώνει ότι ο ραδιοεξοπλισμός [NU1XA] πληροί την οδηγία 2014/53/ΕΕ. Το πλήρες κείμενο της δήλωσης συμμόρφωσης ΕΕ διατίθεται στην ακόλουθη ιστοσελίδα στο διαδίκτυο: https://europe.yamaha.com/en/support/compliance/doc.html

#### **HR POJEDNOSTAVLJENA EU IZJAVA O SUKLADNOSTI**

Yamaha Music Europe GmbH ovime izjavljuje da je radijska oprema tipa [NU1XA] u skladu s Direktivom 2014/53/EU. Cjeloviti tekst EU izjave o sukladnosti dostupan je na sljedećoj internetskoj adresi: https://europe.yamaha.com/en/support/compliance/doc.html

#### **LV VIENKĀRŠOTA ES ATBILSTĪBAS DEKLARĀCIJA**

Ar šo Yamaha Music Europe GmbH deklarē, ka radioiekārta [NU1XA] atbilst Direktīvai 2014/53/ES. Pilns ES atbilstības deklarācijas teksts ir pieejams šādā interneta vietnē:

https://europe.yamaha.com/en/support/compliance/doc.html

#### **LT SUPAPRASTINTA ES ATITIKTIES DEKLARACIJA**

Aš, Yamaha Music Europe GmbH, patvirtinu, kad radijo įrenginių tipas [NU1XA] atitinka Direktyvą 2014/53/ES. Visas ES atitikties deklaracijos tekstas prieinamas šiuo interneto adresu:

https://europe.yamaha.com/en/support/compliance/doc.html

#### **HU EGYSZERŰSÍTETT EU-MEGFELELŐSÉGI NYILATKOZAT**

Yamaha Music Europe GmbH igazolja, hogy a [NU1XA] típusú rádióberendezés megfelel a 2014/53/EU irányelvnek. Az EUmegfelelőségi nyilatkozat teljes szövege elérhető a következő internetes címen: https://europe.yamaha.com/en/support/compliance/doc.html

### **PL UPROSZCZONA DEKLARACJA ZGODNOŚCI UE**

Yamaha Music Europe GmbH niniejszym oświadcza, że typ urządzenia radiowego [NU1XA] jest zgodny z dyrektywą 2014/53/UE. Pełny tekst deklaracji zgodności UE jest dostępny pod następującym adresem internetowym: https://europe.yamaha.com/en/support/compliance/doc.html

#### **RO DECLARAȚIA UE DE CONFORMITATE SIMPLIFICATĂ**

Prin prezenta, Yamaha Music Europe GmbH declară că tipul de echipamente radio [NU1XA] este în conformitate cu Directiva 2014/53/ UE. Textul integral al declarației UE de conformitate este disponibil la următoarea adresă internet: https://europe.yamaha.com/en/support/compliance/doc.html

### **SK ZJEDNODUŠENÉ EÚ VYHLÁSENIE O ZHODE**

Yamaha Music Europe GmbH týmto vyhlasuje, že rádiové zariadenie typu [NU1XA] je v súlade so smernicou 2014/53/EÚ. Úplné EÚ vyhlásenie o zhode je k dispozícii na tejto internetovej adrese:

https://europe.yamaha.com/en/support/compliance/doc.html

#### **SL POENOSTAVLJENA IZJAVA EU O SKLADNOSTI**

Yamaha Music Europe GmbH potrjuje, da je tip radijske opreme [NU1XA] skladen z Direktivo 2014/53/EU. Celotno besedilo izjave EU o skladnosti je na voljo na naslednjem spletnem naslovu: https://europe.yamaha.com/en/support/compliance/doc.html

#### **FI YKSINKERTAISTETTU EU-VAATIMUSTENMUKAISUUSVAKUUTUS**

Yamaha Music Europe GmbH vakuuttaa, että radiolaitetyyppi [NU1XA] on direktiivin 2014/53/EU mukainen. EUvaatimustenmukaisuusvakuutuksen täysimittainen teksti on saatavilla seuraavassa internetosoitteessa: https://europe.yamaha.com/en/support/compliance/doc.html

#### **TR BASİTLEŞTİRİLMİŞ AVRUPA BİRLİĞİ UYGUNLUK BİLDİRİMİ**

İşbu belge ile, Yamaha Music Europe GmbH, radyo cihaz tipinin [NU1XA], Direktif 2014/53/ AB'ye uygunluğunu beyan eder. AB uyumu beyanının tam metni aşağıdaki internet adresinden edinilebilir: https://europe.yamaha.com/en/support/compliance/doc.html

(559-M01 RED DoC URL 02)

#### **Apache License 2.0**

Copyright (c) 2009-2018 Arm Limited. All rights reserved.

SPDX-License-Identifier: Apache-2.0

Licensed under the Apache License, Version 2.0 (the License); you may not use this file except in compliance with the License. You may obtain a copy of the License at www.apache.org/licenses/LICENSE-2.0

Unless required by applicable law or agreed to in writing, software distributed under the License is distributed on an AS IS BASIS, WITHOUT WARRANTIES OR CONDITIONS OF ANY KIND, either express or implied. See the License for the specific language governing permissions and limitations under the License.

#### **BSD-3-Clause**

The Clear BSD License Copyright 1997-2016 Freescale Semiconductor, Inc. Copyright 2016-2018 NXP All rights reserved.

Redistribution and use in source and binary forms, with or without modification, are permitted (subject to the limitations in the disclaimer below) provided that the following conditions are met:

Redistributions of source code must retain the above copyright notice, this list of conditions and the following disclaimer.

Redistributions in binary form must reproduce the above copyright notice, this list of conditions and the following disclaimer in the documentation and/or other materials provided with the distribution.

Neither the name of the copyright holder nor the names of its contributors may be used to endorse or promote products derived from this software without specific prior written permission.

NO EXPRESS OR IMPLIED LICENSES TO ANY PARTY'S PATENT RIGHTS ARE GRANTED BY THIS LICENSE. THIS SOFTWARE IS PROVIDED BY THE COPYRIGHT HOLDERS AND CONTRIBUTORS "AS IS" AND ANY EXPRESS OR IMPLIED WARRANTIES, INCLUDING, BUT NOT LIMITED TO, THE IMPLIED WARRANTIES OF MERCHANTABILITY AND FITNESS FOR A PARTICULAR PURPOSE ARE DISCLAIMED. IN NO EVENT SHALL THE COPYRIGHT HOLDER OR CONTRIBUTORS BE LIABLE FOR ANY DIRECT,<br>INDIRECT, INCIDENTAL, SPECIAL, EXEMPLARY, OR CONSEQUENTIAL DAMAGES (INCLUDING, BUT NOT LIMITED TO,<br>PROCUREMENT OF SUB NEGLIGENCE OR OTHERWISE) ARISING IN ANY WAY OUT OF THE USE OF THIS SOFTWARE, EVEN IF ADVISED OF THE POSSIBILITY OF SUCH DAMAGE.
Podrobnosti o produktech získáte od místního zástupce společnosti Yamaha nebo autorizovaného distributora uvedeného níže.

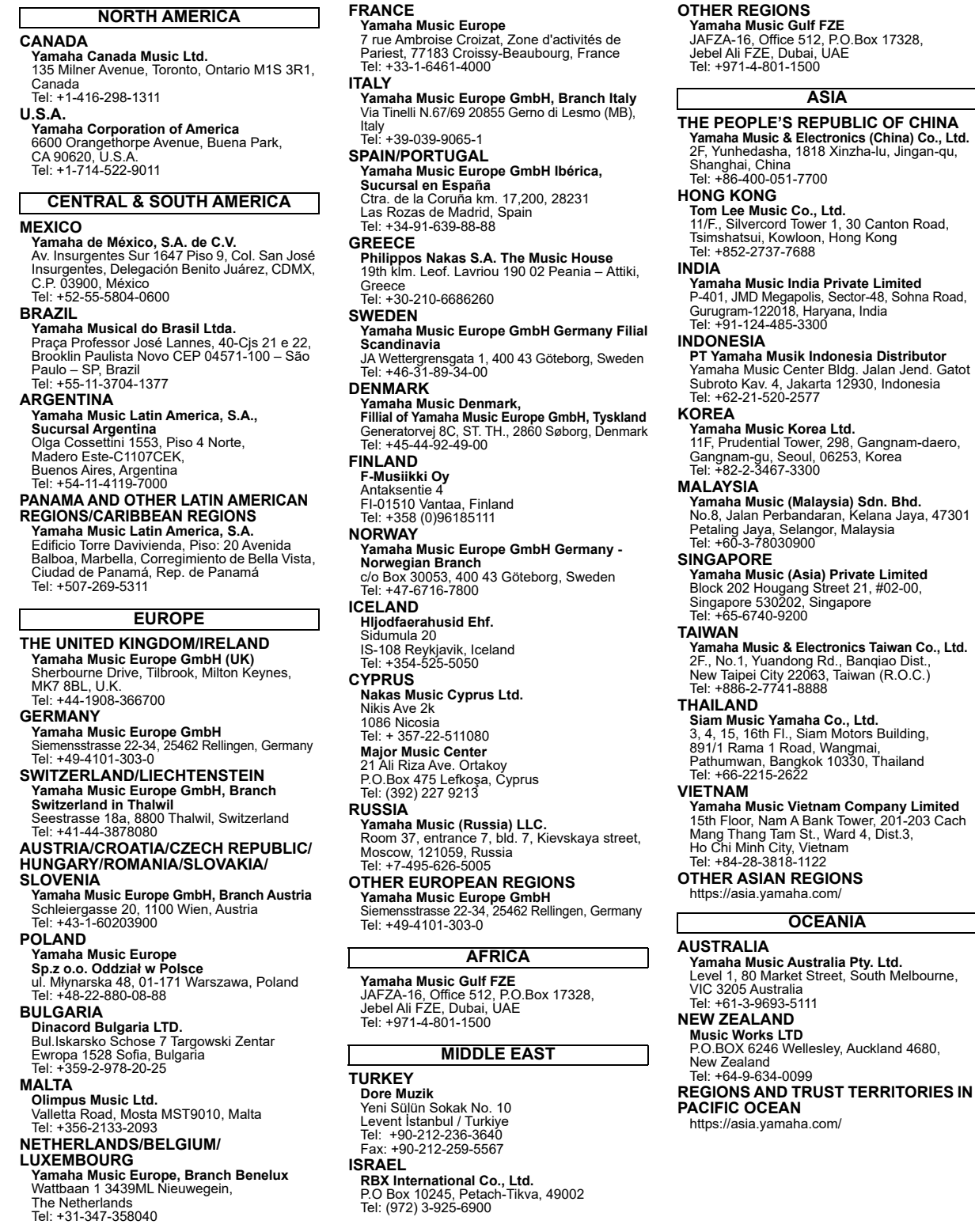

Yamaha Global Site **https://www.yamaha.com/**

Yamaha Downloads **https://download.yamaha.com/**

> © 2023 Yamaha Corporation Published 02/2023 MV-A0

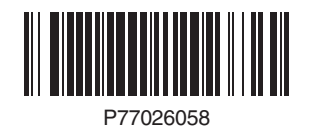